# **GEMS‐H**

# **Instructions for Use**

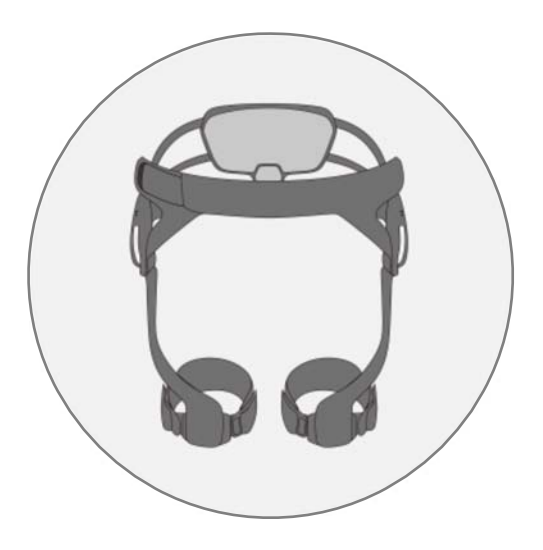

#### **Publishing details**

GEMS‐H Powered Lower Extremity Exoskeleton, Instructions for use Document No.: SAIT‐IFU‐GEMS‐H  Revision No.: 1.1 Revision date: 2019. 11. 05 Application version: 1.4

#### **Manufacturer**

Samsung Electronics Co., Ltd. 129, Samsung‐Ro, Yeongtong‐Gu, Suwon‐Si, Gyeonggido, Republic of Korea, 16677 +82‐31‐8061‐1114 www.samsung.com

#### **Copyright**

This document is protected by copyright. All rights reserved. Notably, no portion of this publication may be reproduced or made available to third parties, in any form, online or offline, without the written consent of Samsung Electronics Co., Ltd. Further, no portion of this publication may be translated into a language or code that can be utilized for machines, in particular, data processing systems, or the internet. This document may exclusively be used to properly use the products described herein in accordance with the contractual terms for such product.

Copyright ©2019 Samsung Electronics Co., Ltd.

# **Table of Contents**

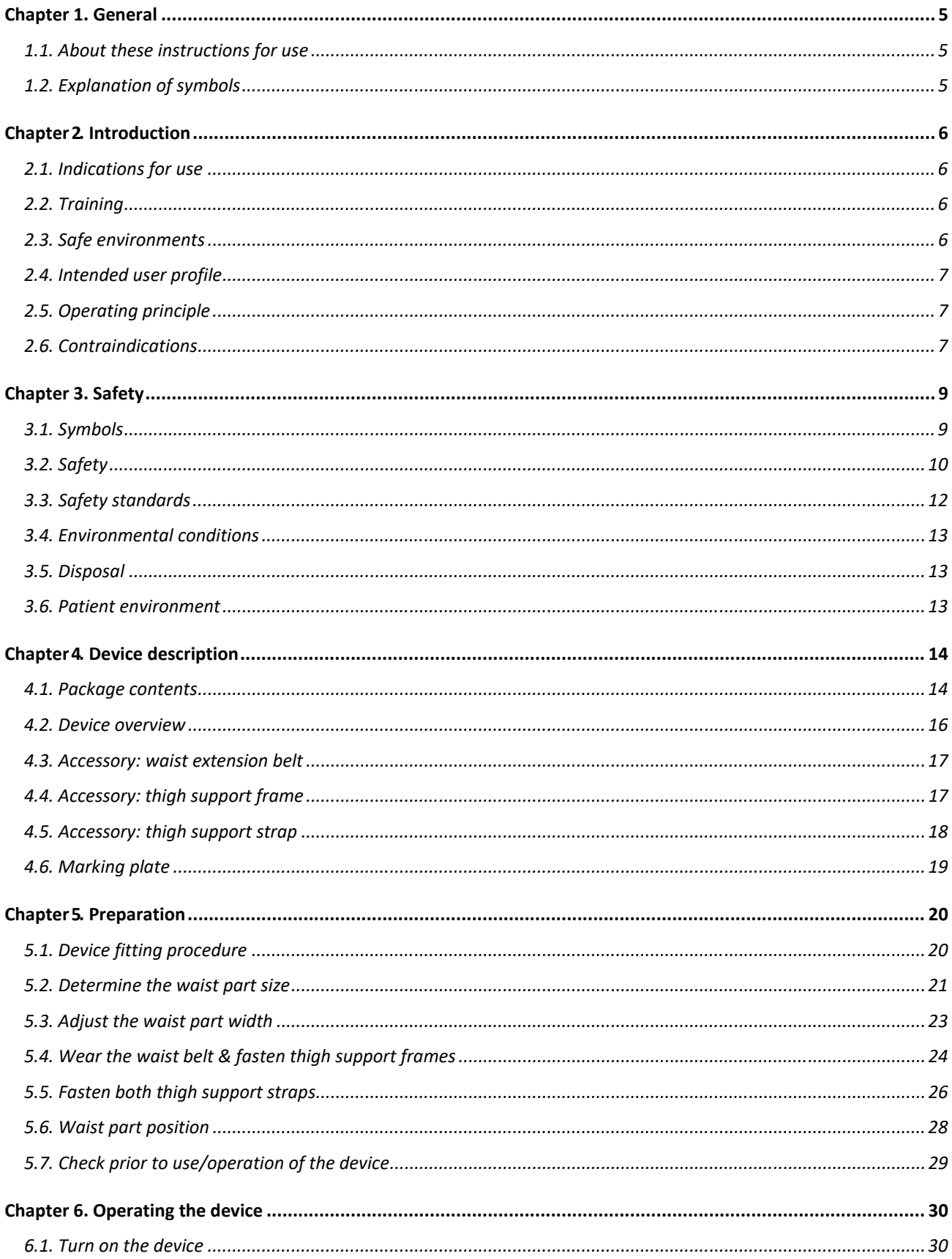

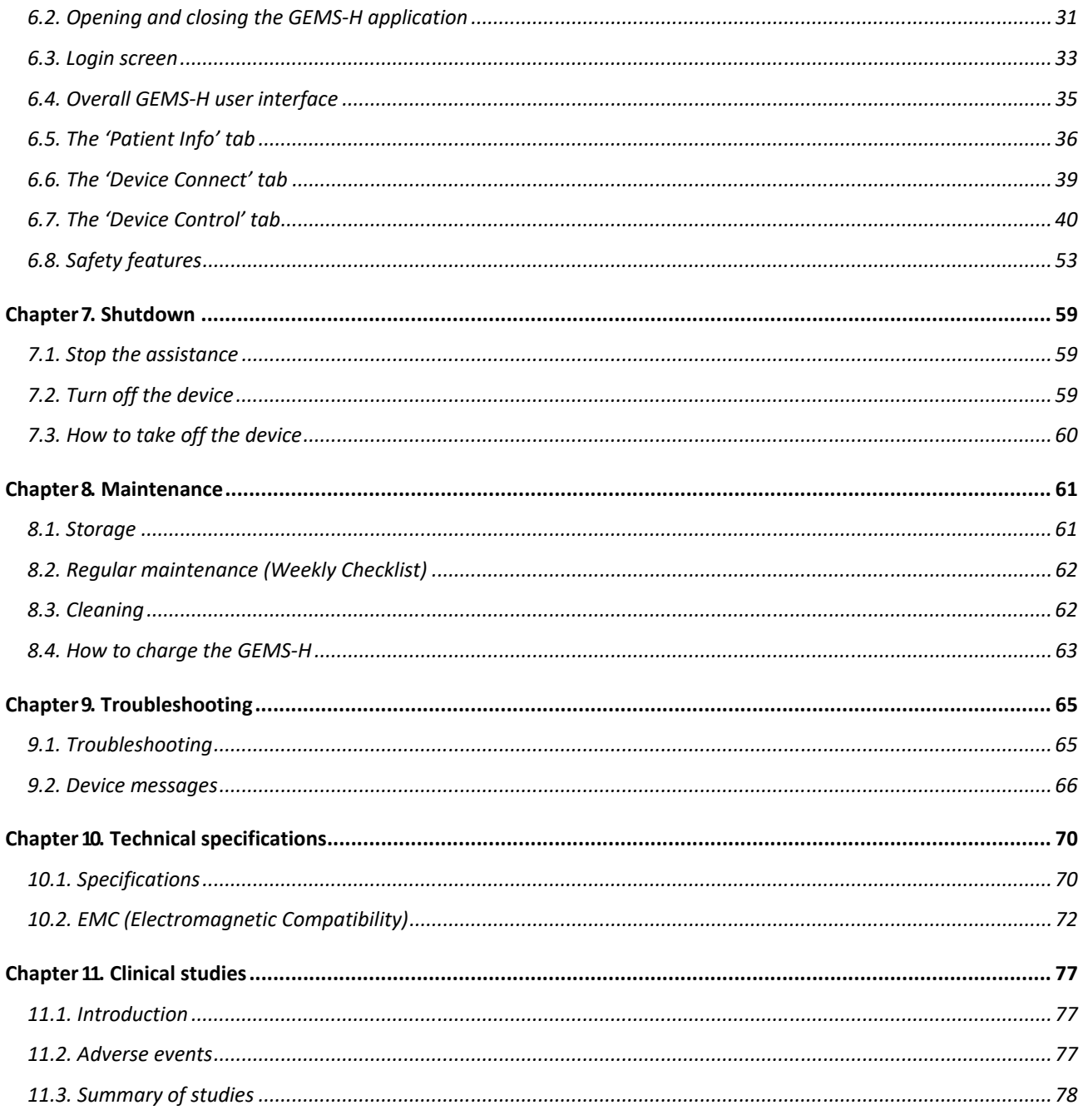

# **Chapter 1. General**

#### **1.1. About these instructions for use**

These instructions for use provide the information necessary to operate the GEMS‐H device**. PLEASE READ THESE INSTRUCTIONS FOR USE BEFORE OPERATING THE SYSTEM.** If any part of these instructions for use is not clear, please contact Customer Support for assistance.

### **1.2. Explanation of symbols**

#### **Safety notes**

Safety notes in these instructions for use are introduced with a symbol and a signal word to describe the severity of the hazard.

Follow these safety notes and proceed with caution to avoid accidents, personal injury, damage to property, and to ensure patient safety.

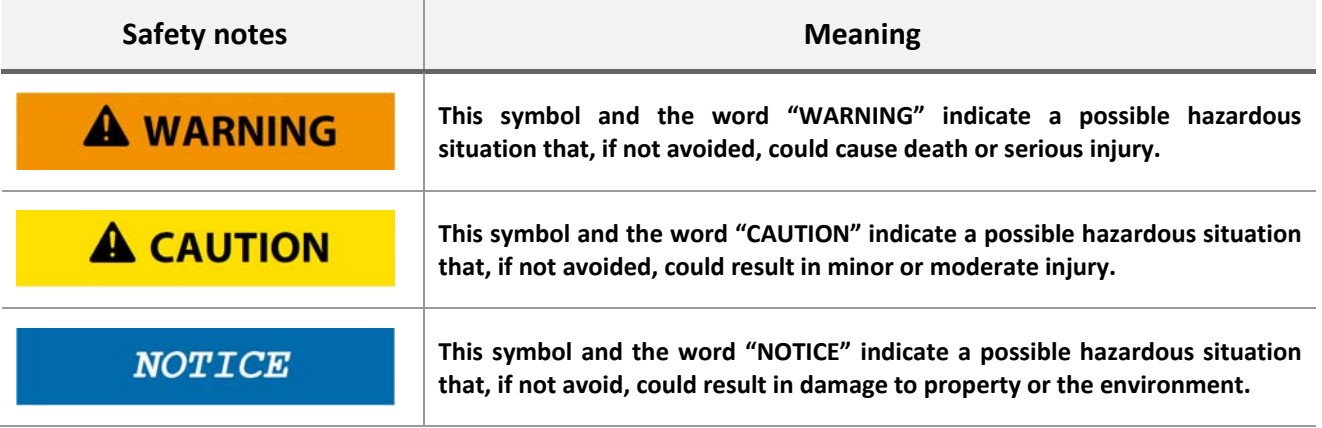

#### **Hints, recommendations**

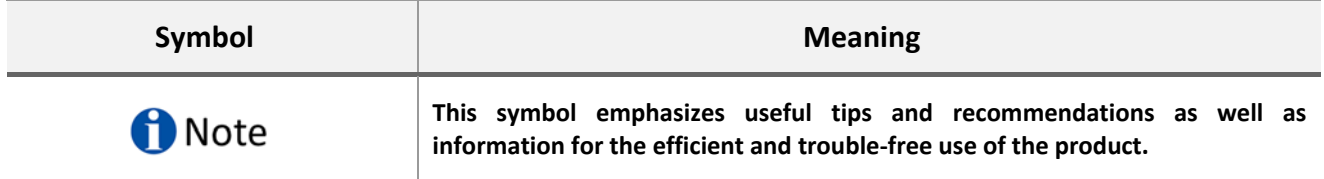

# **Chapter 2. Introduction**

#### **2.1. Indications for use**

The GEMS‐H is a robotic exoskeleton that fits orthotically on the wearer's waist and thigh, outside of clothing. The device is intended to help assist ambulatory function in rehabilitation institutes under the supervision of a trained physical therapist for the following population:

 Individuals with stroke who have gait deficits and exhibit gait speeds of at least 0.4 m/s and are able to walk at least 10 meters with assistance from a maximum of one person.

The trained physical therapist must successfully complete a training program prior to use of the device. The device is not intended for sports.

#### **2.2. Training**

The GEMS‐H should be used only by medical personnel who have received specific training provided by Samsung, Inc. in the use of this device. Training provided by Samsung is limited to the use of the GEMS‐H and does not replace the necessary medical training and experience required to perform rehabilitation.

#### **2.3. Safe environments**

The GEMS-H is intended to be used under the supervision of a trained physical therapist in all use environments. Suitable use environments include:

- Hospital's internal facilities (indoor only): a rehabilitation treatment room, hospital hallway, or gait analysis lab
- Surface type: smooth, cement, carpet, transitions, thresholds
- Stairs of height less than nine (9) inches
- Surfaces inclined at 5 degrees or fewer
- Treadmills

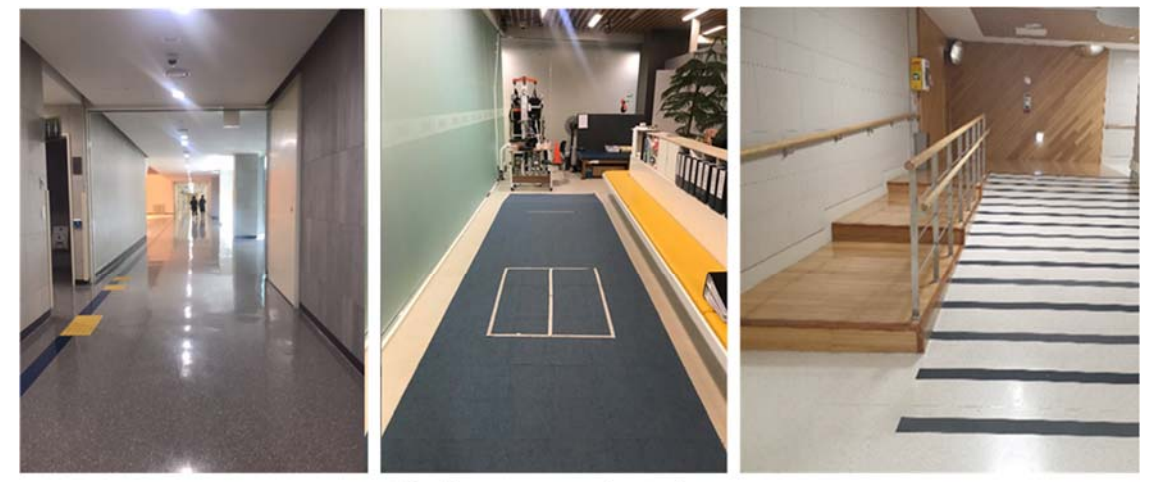

**Hallways and stairs** 

#### **2.4. Intended user profile**

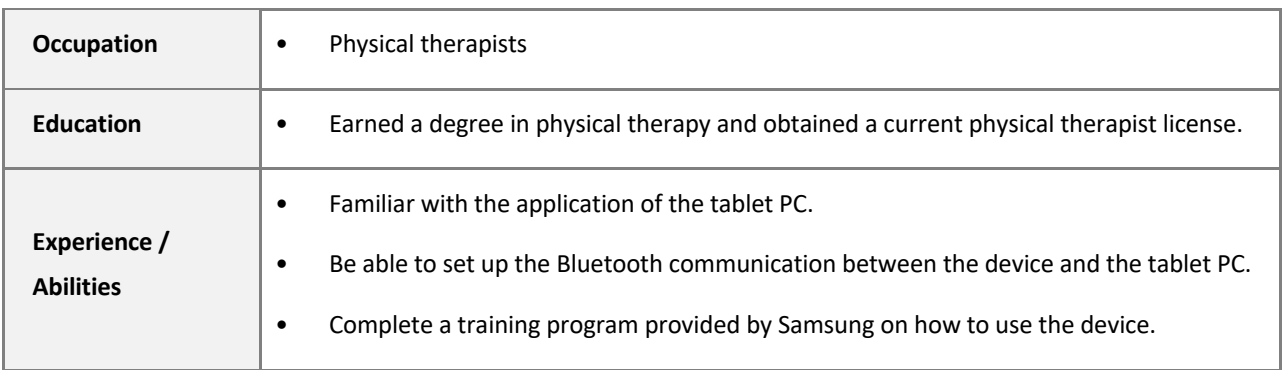

### **2.5. Operating principle**

GEMS‐H is a wearable powered exoskeleton that actively assists individuals to walk. The GEMS‐H consists of snap‐ together components weighing 4.7 lbs (2.1 kg) in total. The waist part houses two actuator modules, a Bluetooth module, and a control pack. Each actuator module houses a motor as well as an embedded angular position sensor and controller. In the control pack, there is a central processor, an IMU sensor, a rechargeable battery pack and a power switch.

The GEMS‐H has the ability to assist wearers' walking. The GEMS‐H has only one Walk Assist mode, which is operated based on the DOC (Delayed Output Control) algorithm. In the DOC algorithm, an on‐board microprocessor receives signals from integrated sensors which provide information on the patient's joint angles. The sensors in the device detect the hip joint angle and associated angular velocity from the patient's gait, based on which the central processor determines the optimal assistive torque output. The actuator module then transmits the assistive force to the patient's hip joint to reduce the physical effort in walking.

#### FCC information:

- Frequency range & Number of channels: 2 402 MHz ~ 2 480 MHz Bluetooth (79 ch)
- ‐ Modulation: GFSK, π/4DQPSK, 8DPSK
- ‐ Max. Tune‐up power: 0.5 dBm

#### **2.6. Contraindications**

- Severe concurrent medical diseases: infections, circulatory, heart or lung, pressure sores
- Lower extremity fracture
- Heterotopic ossification or severe osteoporosis
- Psychiatric or cognitive situations that may interfere with proper operation of the device
- Pregnancy

For patients with a weight of 100 kg (220 lb) or more, or BMI  $\geq$  35 kg/ m<sup>2</sup>, use of the GEMS-H is not prohibited, but the GEMS‐H may only be used for those patients after careful consultation with medical professionals.

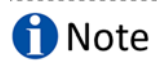

For further information with regard to the clinical studies, refer to "Chapter 11. Clinical studies".

# **Chapter 3. Safety**

### **3.1. Symbols**

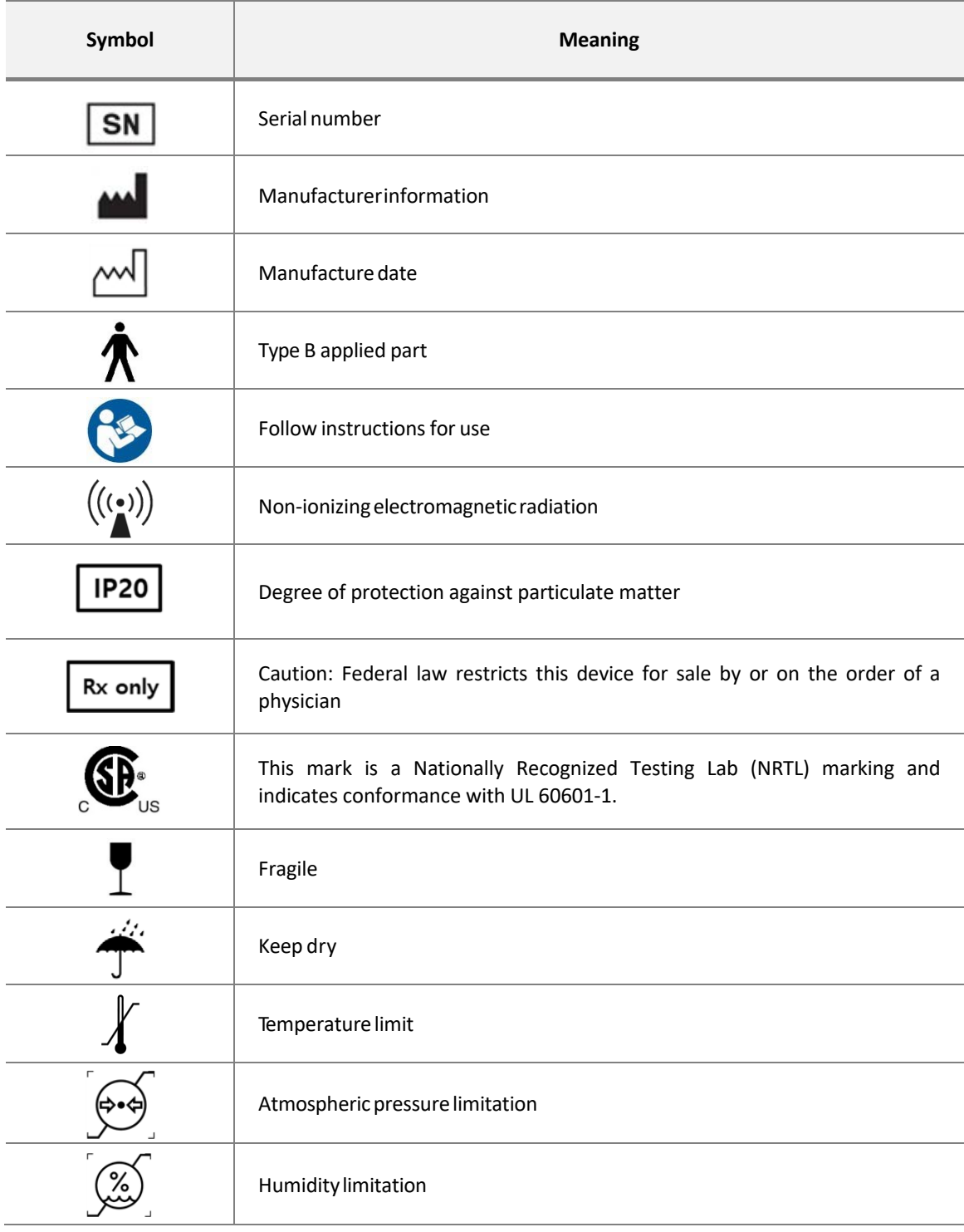

### **3.2. Safety**

### **A WARNING**

**Risk of electrical shock hazard and performance degradation if this equipment is modified!** 

**Unauthorized modification of this equipment can affect the safety and effectiveness of the equipment.** 

**‐ Do not modify this equipment without authorization of the manufacturer.** 

### **A WARNING**

**Risk of serious injury due to misuse!** 

**Use of the device without training can result in serious injury to the patient.** 

Users must successfully complete a training program provided by Samsung prior to use of the GEMS-H.

### **A WARNING**

**Risk of serious injury due to use of the device in improper environments!** 

**Use of the device in environments not recommended by the manufacturer may result in injury to the patient.** 

**‐ Do not use in improper environments (e.g., on the sand, in stony areas, or any surface that is not recommended by manufacturer). Refer to section 2.3 Safe environments.** 

### **A WARNING**

**Risk of serious injury to the patient who is distracted or cannot pay attention to tasks!** 

**If the patient is distracted or uses the device without caution, it could result in loss of balance and possible injury.** 

- **‐ The GEMS‐H must be used under supervision of a trained physical therapist.**
- **‐ The user should cease using this device with patients who are distracted or cannot pay attention to the tasks.**

### **A WARNING**

**Risk of serious injury due to misuse!** 

**Use of the device without fitting and customizing can result in serious injury (e.g., fracture) to the patient.** 

- The GEMS-H must be fitted to each patient properly by a trained physical therapist.
- **‐ Software settings must be customized for each patient by a trained physical therapist.**

### **A WARNING**

**Risk of serious injury to the patient due to loss of control!** 

**Should the therapist lose control of the device, or if a device is used without the supervision of the trained physical therapists, this may result in the patient having difficulty balancing and potentially falling while using the device.** 

**‐ At least one therapist should monitor patients at all times while the devices are turned on and/or while the patients are walking.** 

### **A WARNING**

**Risk of serious injury to the patient by potentially falling due to a device malfunction!** 

**Should the device malfunction, the 12 Nm torque provided by the device may suddenly stop. This may result in the patient having difficulty balancing, and potentially falling.** 

- **‐ In order to prevent malfunctions, users should make sure that the device has been maintained according to specifications and that the software is in working order prior to use.**
- **‐ Users may conduct rehabilitation with a gait belt or a harness (e.g., body weight support system) and assistive devices such as cane or a walker as needed.**

### **A WARNING**

**Risk of serious injury to the patient due to improper fitting or fitting too tightly!** 

**Skin abrasions, including discomfort, skin pressure/friction, bruising, pain, or unusual swelling, may result from the device being improperly fitted or fitted too tightly.** 

- **‐ The device must be fitted over clothing to prevent skin abrasions.**
- When putting on the device, the thigh support straps should be fitted with the knees slightly bent to avoid **excessive tightening or pressing.**
- **‐ Users should examine the discomfort and skin pressure of the patient.**
- **‐ Care should be taken to avoid pinching skin when fitting the device.**

### **A CAUTION**

**Risk of muscle soreness to the patient due to excessive rehabilitation!** 

**Should the patient perform dynamic and complex training at the first time of use, this may result in muscle soreness after the training session.** 

- **‐ Patients should start with simple activities, then increase the intensity of the training including more dynamic and complex activities.**
- **‐ Patients should be provided with adequate rest periods and asked about discomfort regularly.**

### **A** CAUTION

**Risk of injury to the patient and device damage due to pressing on the patient's body!** 

**If the patient opens the leg excessively to the side while wearing, it may cause discomfort, skin pressure, and/or device damage.** 

**‐ Do not open the leg excessively to the side while wearing.** 

### **A** CAUTION

**Risk of injury to the patient and device damage due to sitting and leaning backward on a surface while wearing the device!** 

**If the patient wearing the device sits and leans back onto a surface (e.g., chair), it may cause discomfort, skin pressure, and/or device damage.** 

**‐ Do not lean backward onto a surface while wearing the device and sitting.** 

### **A CAUTION**

**Risk of injury to the patient due to skin pressure!** 

**If the patient has something in their pockets or is wearing a belt while wearing the device, this may cause discomfort and pressure on the patient's body.** 

- **‐ Belts should be removed prior to putting on the device.**
- **‐ Pockets should be emptied prior to putting on the device.**

### **A** CAUTION

**Risk of potentially falling due to using discharged battery!** 

**Use of the device with a low battery may result in the device may suddenly turning off during rehabilitation which stops the assistive force. This may result in the patient having difficulty balancing and potentially falling.** 

- **‐ To ensure continuous power during use, always charge the battery at the end of each training session.**
- **‐ When the battery level is below 20 %, charge the battery within 5 minutes.**

### **A** CAUTION

**Risk of electrical shock hazard and performance degradation when the device is dropped!** 

**Should the device be dropped during use, it can affect the safety and effectiveness of the equipment.** 

**‐ Stop using it immediately and report the situation to the manufacturer.** 

#### **3.3. Safety standards**

The GEMS‐H conforms to the following international standards:

- IEC 60601‐1:2005+A1:2012
- IEC 60601‐1‐2:2014
- IEC 60601‐1‐6:2010+A1:2013
- IEC 62366‐1:2015
- IEC 62304:2006
- ISO 15223‐1:2012
- ISO 14971:2007
- ISO 13485:2016

#### **3.4. Environmental conditions**

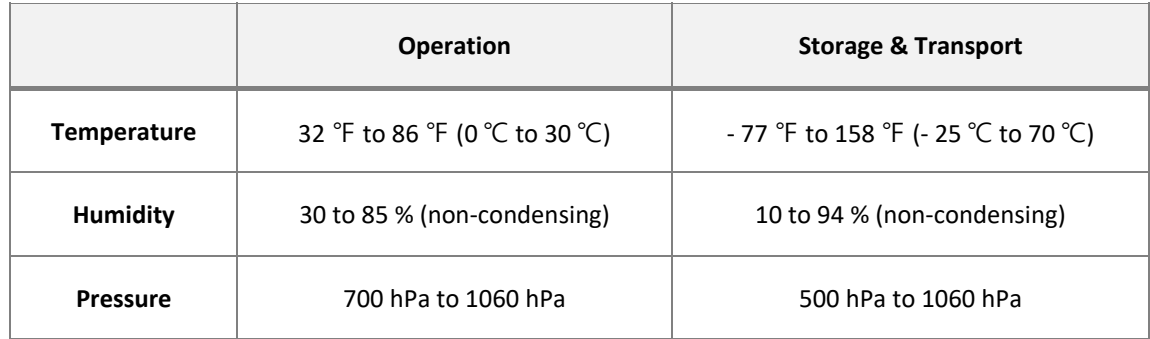

#### **3.5. Disposal**

This device contains electrical and electronic equipment waste, which must be disposed of separately from unsorted municipal waste. Please contact the manufacturer or an authorized disposal company to decommission your equipment according to local regulations.

#### **3.6. Patient environment**

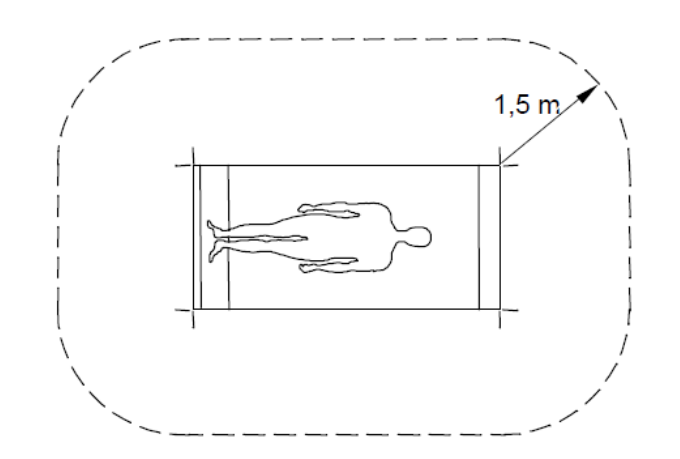

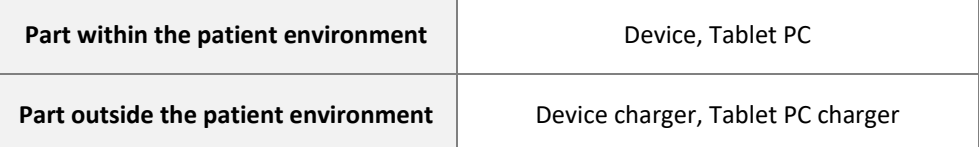

### **f** Note

The device charger that supplies the power separately is specified as a ME(Medical Electrical) system.

# **Chapter 4. Device description**

#### **4.1. Package contents**

The GEMS‐H sales package contains the following items:

- Waist part (Sizes: S, M, L)
- Thigh support frame (Sizes: S, M)
- Thigh support strap with buckles (Sizes: S, M, L)
- Tablet PC
- Tablet PC case
- Device charger
- Tablet PC charger
- Hip width ruler
- Extension belt
- Torque wrench
- Storage case
- **•** Instructions for use

Depending on the wearer's size, these components are used in combination. For safe storage, place the GEMS‐H in the case after each use.

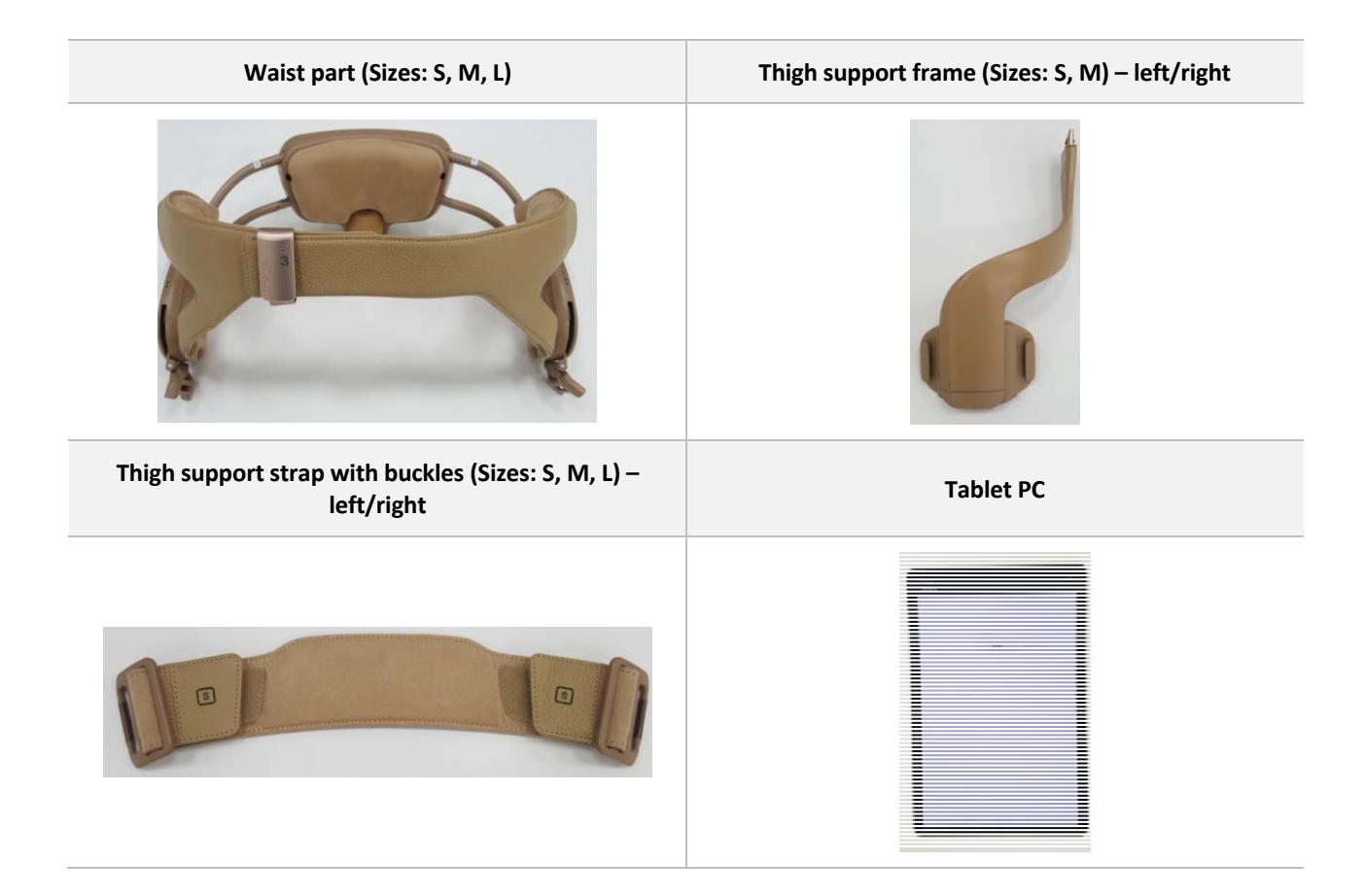

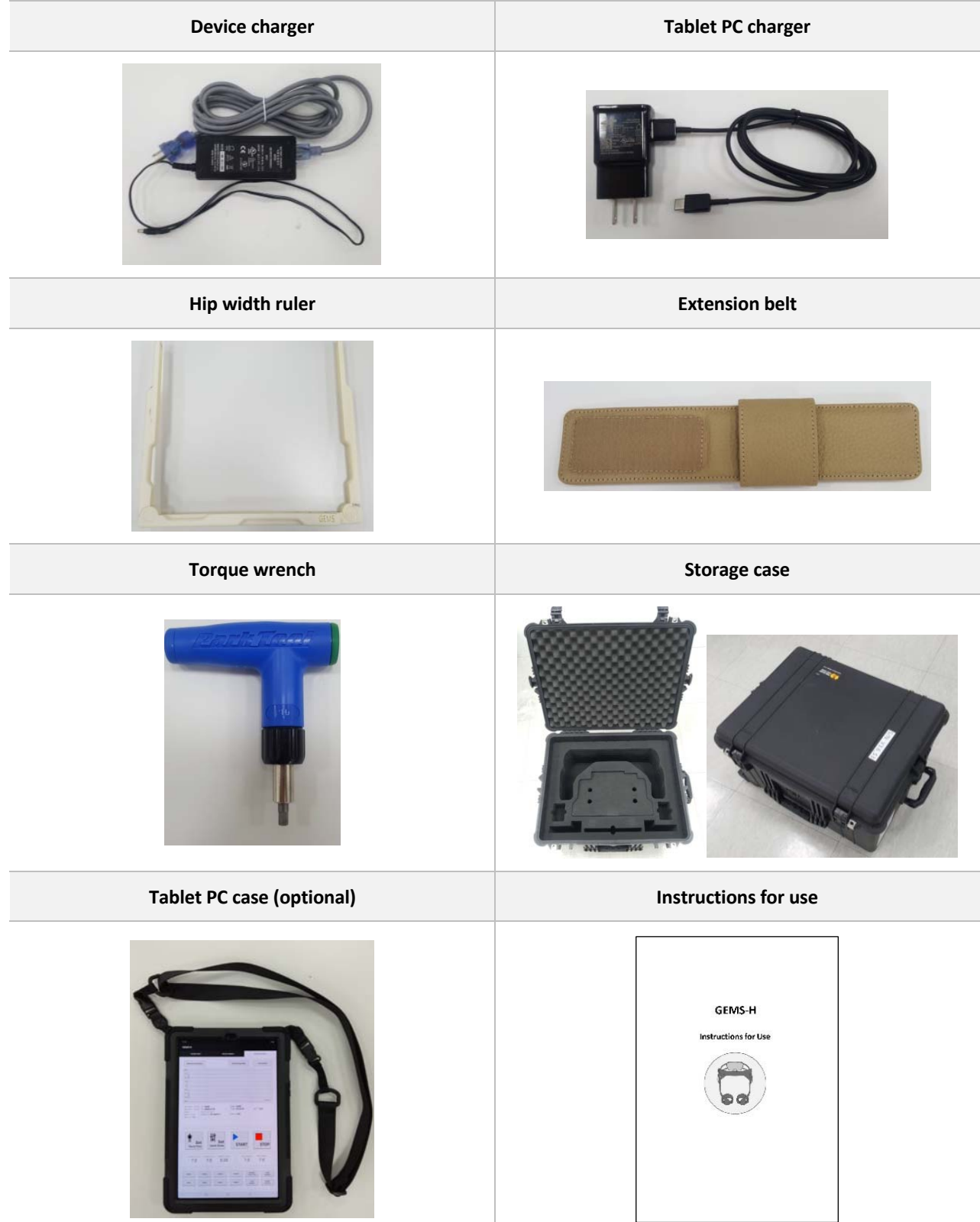

#### **4.2. Device overview**

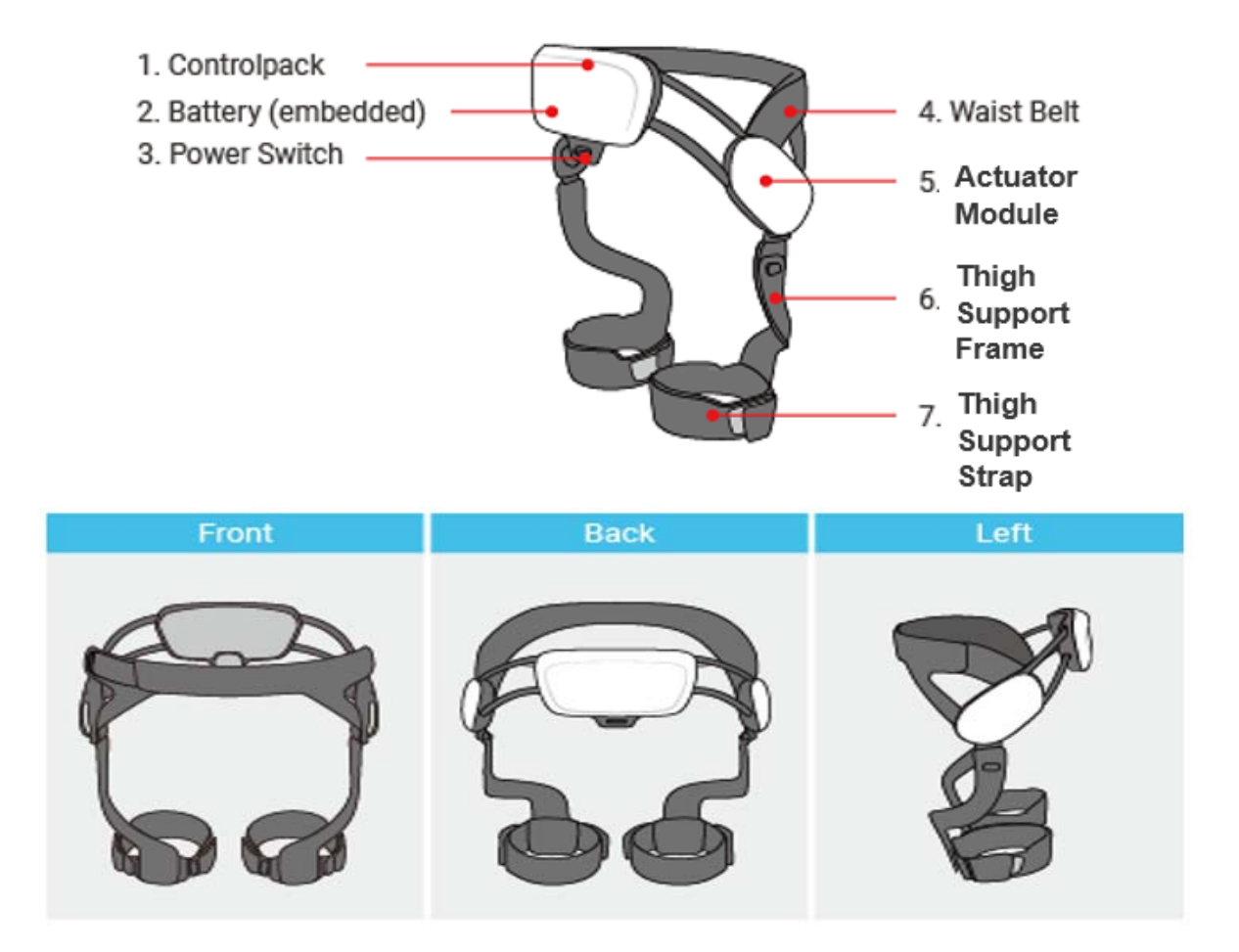

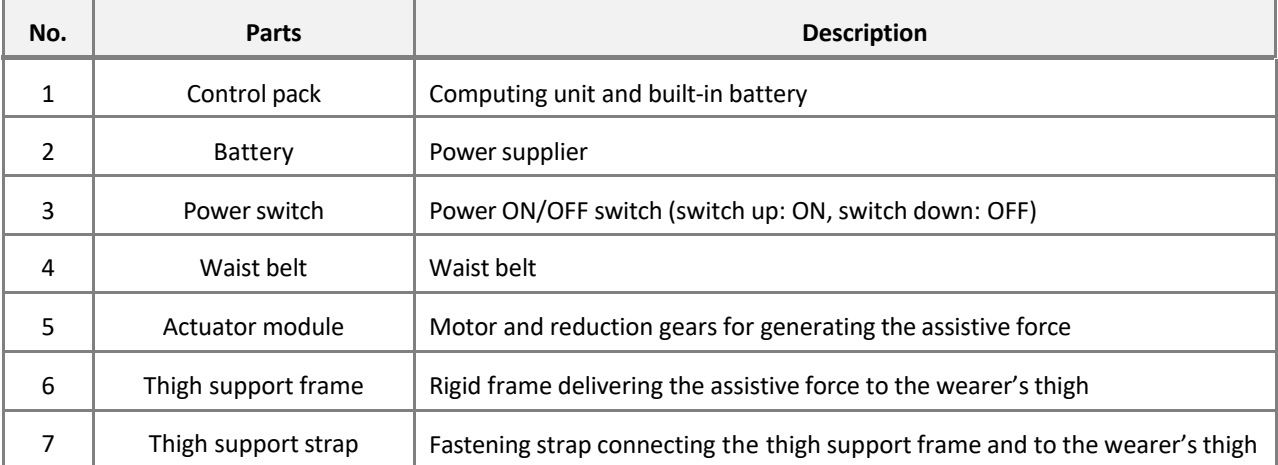

#### **4.3. Accessory: waist extension belt**

The extension belt may be used to increase the length of the waist belt by 5.9 inches (150 mm). It is used when the waist belt of the device is too short to fasten completely and comfortably around the patient's waist.

#### Increasing the length of the waist belt by 5.9 inches (150 mm)

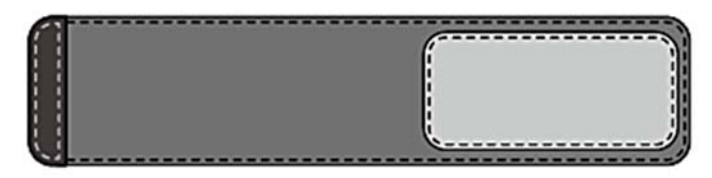

#### **Waist Extension Belt**

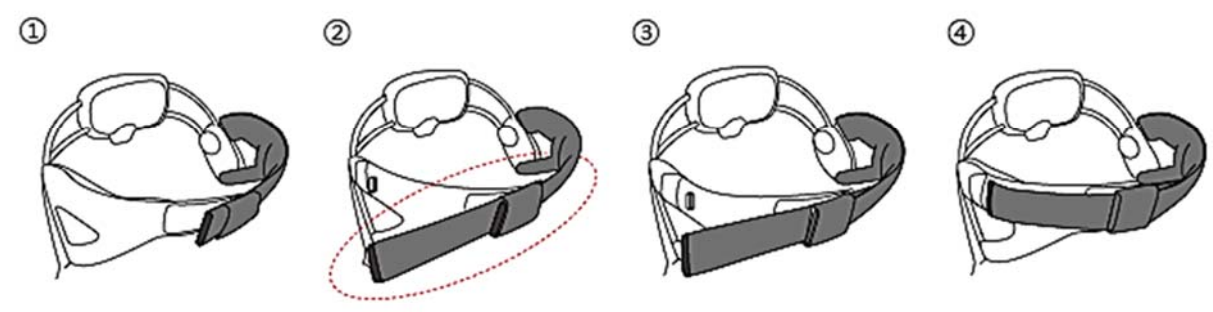

Attach the extension belt to the end of the waist belt when the length of the waist belt is too short

Fasten the waist belt using Velcro

Fasten the front badge to secure the waist belt again

#### **4.4. Accessory: thigh support frame**

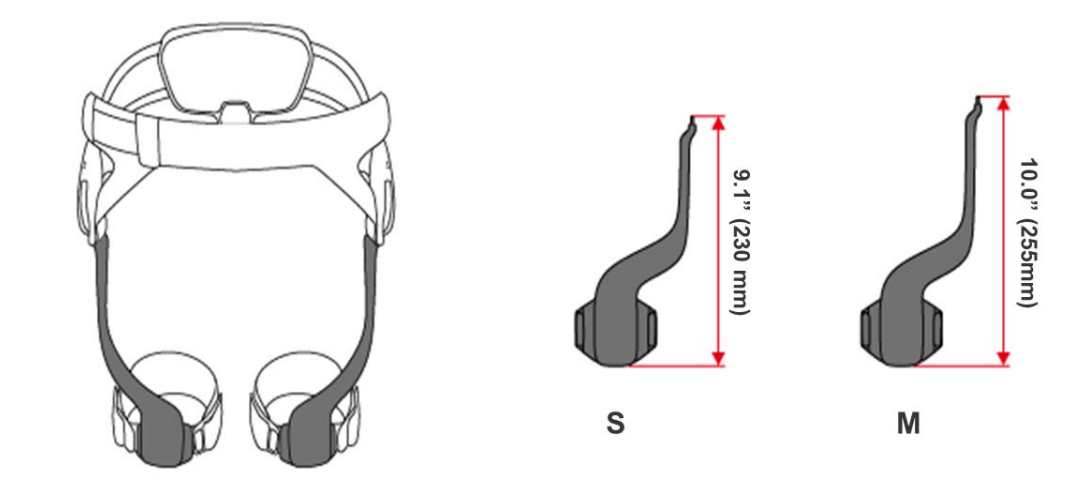

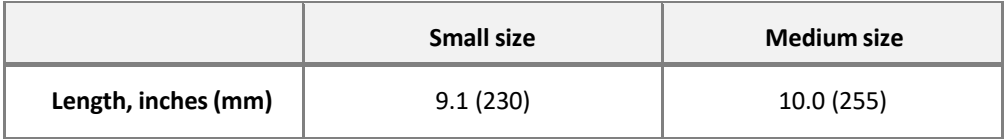

### **4.5. Accessory: thigh support strap**

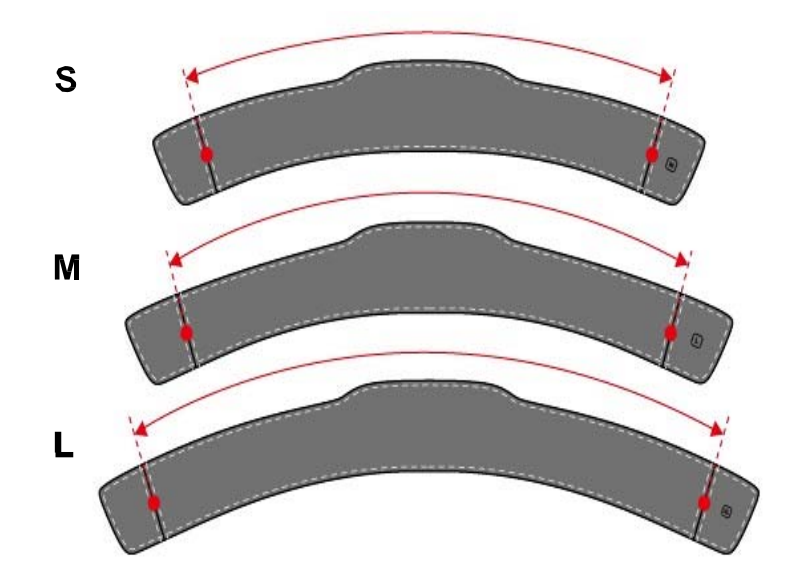

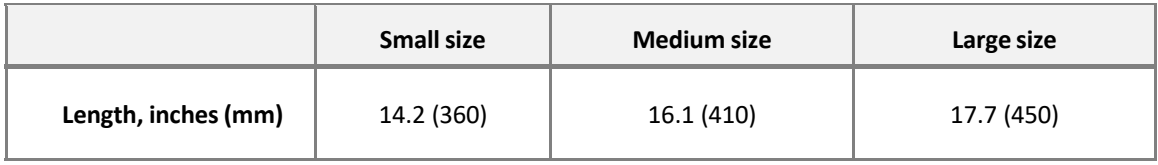

#### **4.6. Marking plate**

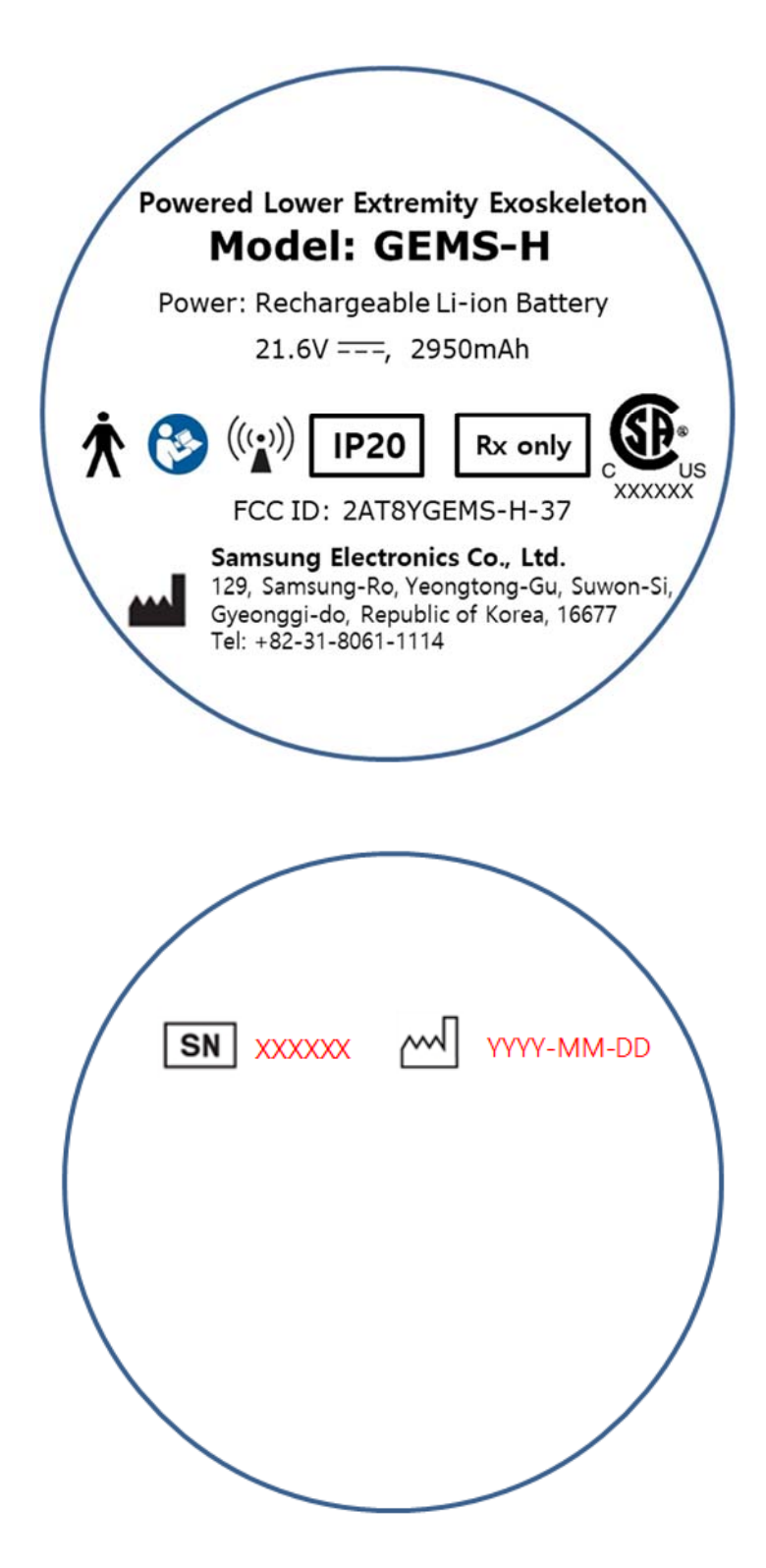

### **Chapter 5. Preparation**

#### **5.1. Device fitting procedure**

- ① Measure the wearer's hip width using the provided hip width ruler.
- ② Select the appropriate waist part size according to the wearer's hip width.
	- hip width:  $12.4 \sim 14.4$ " (315 ~ 365 mm)  $\rightarrow$  Small
	- hip width:  $14.0 \sim 15.9$ " (355 ~ 405 mm)  $\rightarrow$  Medium
	- hip width:  $15.9 \sim 17.9''$  (405  $\sim 455$  mm)  $\rightarrow$  Large
- ③ Use the torque wrench provided to adjust the waist part width according to the wearer's hip width. Details of the waist part adjustment are shown in section 5.3 Adjust the waist part width.
- ④ Use the extension belt if the length of the waist belt is too short.
	- The extension belt may be used to increase the length of the waist belt by up to 5.9 inches (150 mm).
- ⑤ Use a Medium‐size thigh support frame initially. If the thigh support frame area comes in contact with the knee cap, then use the Small‐size thigh support frame.
- ⑥ Use the thigh support strap size which fits the wearer's thigh.
	- Choose the strap size adequately, so that the Velcro can be securely fastened.

### **5.2. Determine the waist part size**

### **5.2.1. Waist part size**

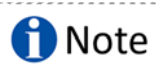

The device width can be adjusted within a range of about 2 inches (50 mm) by adjustment of the waist part.

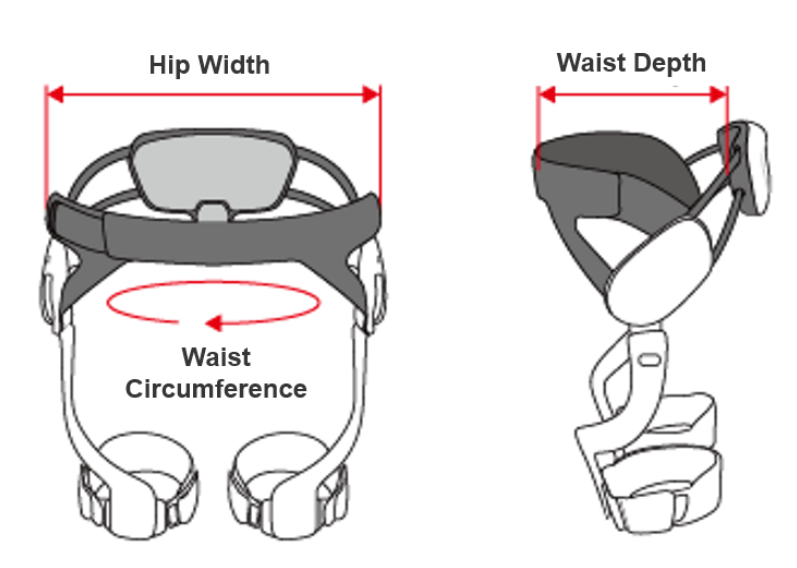

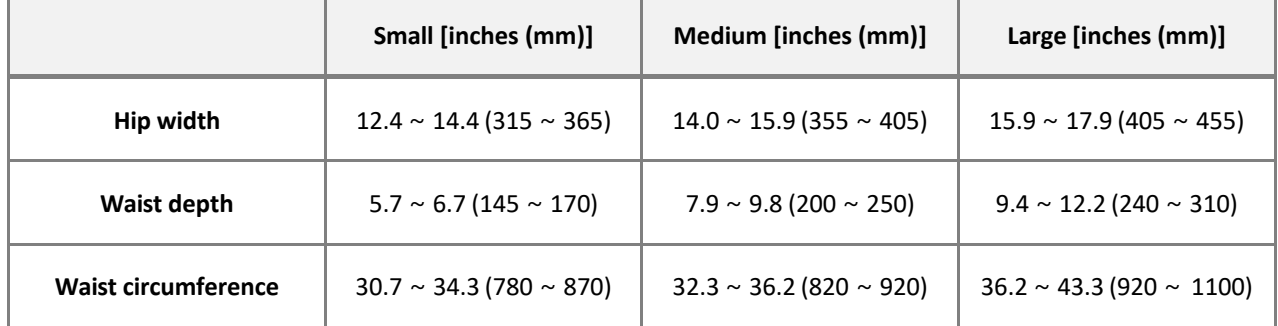

### **5.2.2. Hip width measurement**

# **f** Note

When the measured hip width falls between the applicable size ranges of two different devices, it is recommended that the device of the bigger size be selected.

# **f** Note

A 10 mm margin of safety is automatically included on each side by the hip width ruler provided, as shown below, and is usually suitable if the measurement is taken loosely. If the device is still too tight, the user should adjust the device for patient comfort at their discretion.

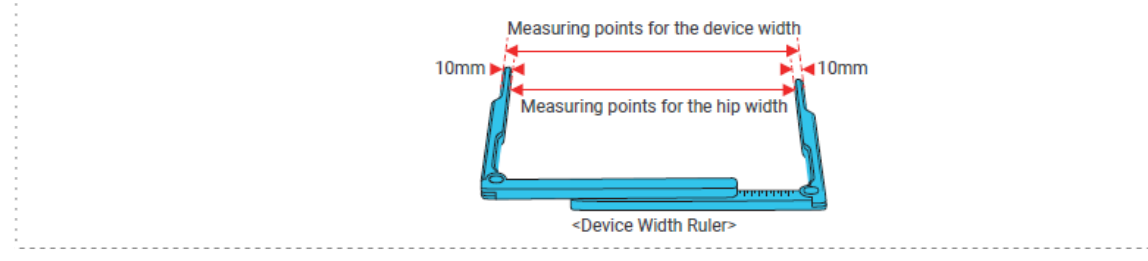

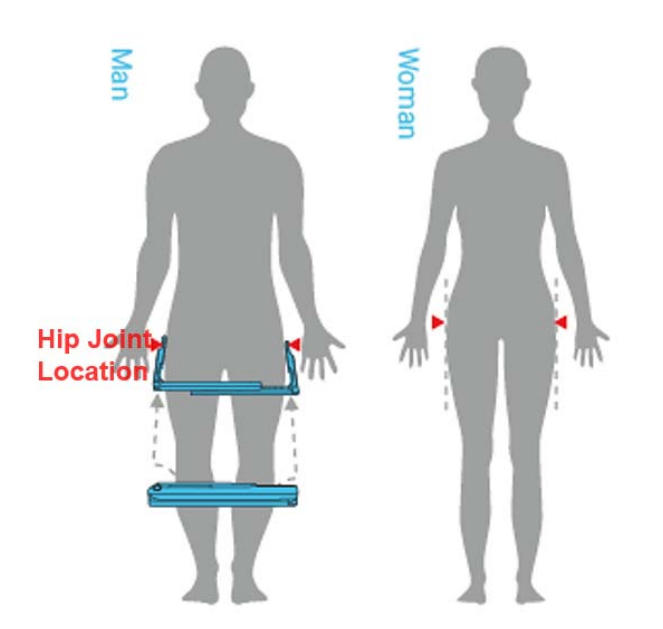

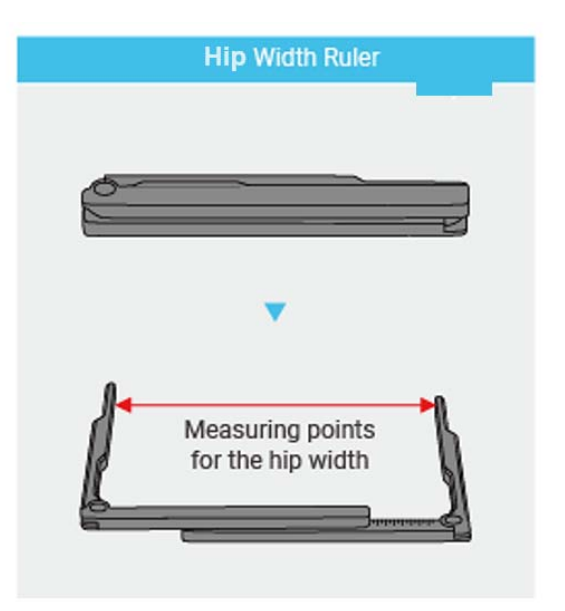

- ① Identify the hip joint location.
- ② Measure the hip width using the ruler provided, as shown above.
- ③ Select the waist part size which fits the wearer's hip width.
	- hip width:  $12.4 \sim 14.4$ " (315 ~ 365 mm)  $\rightarrow$  Small
	- hip width:  $14.0 \sim 15.9$ " (355 ~ 405 mm)  $\rightarrow$  Medium
	- hip width:  $15.9 \sim 17.9''$  (405  $\sim 455$  mm)  $\rightarrow$  Large

#### **5.2.3. Size markings**

The size of the waist part is indicated on the front clasp (S, M, and L).

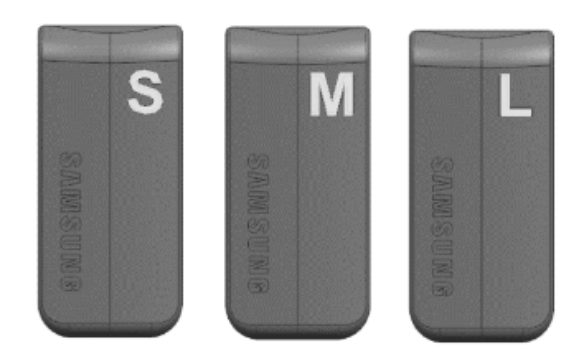

### **5.3. Adjust the waist part width**

### **NOTICE**

**Property damage when the screws are over tightened!** 

**The product may be damaged if the screws are over tightened or continuously tightened after clicking sounds are emitted from the torque wrench provided.** 

**‐ Do not tighten further after clicking sounds emit from the torque wrench provided.** 

#### **NOTICE**

**Property damage when the screws are not fully tightened!** 

**If the screws are not fully tightened, the screws will be too loose during walking and the waist part may be damaged.** 

- **‐ Before putting the device on the patient, check that the screws are tightened securely enough that noise is not made, as the screws loosen during walking.**
- ① Ensure the Velcro on the waist belt is unfastened.

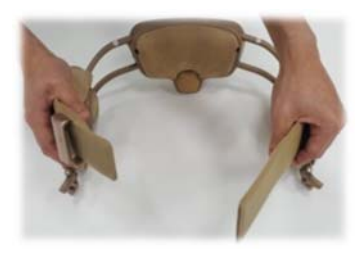

② Adjust the device width by loosening the two screws, one on each side of the control pack.

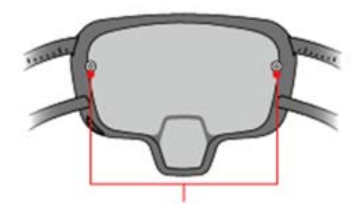

③ Use the provided torque wrench to loosen both screws. Turn counter‐clockwise (CCW) to loosen.

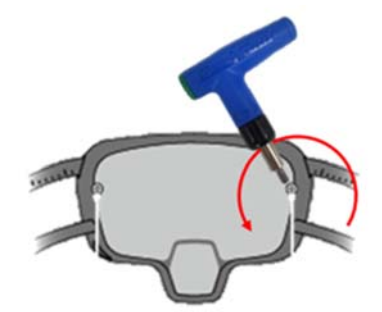

④ Check the ruler scale on the upper beams (metric‐based, one tick mark indicates 10 mm), and adjust the width by holding the lower beams and applying a gentle force.

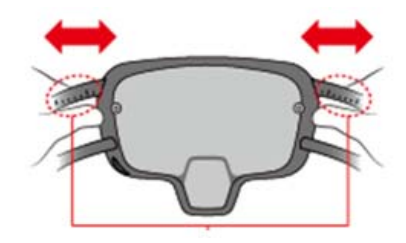

⑤ Once the waist part has been adjusted to the appropriate size, use the provided torque wrench to tighten (turn clockwise) the screws until the wrench clicks.

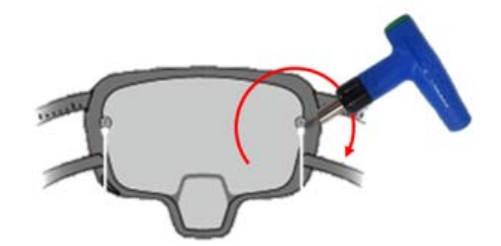

**5.4. Wear the waist belt & fasten thigh support frames** 

### **A WARNING**

**Risk of serious injury due to improper device sizing to the patient!** 

**Improper sizing of the waist part and thigh support frames could cause skeletal fractures and injury to the patient.** 

**‐ The therapists must determine the proper size of the waist part and thigh support frames to suit the patient.** 

# **A** CAUTION

**Risk of potentially falling due to the loosened waist belt!** 

**If the device is used frequently, Velcro on the waist belt may lose its adhesion. If the patient wears the thigh support strap loosely during rehabilitation, this may result in the patient having difficulty balancing, and potentially falling.** 

**‐ Check whether the waist belt is fastened before walking.** 

# **A** CAUTION

**Risk of potentially falling due to loosening the thigh support frame during walking!** 

**When the therapist attaches the thigh support frames loosely, the thigh support frames may be disconnected during walking. This may result in the patient having difficulty balancing, and potentially falling.** 

- **‐ Make sure that the thigh support frame fastening hook is securely fastened before walking. (Check whether the release button had popped out and also try pulling out the thigh support frame)**
- ① Open the waist belt and place the device around the wearer's waist.
- ② Position the device such that the center of the actuator coincides with the wearer's hip joint.
- ③ Fasten the waist belt using the Velcro.

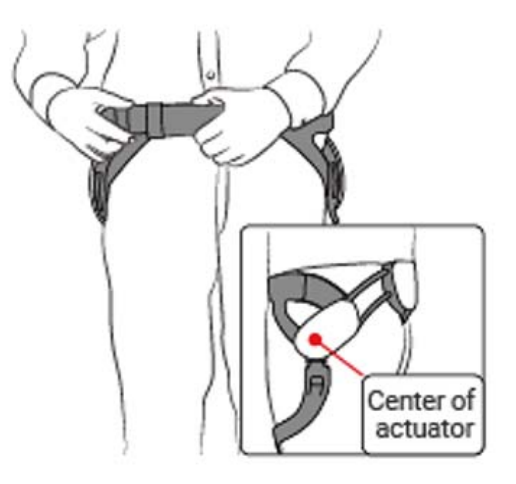

- ④ Use the extension belt if the length of the waist belt is too short.
- ⑤ Attach both thigh support frames.

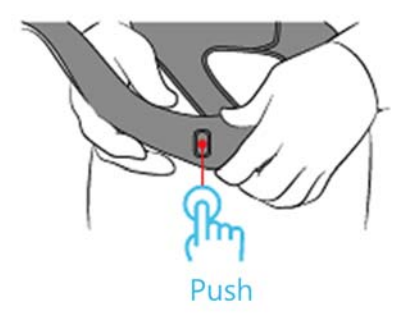

- ⑥ Use a Medium‐size thigh support frame initially, and use a Small‐size if the length of the wearer's thigh is somewhat short (i.e., if the thigh support frame comes in contact with the knee cap).
- $\sigma$  The size is indicated on the release button of the thigh support frame (S, M).

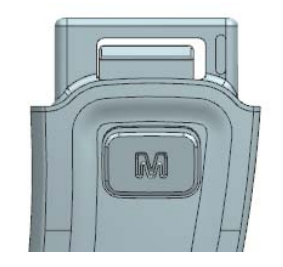

#### **5.5. Fasten both thigh support straps**

### **A WARNING**

**Risk of serious injury to the patient due to excessive tightening!** 

**Excessive tightening may cause discomfort, skin pressure/friction, bruising, pain, or unusual swelling caused by the exoskeleton which has the potential to lead to skin breakdown or abrasions.** 

- When putting on the device, the thigh support straps should be fitted with the knees slightly bent to avoid **excessive tightening or pressing.**
- **‐ The therapist should check for discomfort and check the skin pressure of the patient.**

### **A CAUTION**

**Risk of falling due to broken buckle!** 

**If you insert the buckle while pulling sideways, the buckle may be broken. This may result in the patient having difficulty balancing, and potentially falling.** 

When inserting the buckle into the hook, insert it while tilting it by 90 degrees and pull the strap out **perpendicular to the surface of the leg.** 

### **A** CAUTION

**Risk of injury due to the straps unfastened during walking!** 

**If the straps are not securely fastened to the buckles, the straps may become unfastened during walking. This may result in the patient having difficulty balancing.** 

**‐ Be sure to connect the straps with the buckles securely and to make sure that the buckles are securely connected with the thigh support frame.**

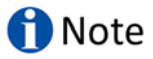

The therapist can use a different size selection for the waist part, thigh support frame, and thigh support strap for each patient. For example, the therapist can select the Medium waist part, the Small thigh support frames, and the Large thigh support straps, and so on.

① Use a Medium‐size thigh support strap initially. Switch to Small or Large‐size if needed.

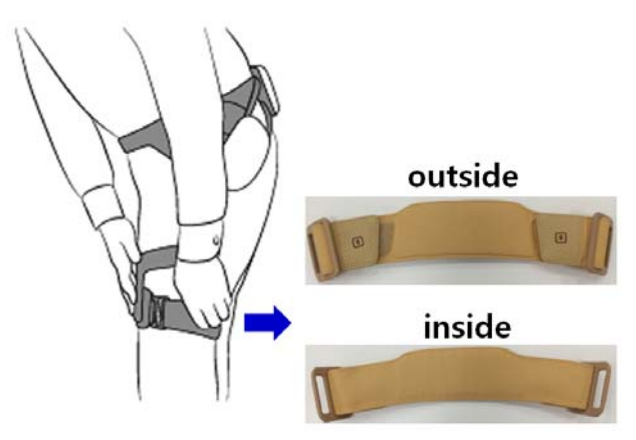

- ② Fasten both thigh support straps by attaching the buckles on the strap to the thigh support frame.
- ③ Make sure the strap Velcro is securely fastened around the wearer's leg.

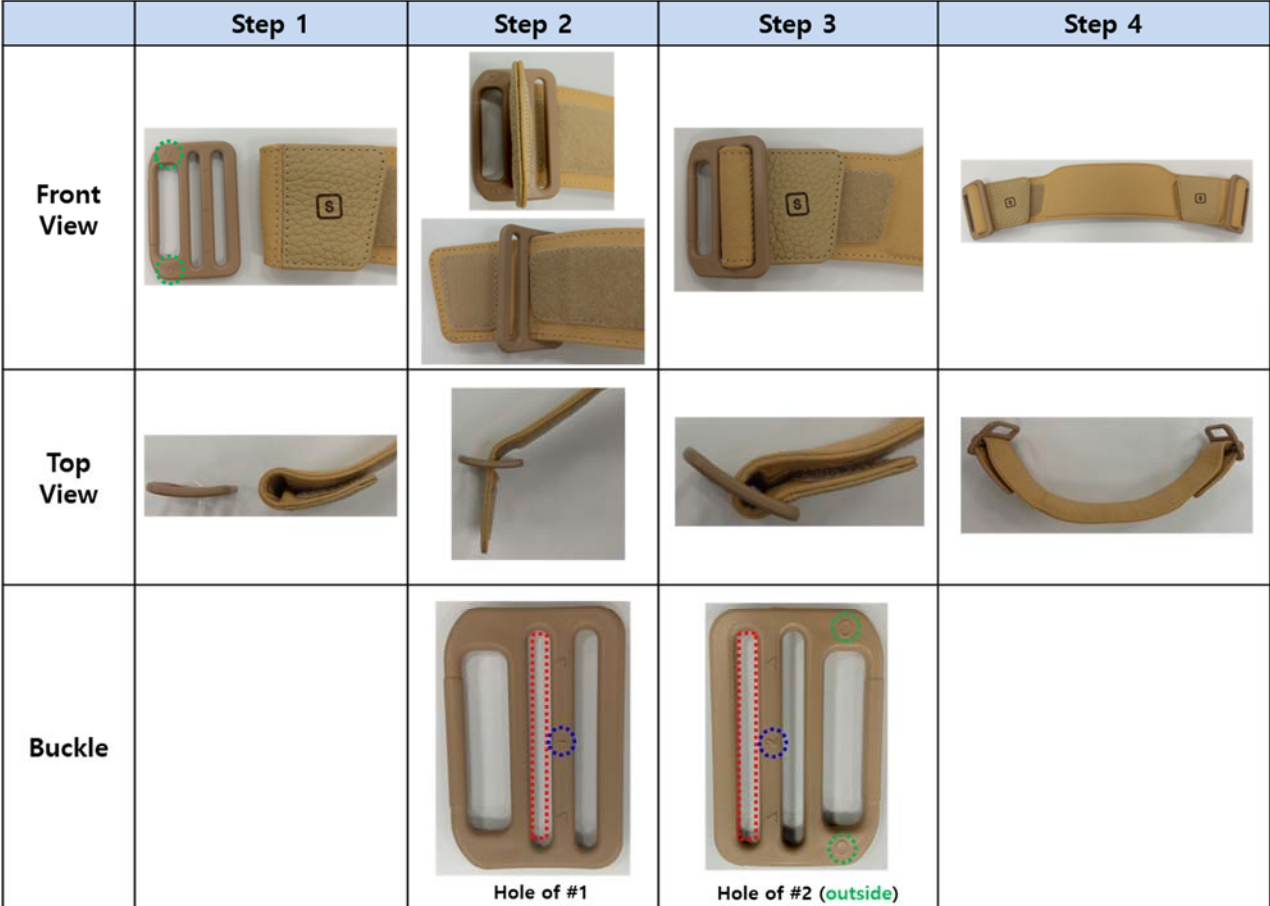

#### **Here is how to connect the strap with buckles.**

#### **5.6. Waist part position**

### **A WARNING**

**Risk of serious injury due to incorrect waist part positioning!**

**Incorrect waist part positioning on the patient could cause discomfort, skin pressure/friction, bruising, pain, or unusual swelling.** 

**‐ Before turning the device on, ask the patient to walk in place to check for any discomfort. If so, reposition the device or try donning the device again. The therapist may need to re‐adjust the waist part width or the tightness of the waist belt.** 

#### **1) Examples of correct and incorrect waist part positioning:**

- The rotation axis of the actuator should align with the greater trochanter.
- The control pack should rest directly below the lumbar curve near the sacrum.

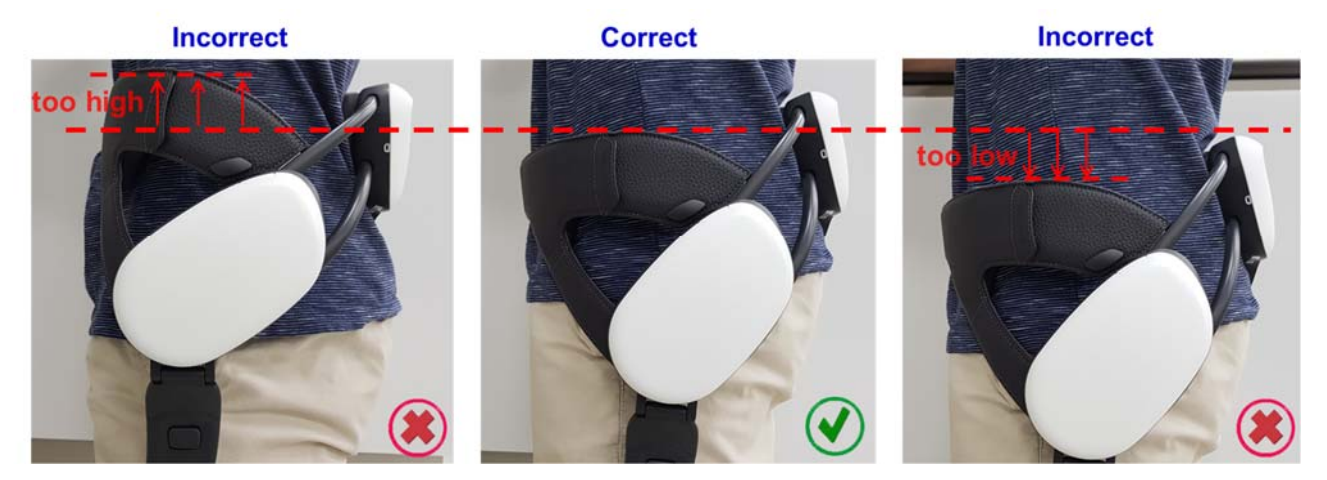

**2) Examples of correct and incorrect thigh support frame positioning:** 

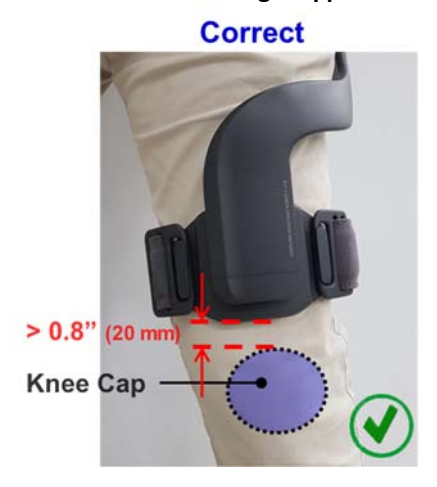

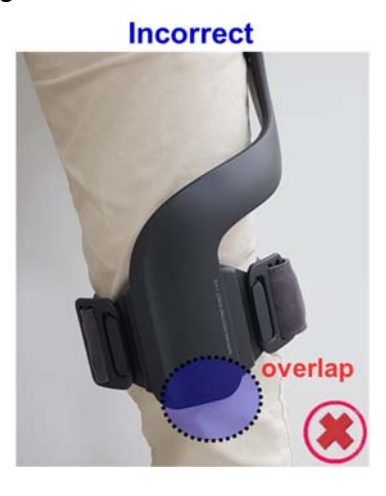

#### **5.7. Check prior to use/operation of the device**

#### **5.7.1. Check for before use**

- ① Check that the screws for adjusting the hip width of the waist part are not loose.
- ② Check that the thigh support frame fastening hook and strap Velcro are securely fastened.
- ③ Use the device after it is fully charged. Monitor the battery level and if the battery level is below 20 %, charge the device before use.

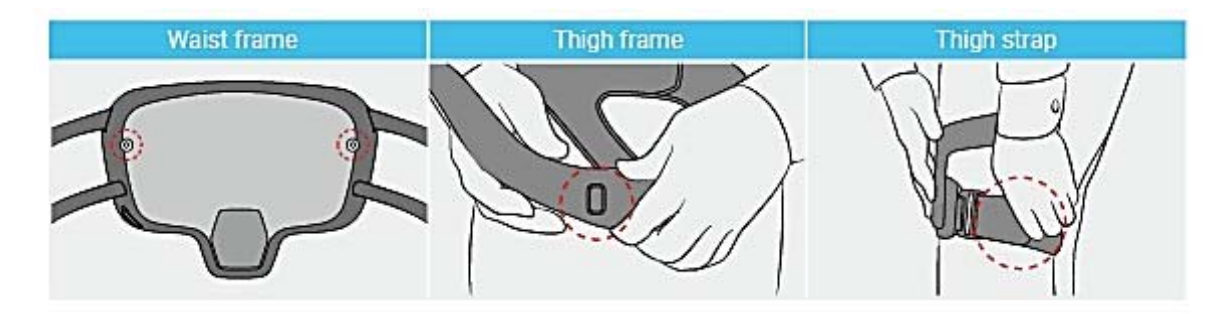

#### **5.7.2. Check for any discomfort while walking**

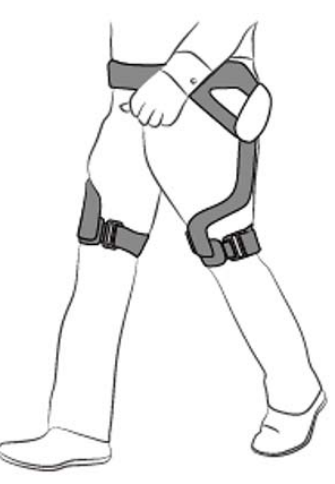

- ① Before turning the device on, make the wearer walk around to check for any discomfort. If there is discomfort, reposition the device or try donning the device again. You may need to readjust the width of the waist part or the waist belt tightness.
- ② Confirm with the patient that there is no pinching of the skin. If the patient is comfortable then the measurement is acceptable.
- ③ Check if the greater trochanter area is making contact with the hard surface of the device. This could cause discomfort after walking for some time. If this is the case, the device width may need to be widened.
- ④ Avoid wearing the device with short pants where the skin is exposed to the thigh support strap area. When walking a long time, this could cause skin chafing.

# **Chapter 6. Operating the device**

#### **6.1. Turn on the device**

Turn on the power switch by pushing it up. The indicator light (Power LED) will turn green. Then check that the front left and right LEDs (Control LED) are ON, which indicates that the device is booting up. This may take up to 15 seconds. When device is ready for operation, only the orange light is on.

### **Sequence of LED (control LED and power LED) Lighting**

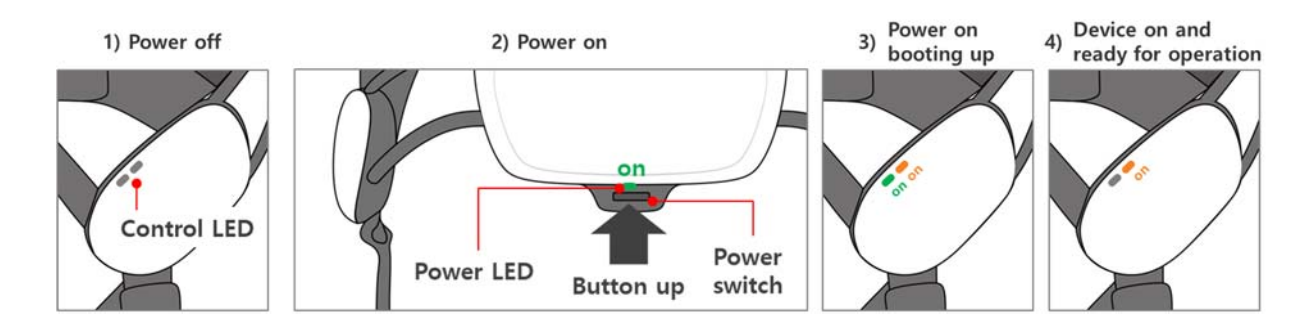

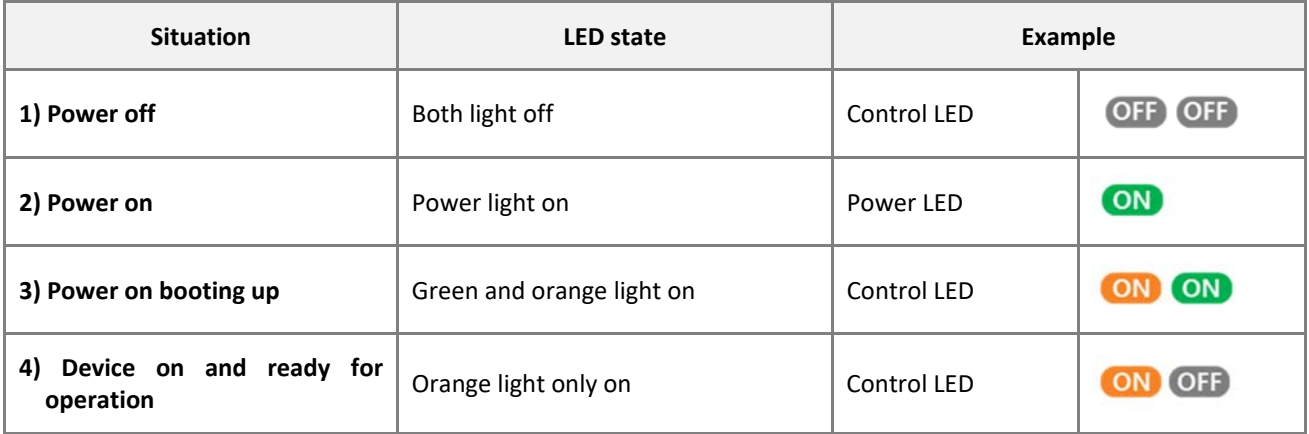

#### **6.2. Opening and closing the GEMS‐H application**

### **6.2.1. Opening the GEMS‐H application**

An android application controls and monitors the GEMS‐H using Bluetooth communication.

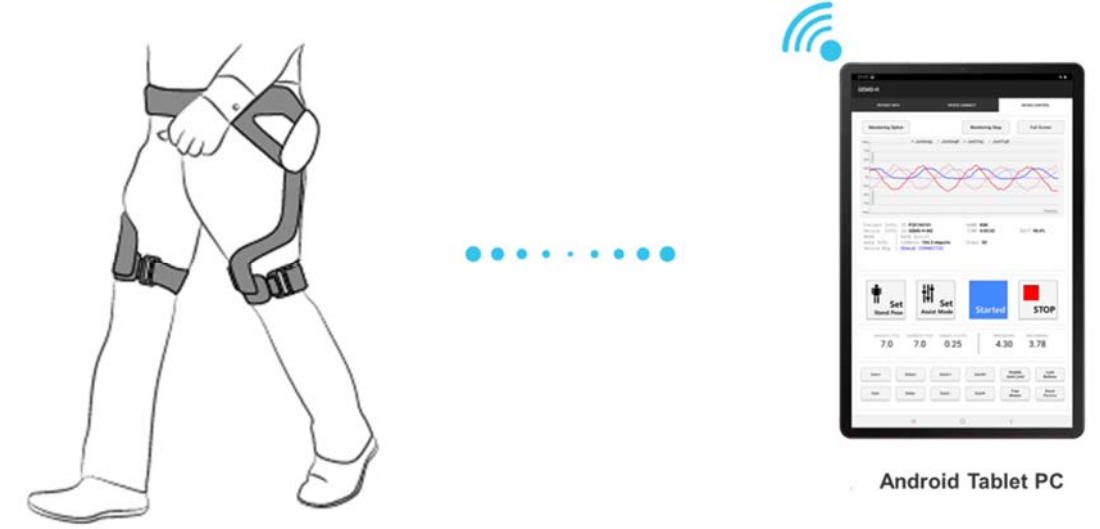

Press the "GEMS‐H" icon on the home screen of the tablet PC to execute the application and it will show the login screen.

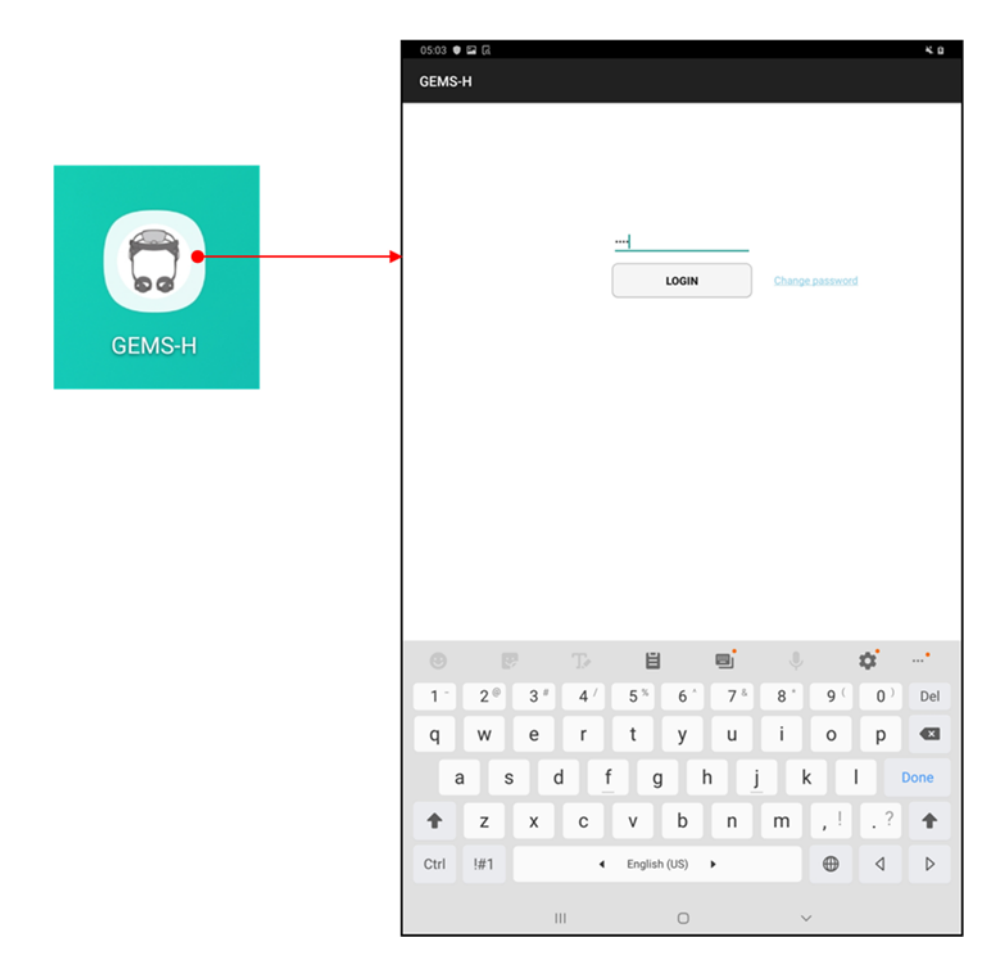

#### **6.2.2. Closing the GEMS‐H application**

If you want to close the application,

- 1) Press the "Recent apps" button at the bottom left of the home screen, as shown below.
- 2) Press the "Close all" button.

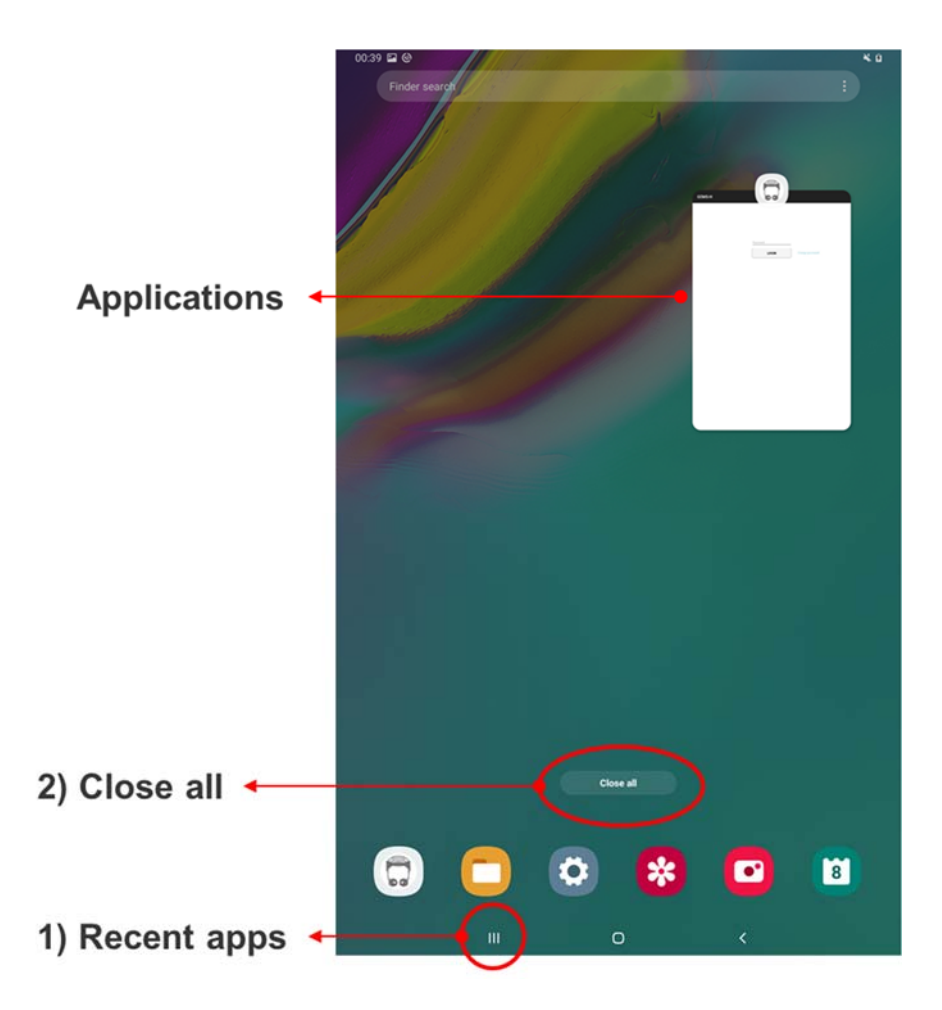

# **f** Note

r

If the user does not close the application properly, the following message will appear when the application is run again. Please press the "RESTART" button to start the application anew, or press the "CONTINUE" button to continue using the current application.

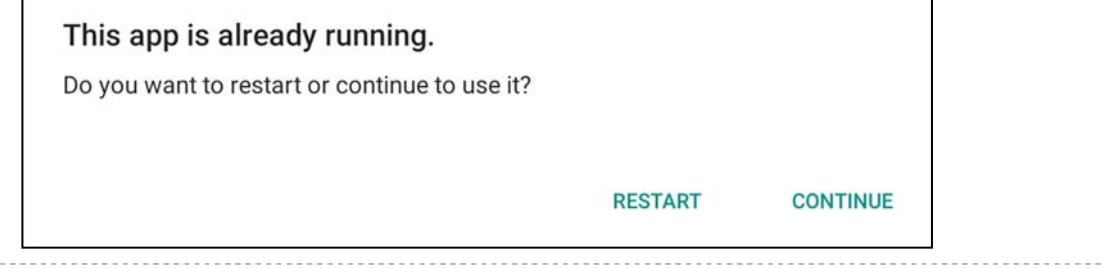

#### **6.3. Login screen**

### **f** Note

The user and the administrator passwords should be managed by the authorized administrator. In particular, the administrator password should not be exposed to patients and non-administrators.

### **6.3.1. Logging in**

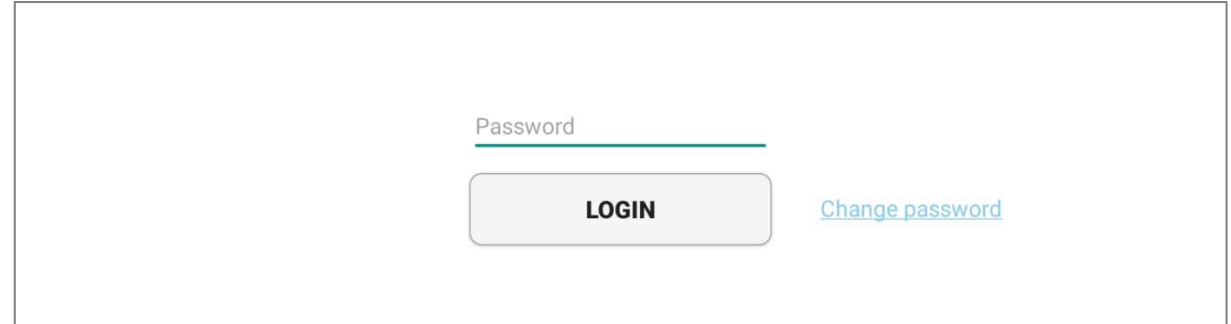

- ① A physical therapist may use the app as a general user by using a password given by an administrator.
- ② Administrators can change the user password with admin password in order to manage authorized users.

#### **6.3.2. Changing the user and admin password**

### **f** Note

The initial admin password will be given by the manufacturer, and the administrator can later change the password as needed. If you forget the admin password, you will need to contact the manufacturer to reinstall the application, which will erase your stored patient information.

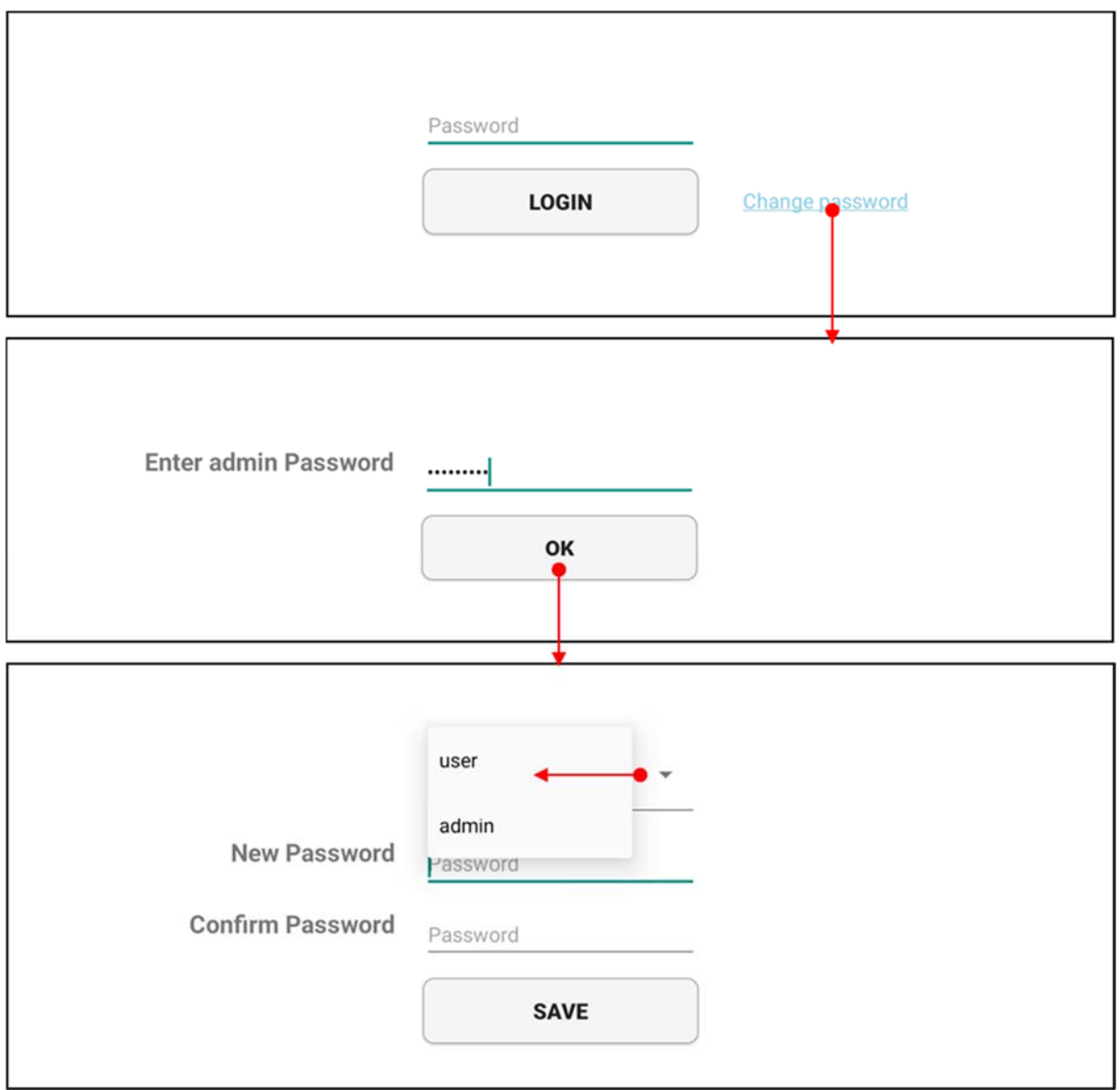

- Click "Change password".
- Enter the admin password.
- Select "user" or "admin" and save the new password.

#### **6.4. Overall GEMS‐H user interface**

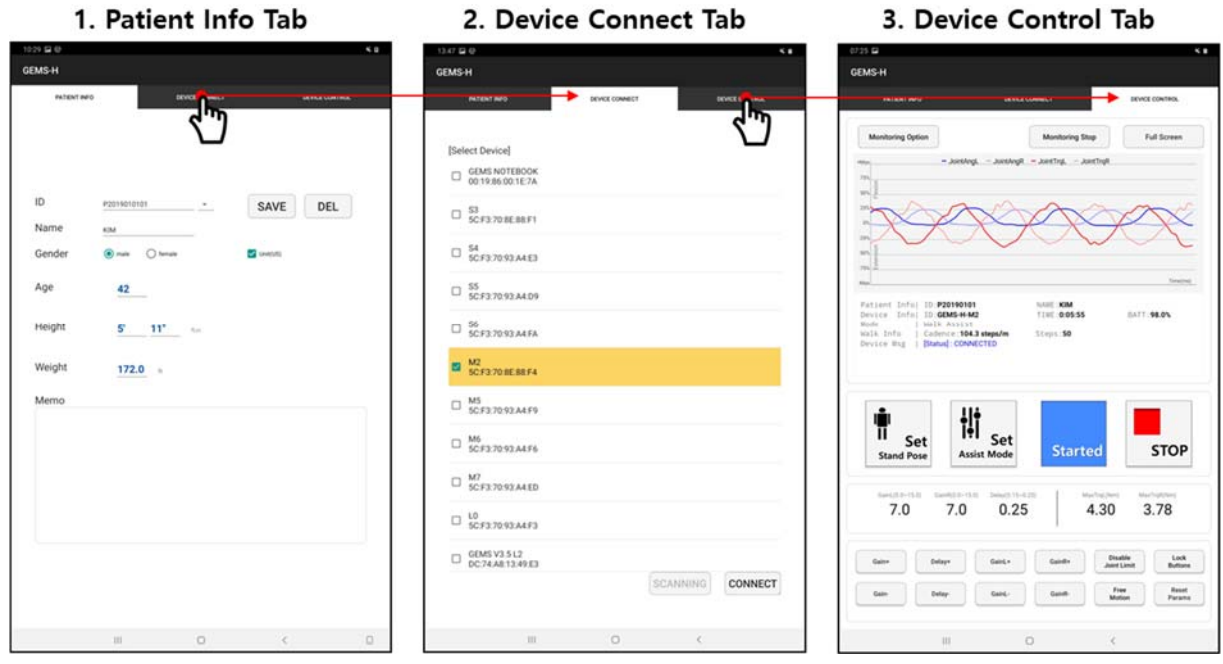

#### **1) Patient Info Tab**

User interface to manage patient information (See section 6.5 The 'Patient Info' tab for details).

### **2) Device Connect Tab**

User interface for connecting the device using Bluetooth (See section 6.6 The 'Device Connect' tab for details).

#### **3) Device Control Tab**

User interface to control the device (See section 6.7 The 'Device Control' tab for details).

### **6.5. The 'Patient Info' tab**

### **f** Note

Be sure to ask the patient whether the information is correct or not.

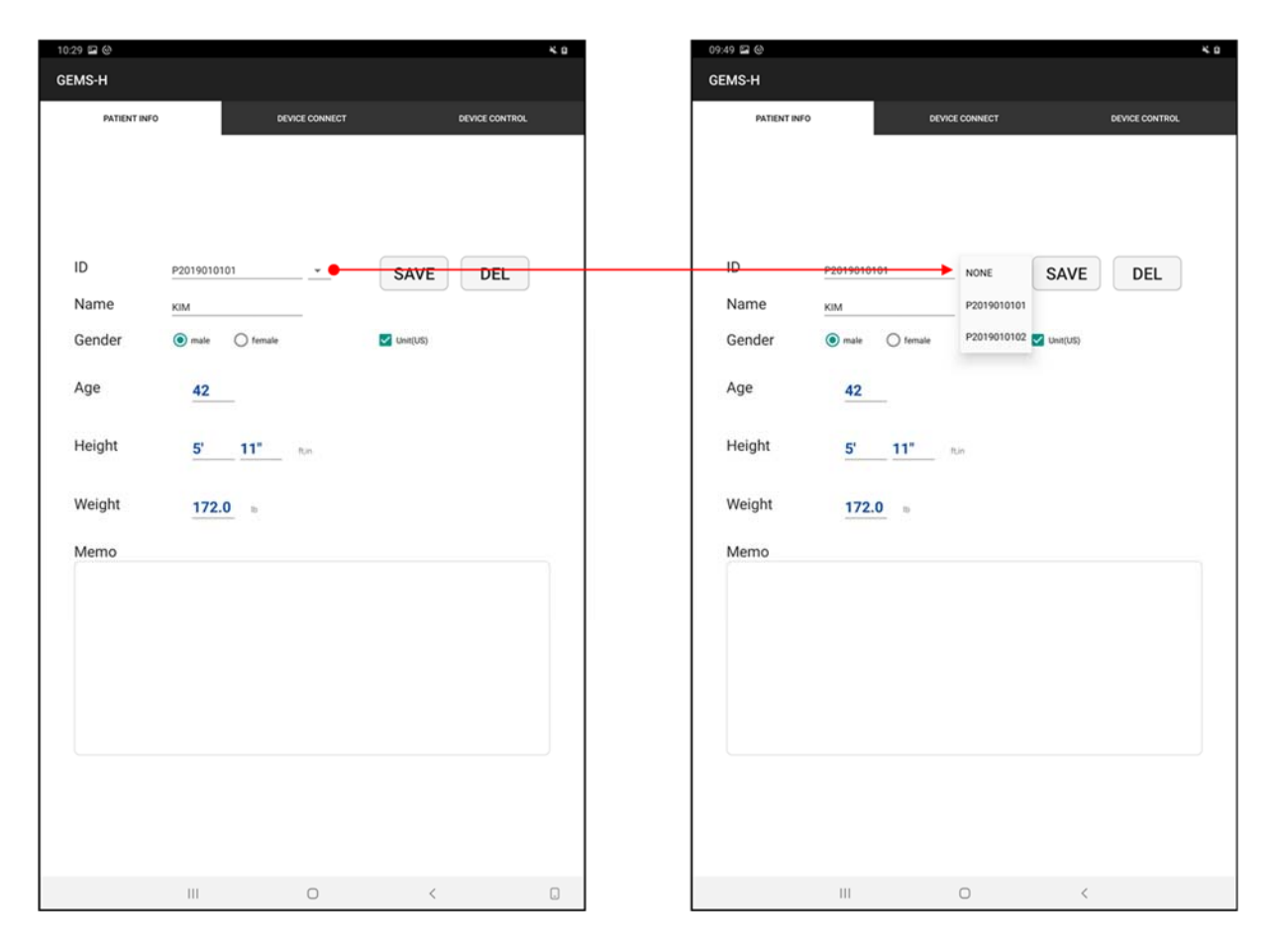

- Select the patient ID from the list and load the information accordingly.
- Give a new patient ID for the first-time patients and specify name, gender, age, height, weight, and note associated with a patient ID.
- Patient information is only for user reference and does not affect any functions of the device. Therefore, input of patient information can be skipped.
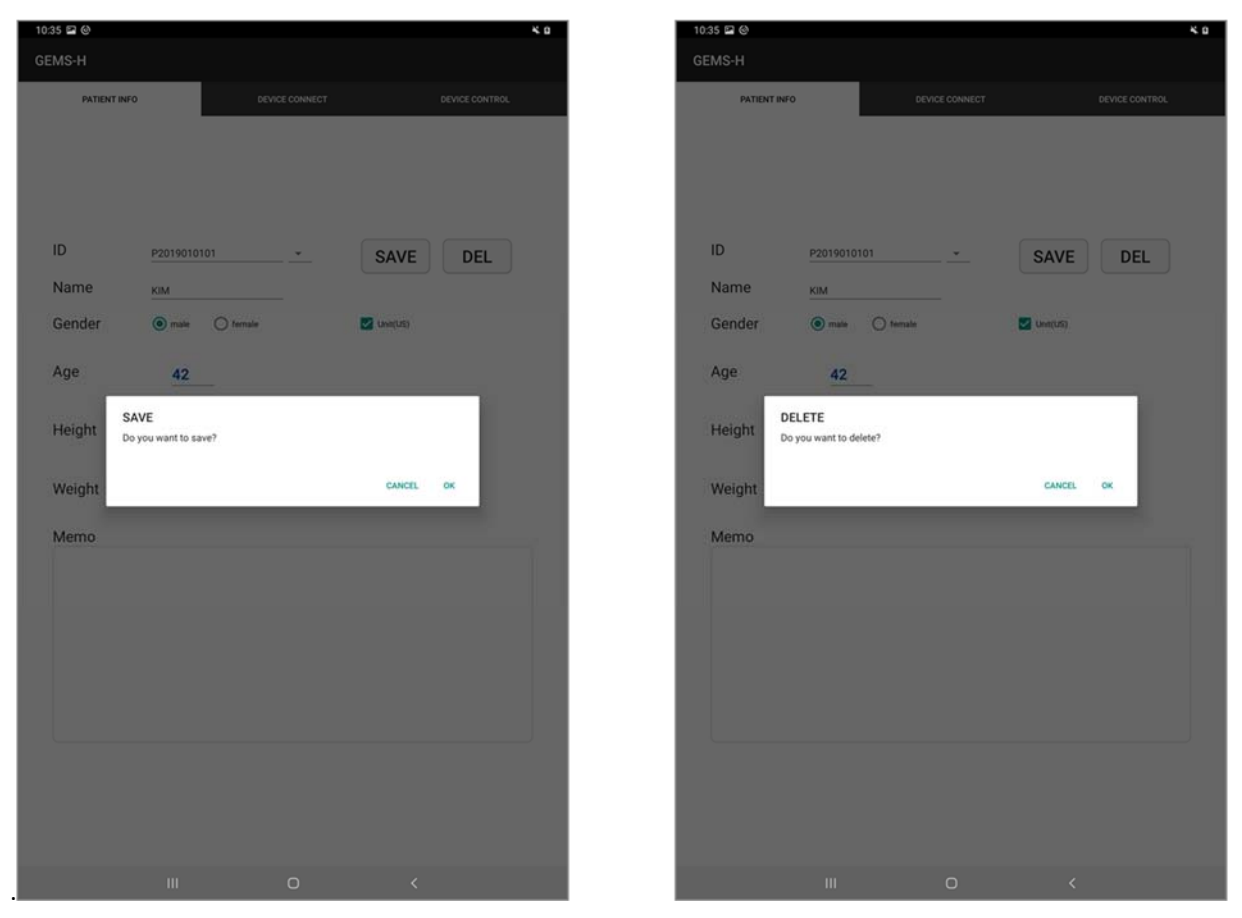

- Press the "SAVE" button to save the patient ID and associated patient information. If you use a patient ID that already exists, all previous information will be updated with the new information.
- Press the "DEL" button to delete patient ID and associated information.

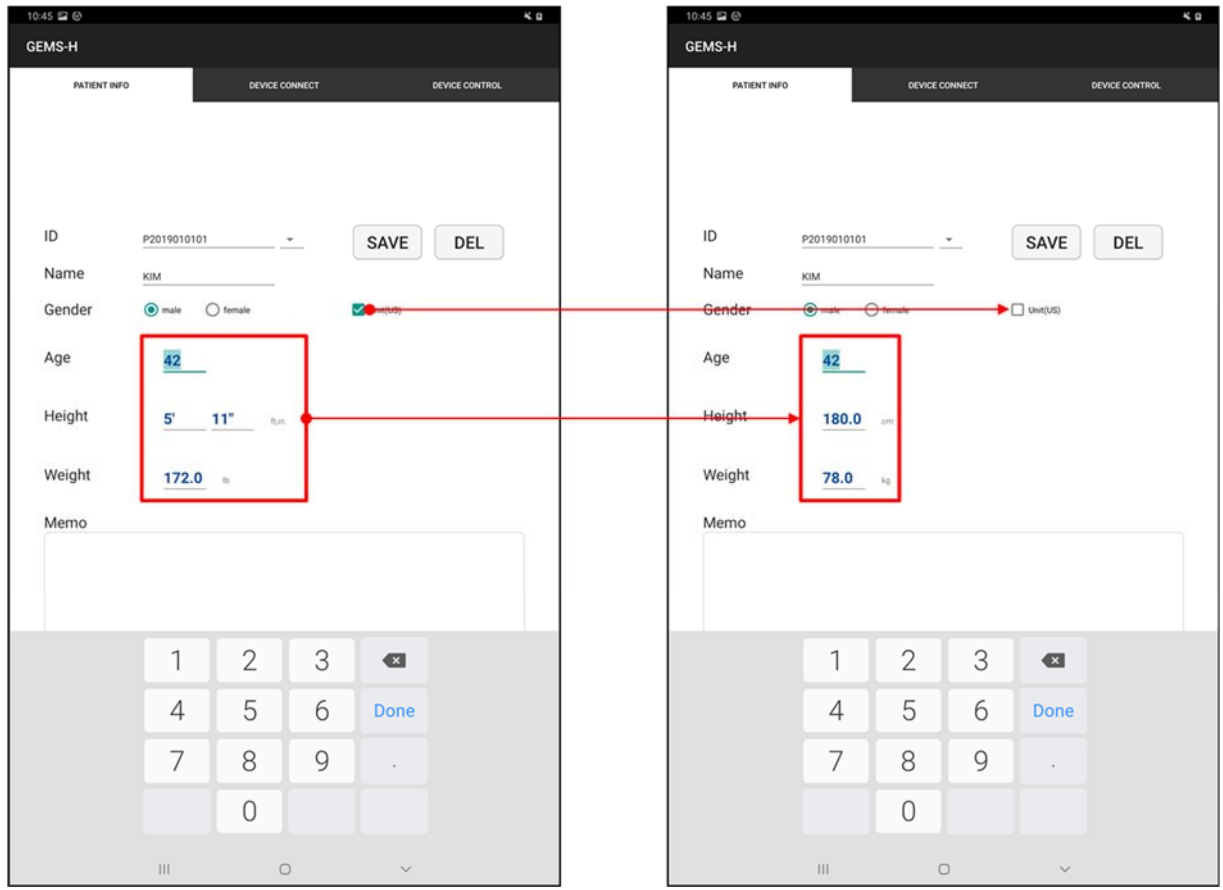

Uncheck "Unit (US)" in order to use SI Units instead of US Units.

### **6.6. The 'Device Connect' tab**

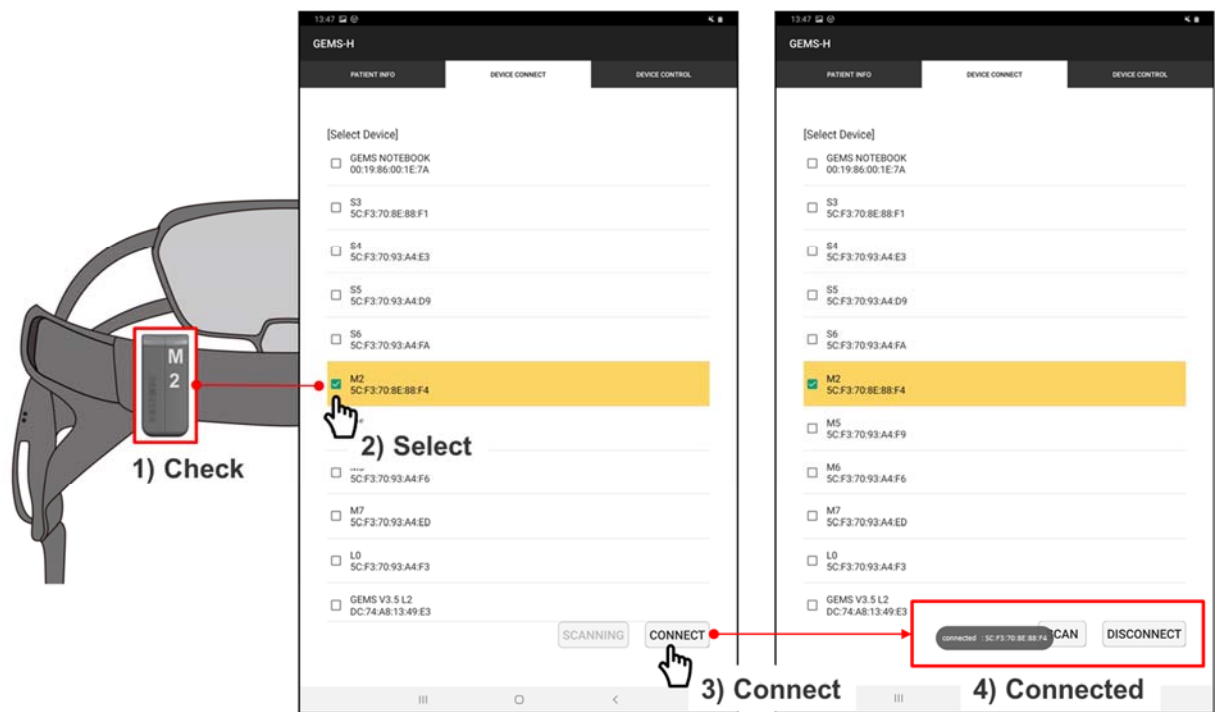

- ① Check the device name on the top of the clasp.
- ② Select the name of the device to enable so that it is highlighted in yellow. Press the "SCAN" button again if the desired device is not found.
- ③ Connect the selected device by pressing the "CONNECT" button. message will appear and the text on the button will changed to "DISCONNECT".

### **6.7. The 'Device Control' tab**

The screen configuration of the 'Device Control' tab is shown below.

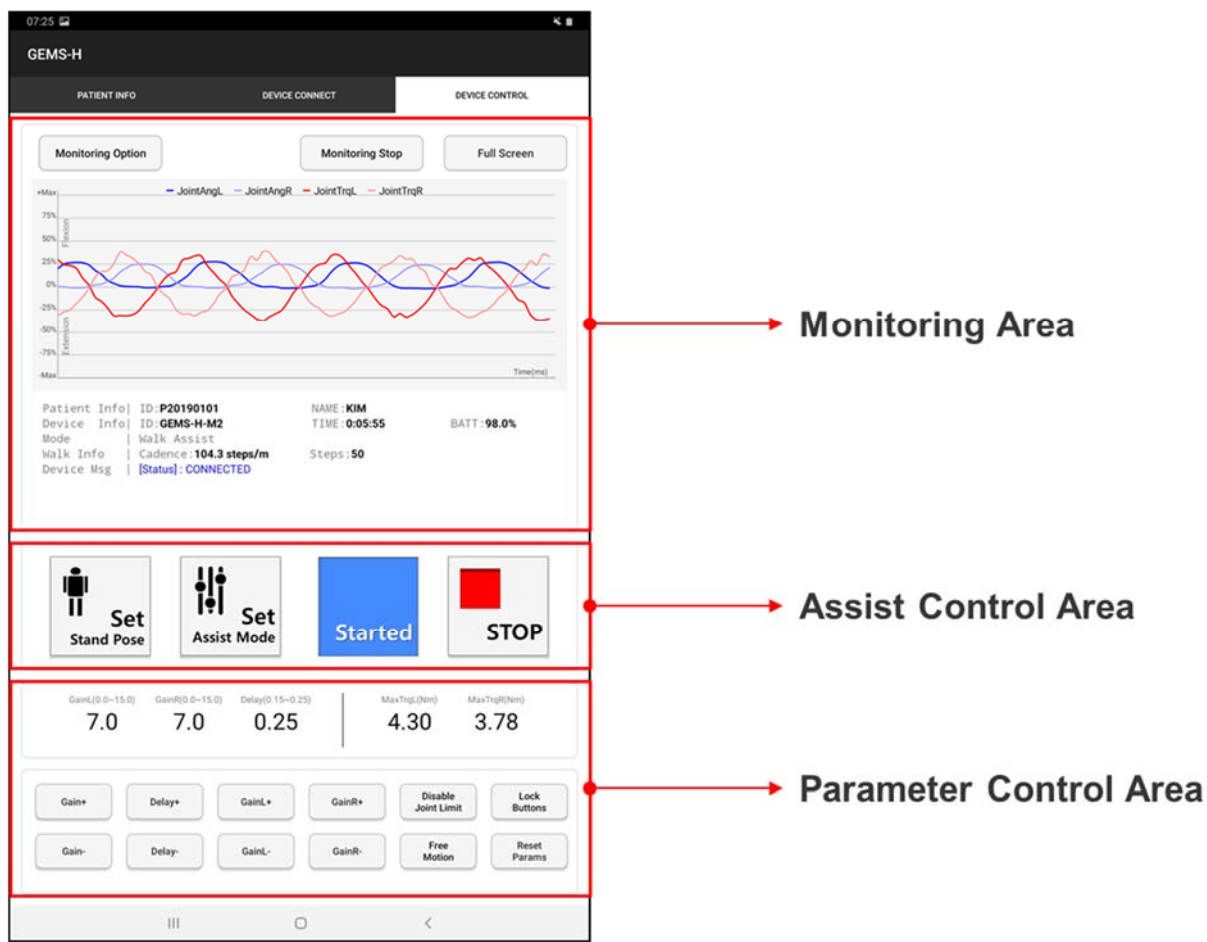

### **6.7.1. Monitoring area**

#### **1) Monitoring option**

Device and patient information may be monitored as a graph or as text.

Press the "Monitoring Option" button to open the "Monitoring Option Screen".

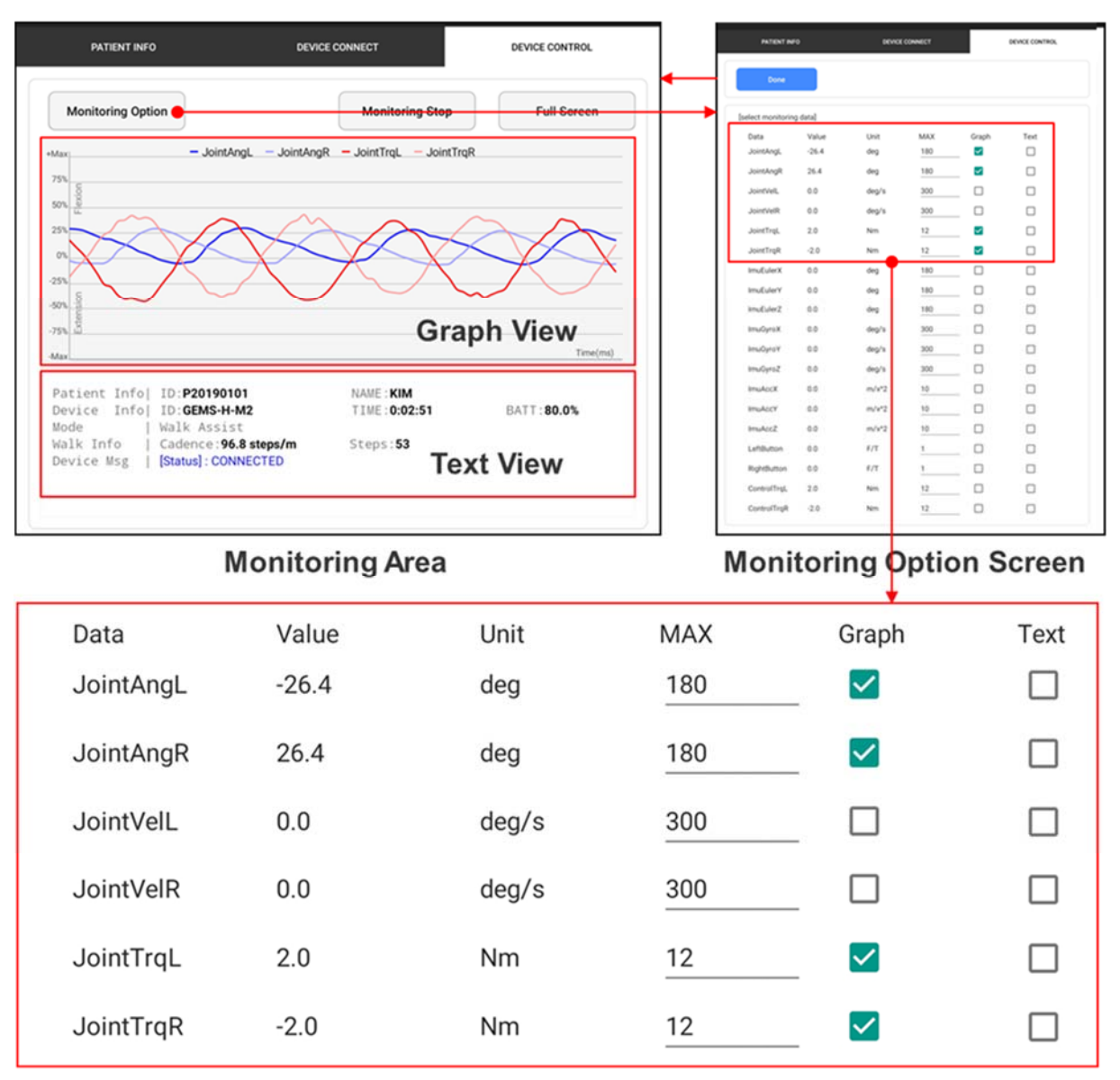

### Default selections of monitoring data for graph view

In the monitoring option screen, the user may select data to be displayed on the main screen graphically or textually. These selections may be made by checking "Graph" or "Text" in the relevant row of the monitoring option screen. The "MAX" column shows the graph range for each monitoring data. The default settings of the monitoring option screen are shown below / above.

① The "Max" label on graph view refers to the max value in the monitoring option screen as shown below:

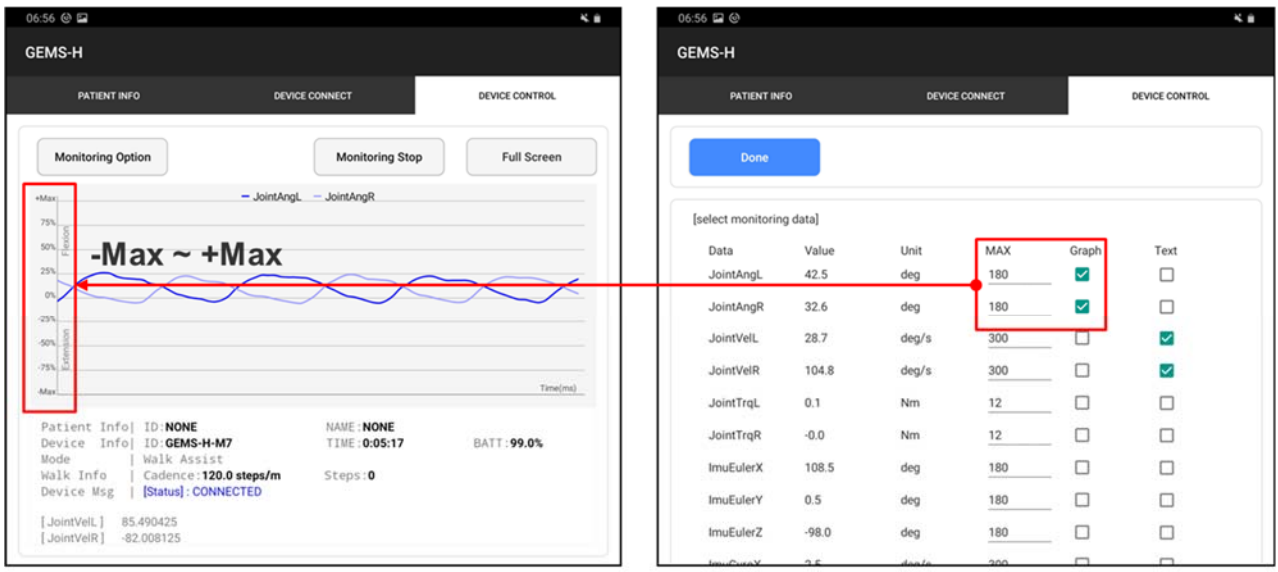

**Monitoring Area** 

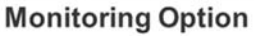

② Legend of selected data as shown below:

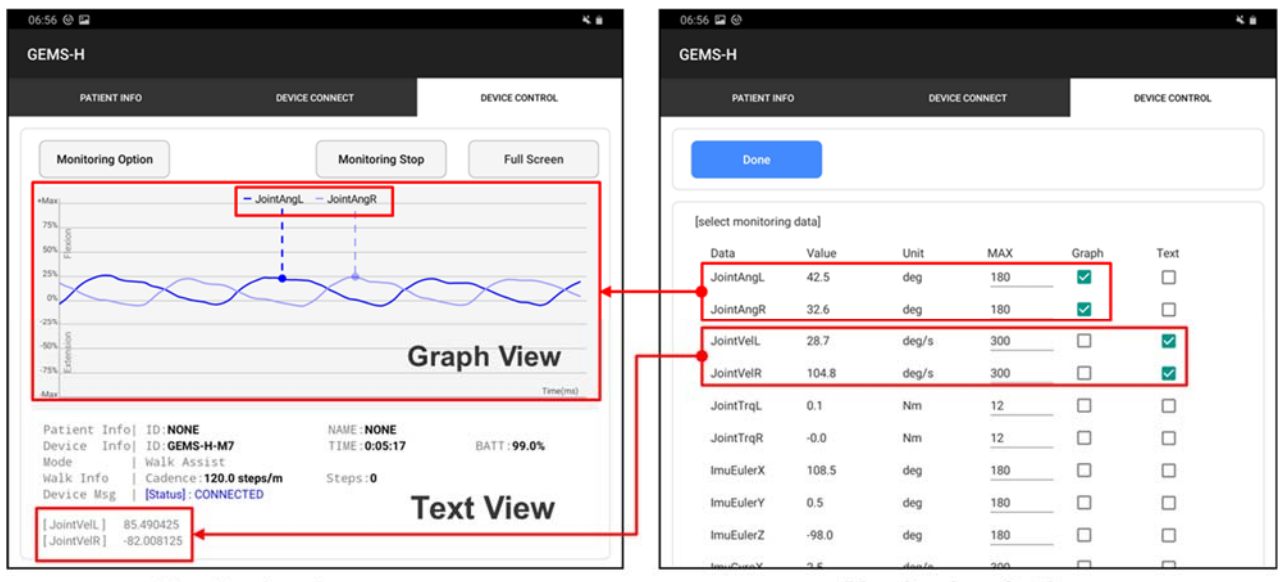

**Monitoring Area** 

**Monitoring Option** 

③ The following table explains the meaning of the possible monitoring data variables:

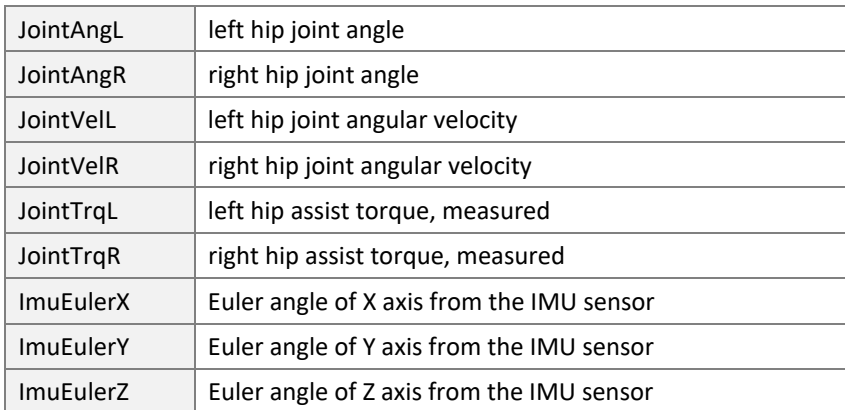

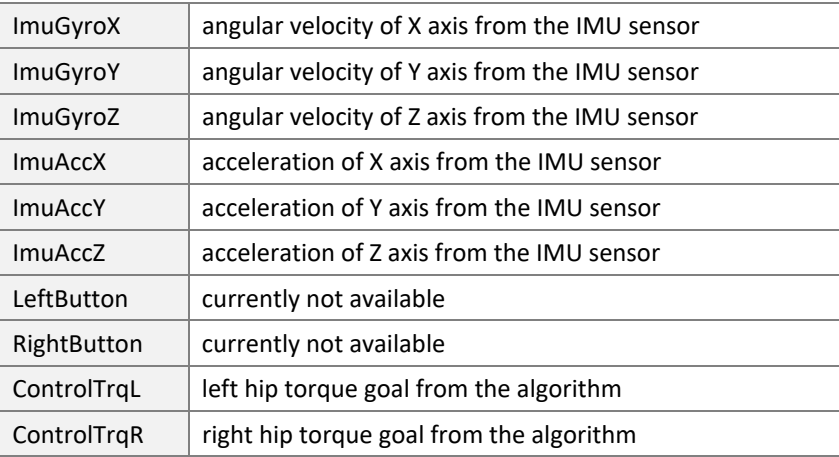

### **Description of monitoring data**

#### **2) Monitoring Stop**

If you want to look at the graph in detail, you can freeze the monitoring data by pressing the "Monitoring Stop" button and zoom in on the graph.

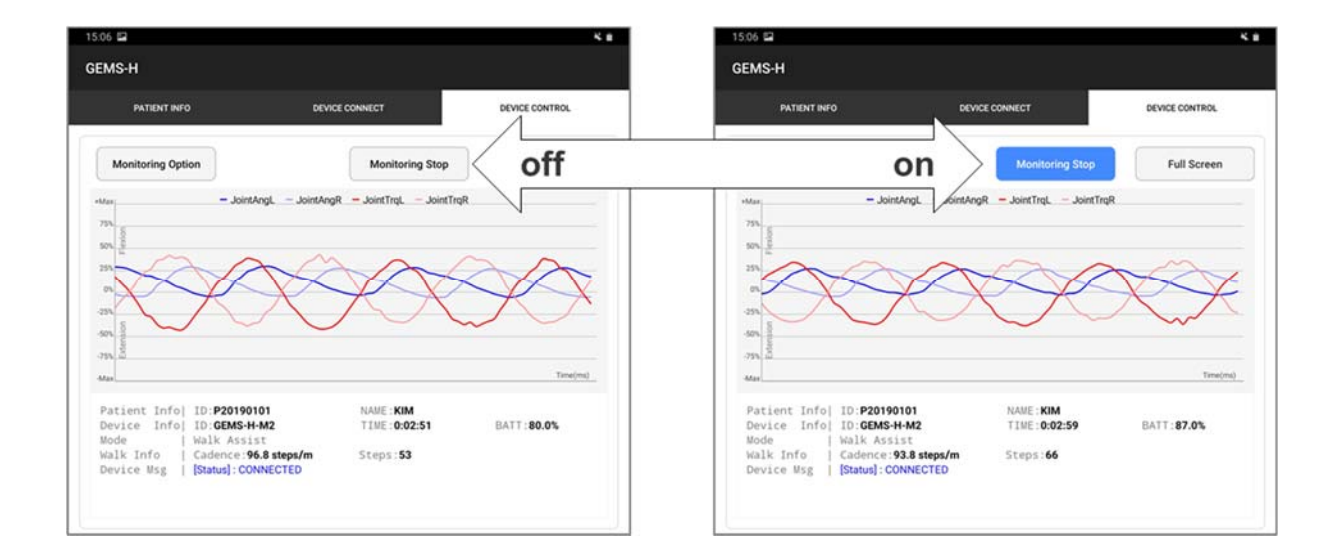

#### **3) Full Screen**

Press the "Full Screen" button to cycle between graphical, text, and mixed graph/text full-screen layouts.

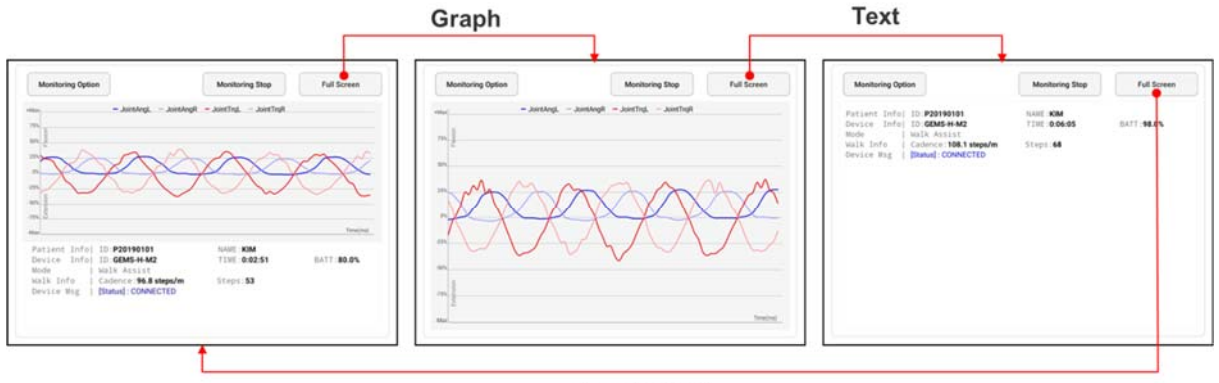

Graph+Text

#### **4) Text Screen**

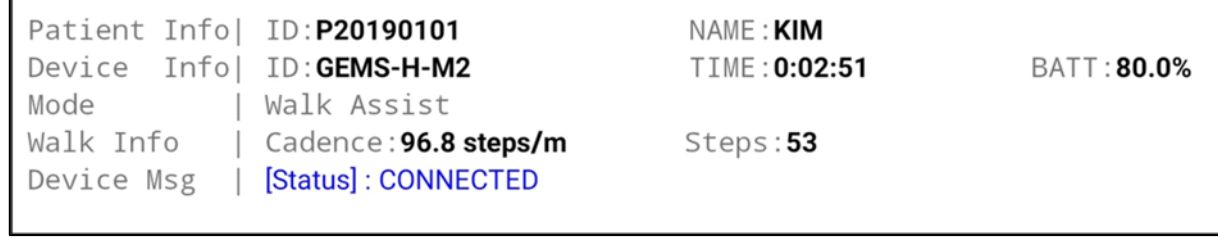

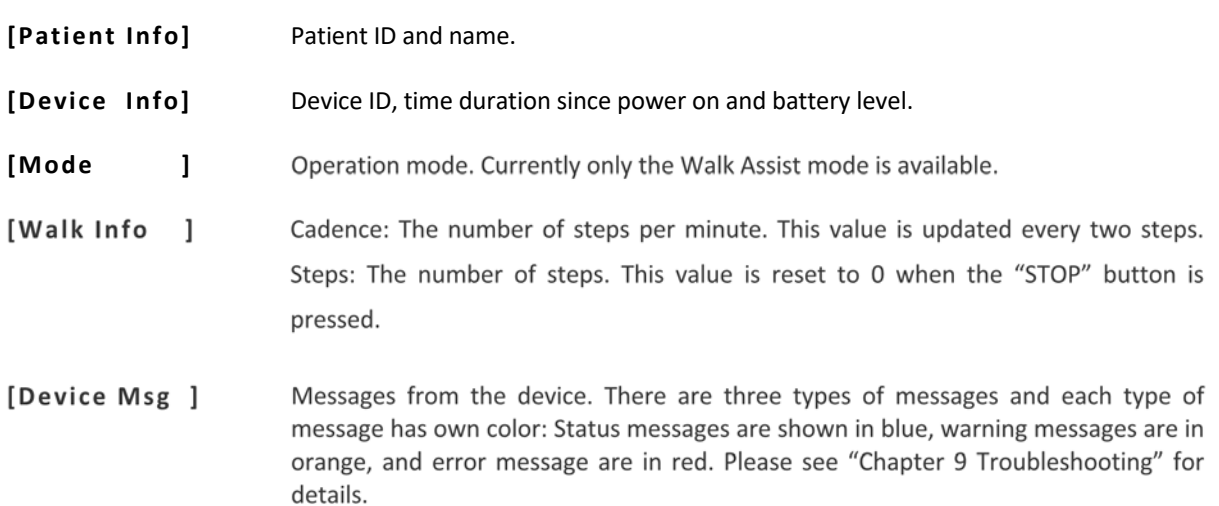

### **6.7.2. Assist control area**

### **6.7.2.1. Set the stand pose**

# **f** Note

Make sure that hip angle is as close to neutral as possible with the patient standing naturally. If the patient is walking with their back bent, their neutral posture will also be standing with back bent. Incorrect setting of the stand pose may cause uncomfortable assistance or degrade clinical effectiveness.

**f** Note

Make sure that both the left and right joint angle options are selected within the monitoring option dialog.

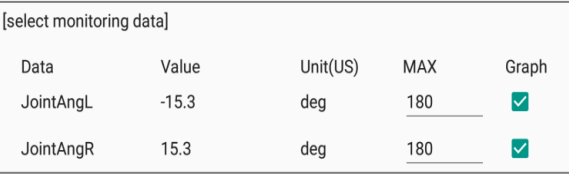

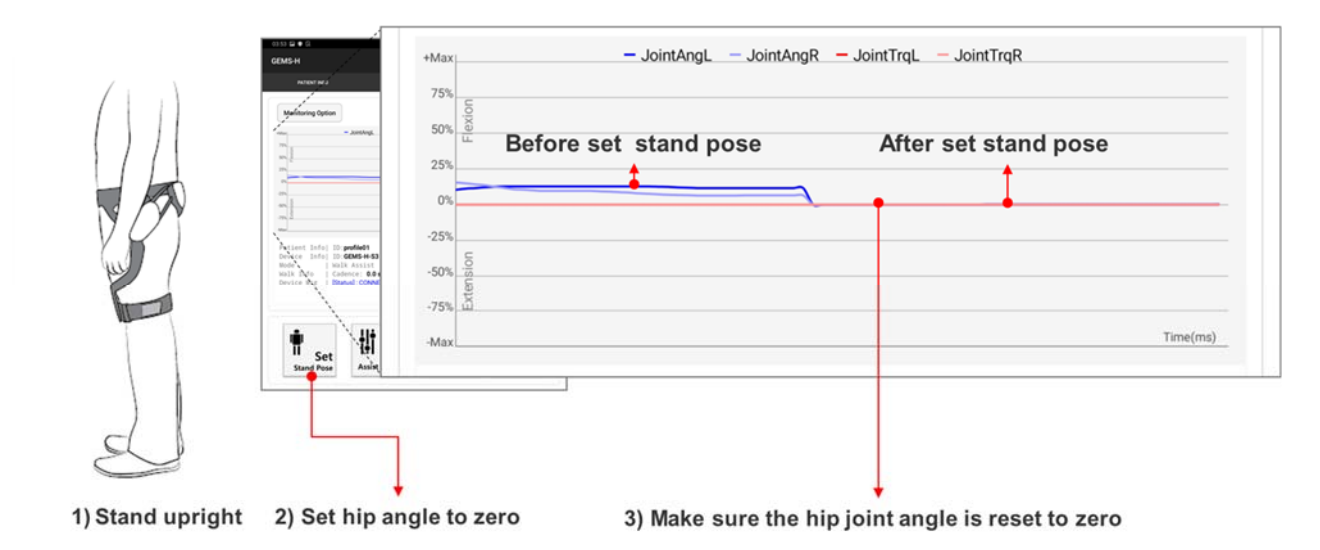

- ① Reset the hip angle sensor while the patient is standing in a neutral posture with hips straight if possible, or with comfortable posture otherwise. This will be used as the reference position for calculating flexion and extension.
- ② Press the "Set Stand Pose" button to reset the hip angle to zero and to calibrate the reference posture.
- ③ If the stand pose is not set, the "START" button will not be activated.
- ④ Make sure that both left the right joint angles are selected in the monitoring option dialog to see both joint angles in the graph.

### **6.7.2.2. Set assist mode**

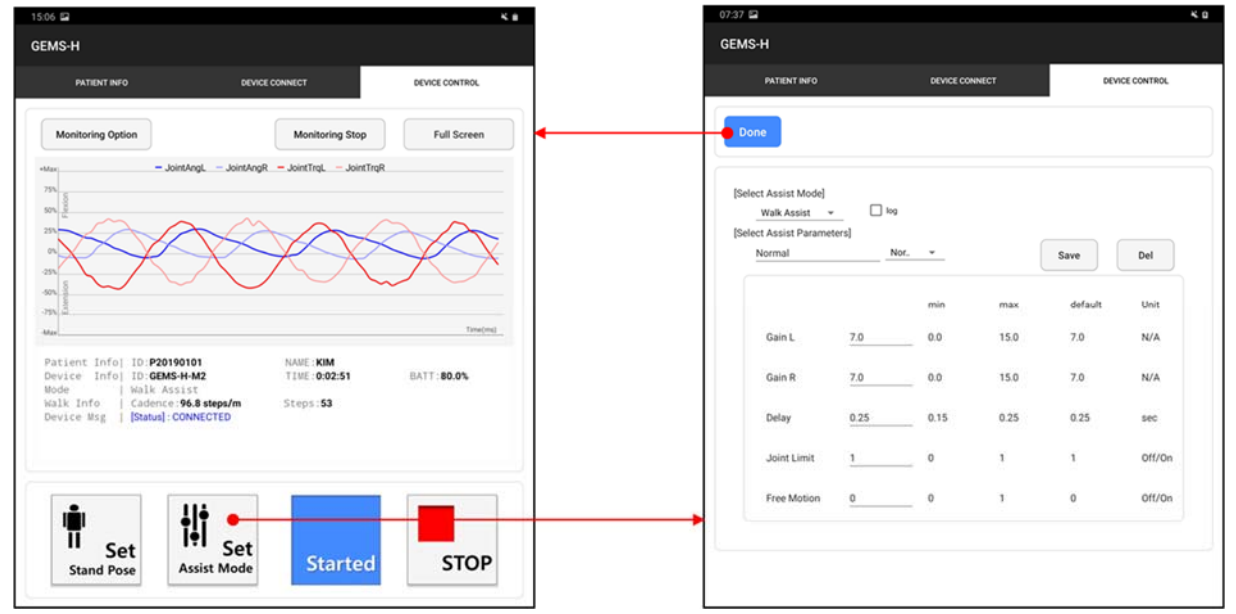

- ① By pressing the "Set Assist Mode" button, the therapist can change the assist mode and parameters.
- ② At present, only the Walk Assist mode is provided.
- ③ Pre‐saved assist parameters can be selected. The default parameters are available as "Normal," and an additional saved parameter set called "Strong" is available by default.

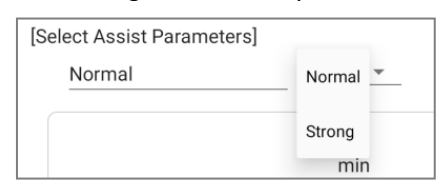

- ④ Assist parameters can be saved with a user‐defined name using the "Save" button.
- ⑤ Parameters that are no longer needed can be deleted with the "Del" button. The default parameters cannot be deleted.
- ⑥ Select the "log" check box to automatically log data when the assist starts. If you are interested in using your log data for research or other purposes, please contact the manufacturer.

### **6.7.2.3. Start/Stop assistance**

#### **1) Start assistance**

- ① Press the "START" button to run the assistance algorithm.
- ② If the algorithm runs properly, the tablet PC interface and the LEDs on the device will change as shown below.

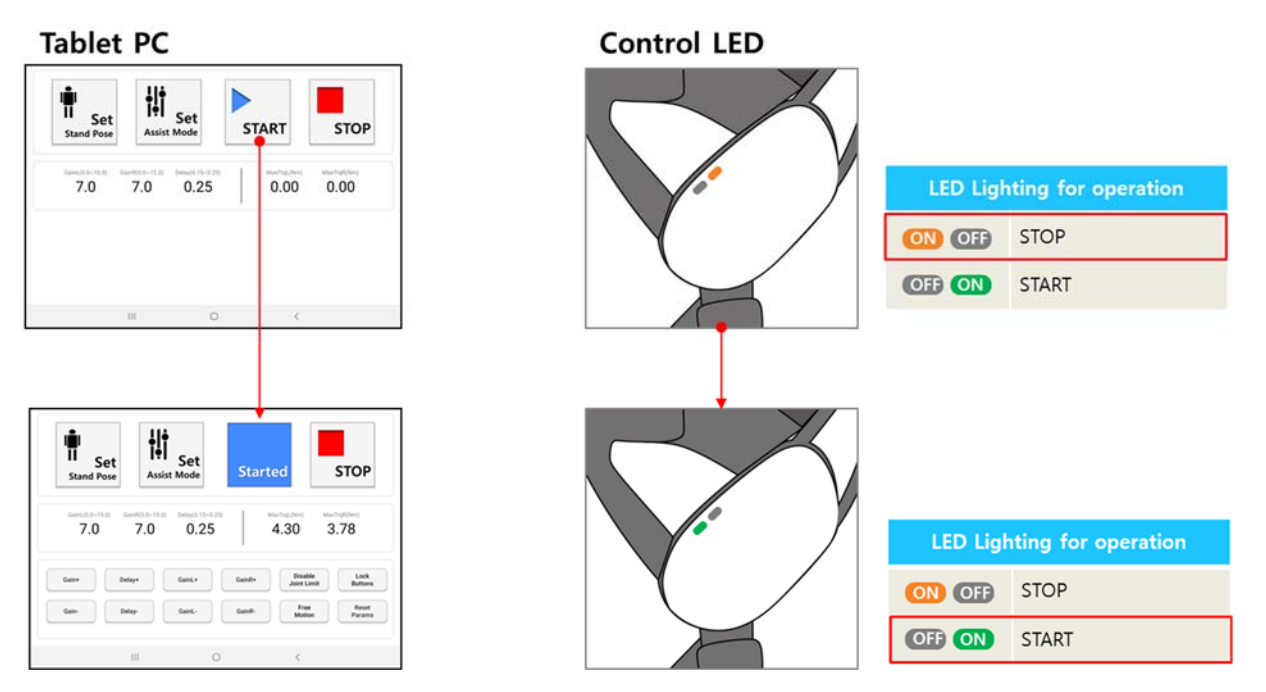

#### **2) Stop assistance**

- ① Press the "STOP" button to stop the assistance algorithm.
- ② If the algorithm stops properly, the tablet PC interface and LEDs on the device will change as shown below.

**Tablet PC** 

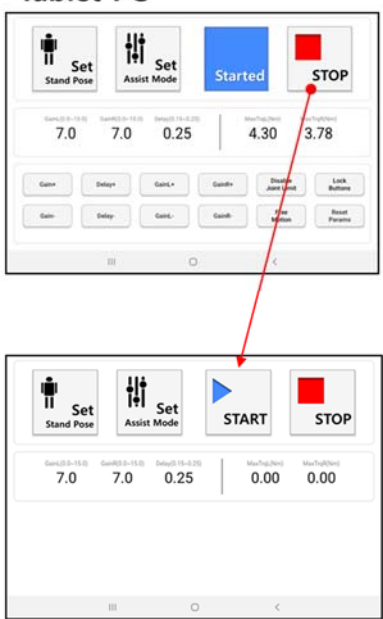

**Control LED** 

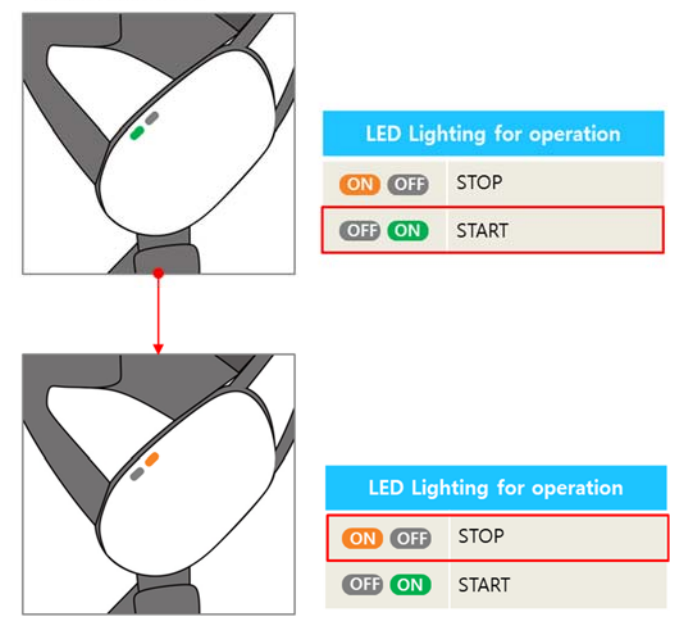

### **6.7.3. The parameter control area**

### **6.7.3.1. Parameter control descriptions**

The parameter control area contains a number of parameters that can be controlled by the user while therapy is in progress. The following illustrations and table describe the use of the parameter control area.

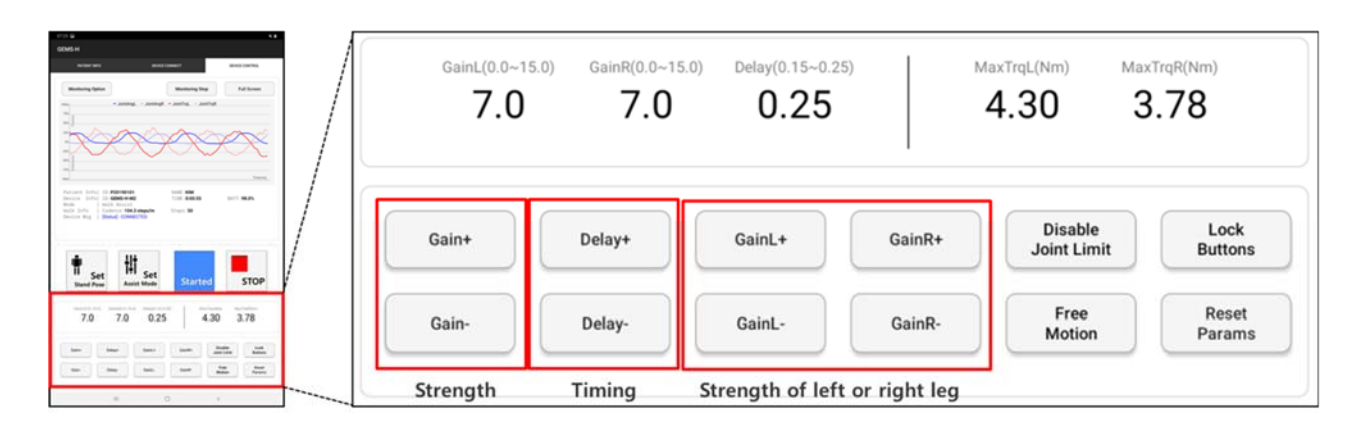

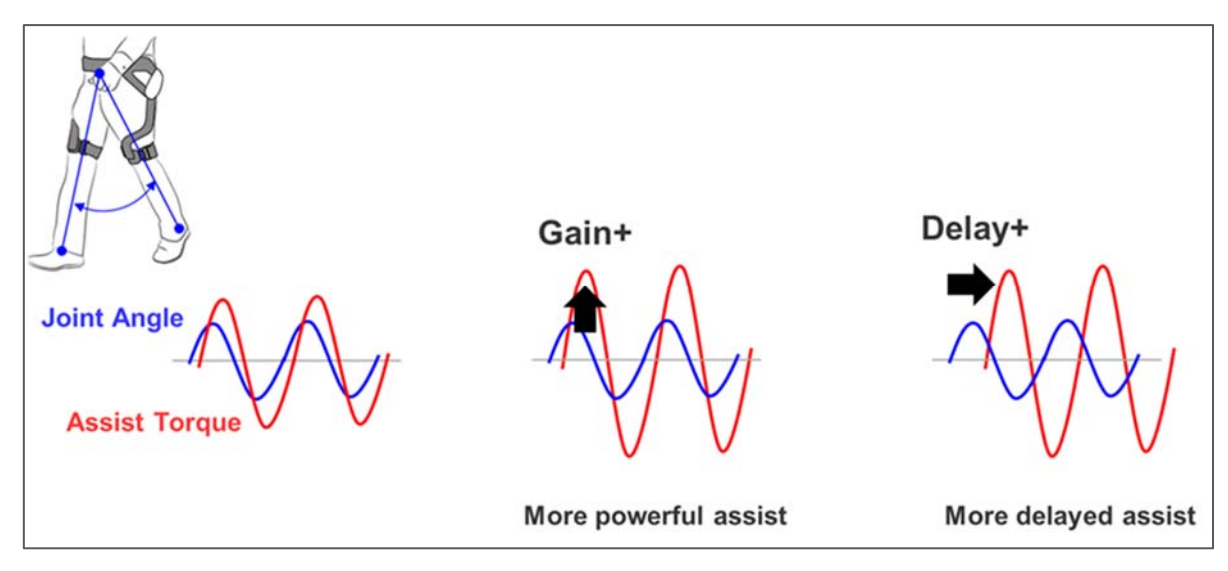

**Assist pattern changes by controlling parameters** 

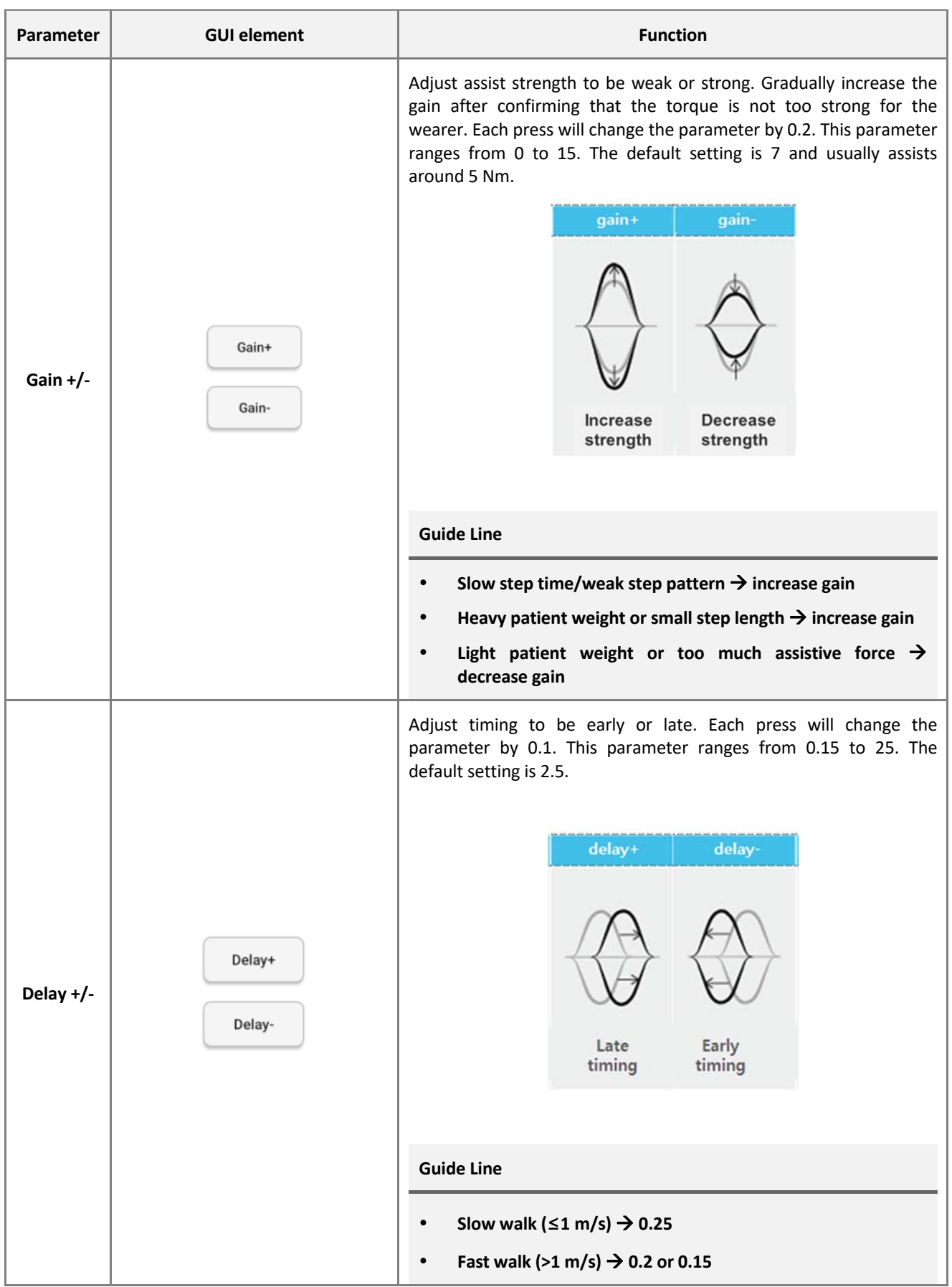

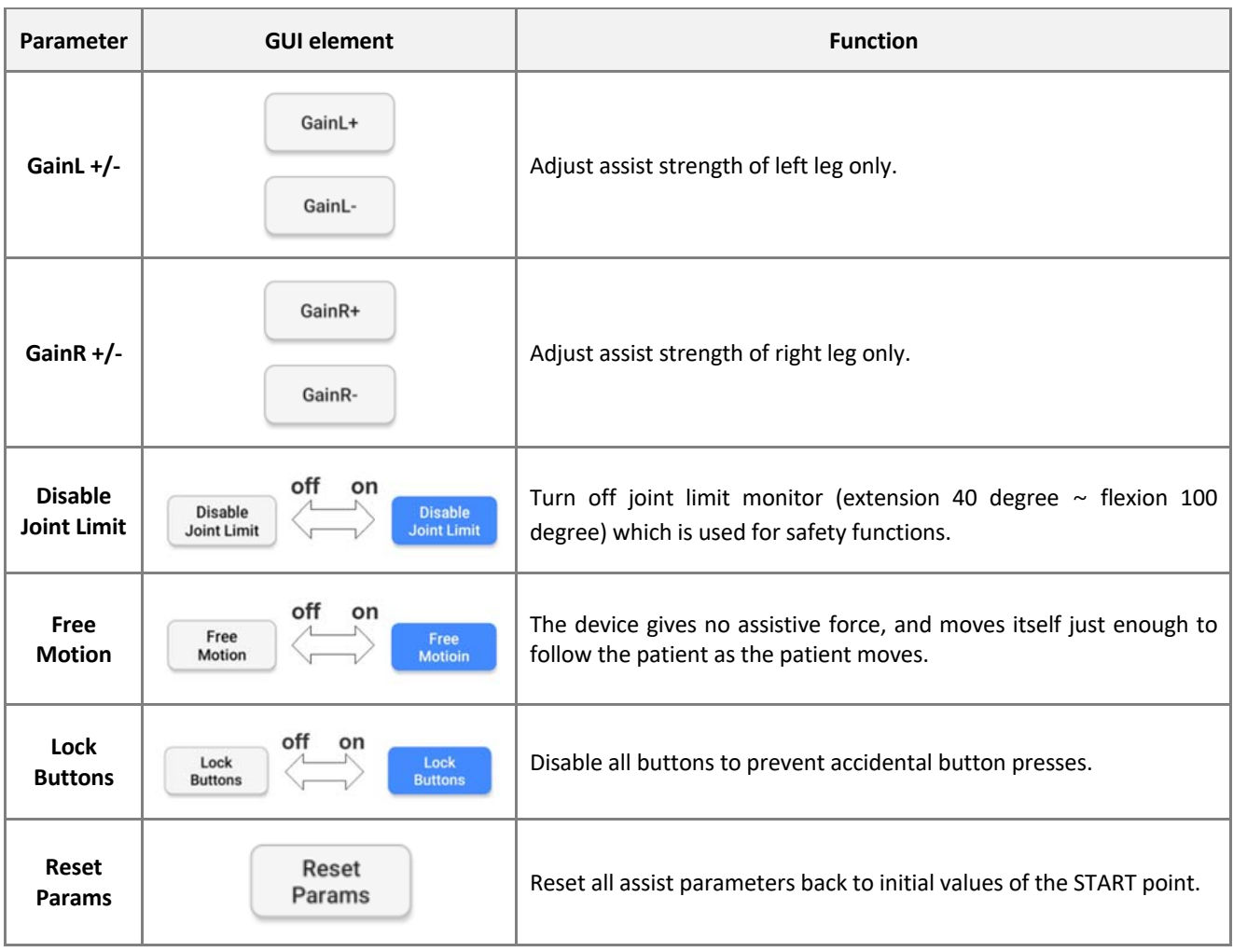

### **6.7.3.2. Parameter control monitoring**

The therapist can monitor the control parameters and assist torque.

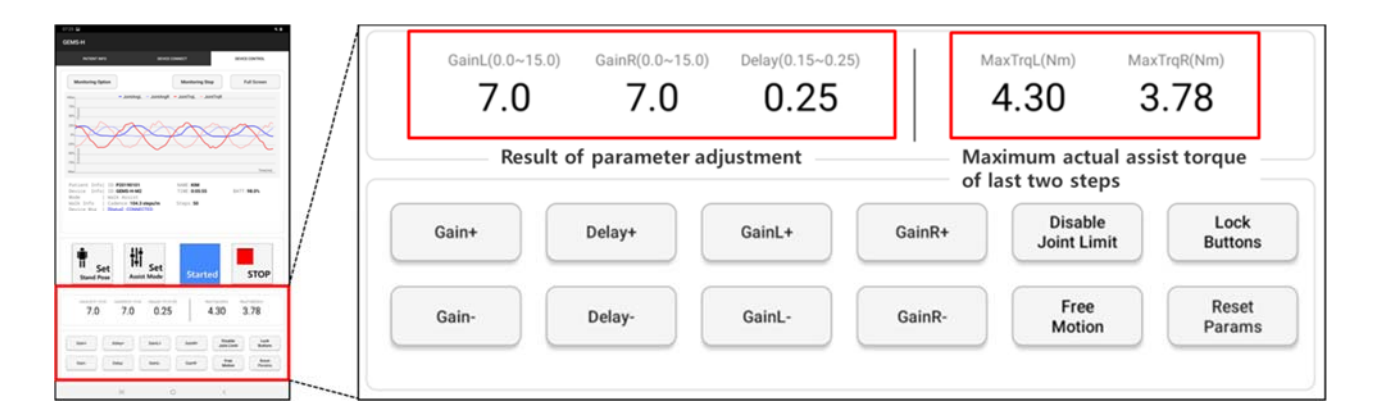

#### **1) Control parameters: Gain, Delay parameters**

As shown in the figure below, the user can monitor parameter adjustments.

If a parameter is adjusted beyond the defined parameter range, the parameter will not change.

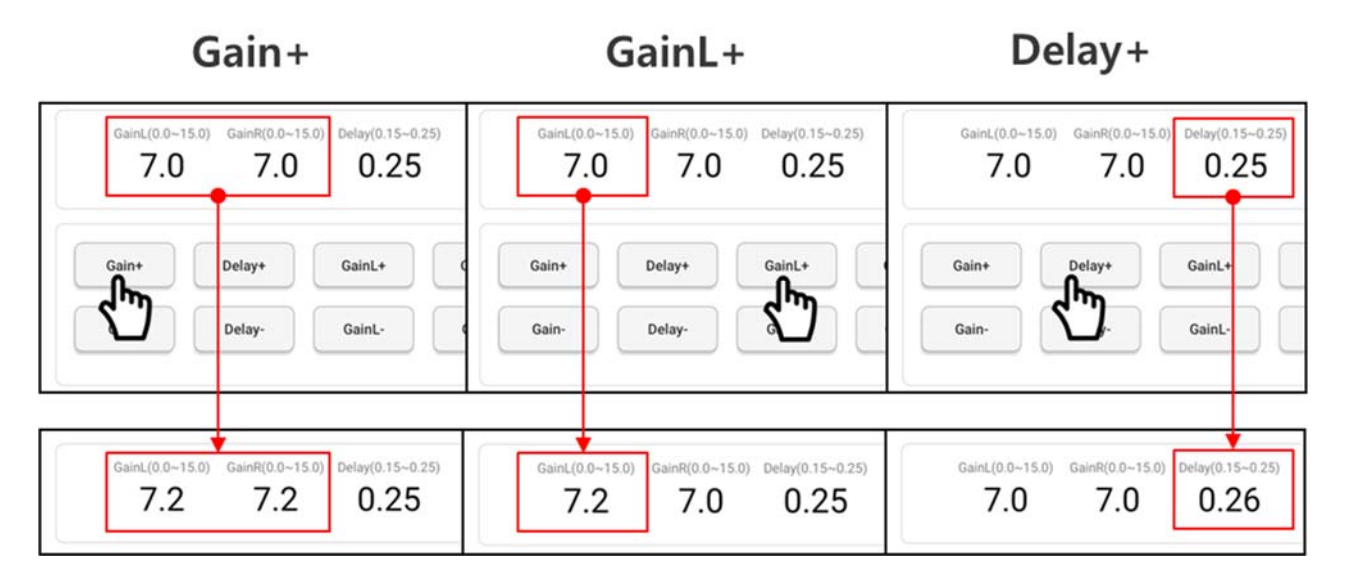

**2) Monitor parameter: Maximum Torque Parameters (MaxTrqL, MaxTrqR)**

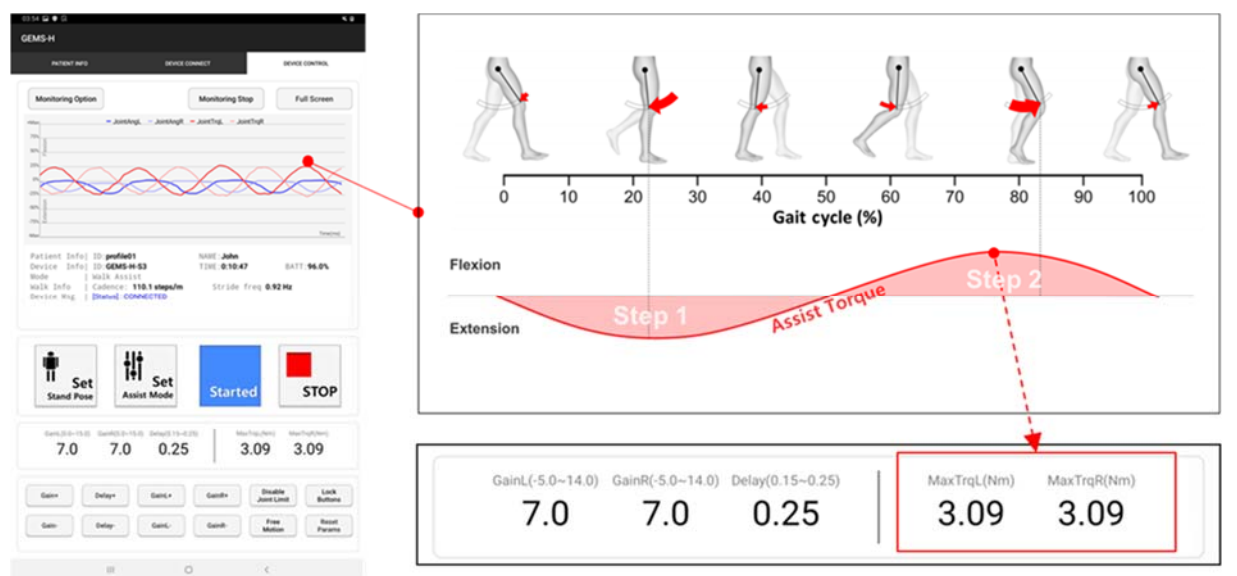

Users can monitor the maximum assistive torques that the device delivers to the patient as the user changes the assist gain. The maximum assistive torques MaxTrqL and MaxTrqR indicate the maximum values of assistive torques provided by the device for the last two steps. Even with parameters fixed, the assistive strength will vary based on the patient walking condition such as step length, walking speed, and other factors.

## **6.7.3.3. Example of parameter control**

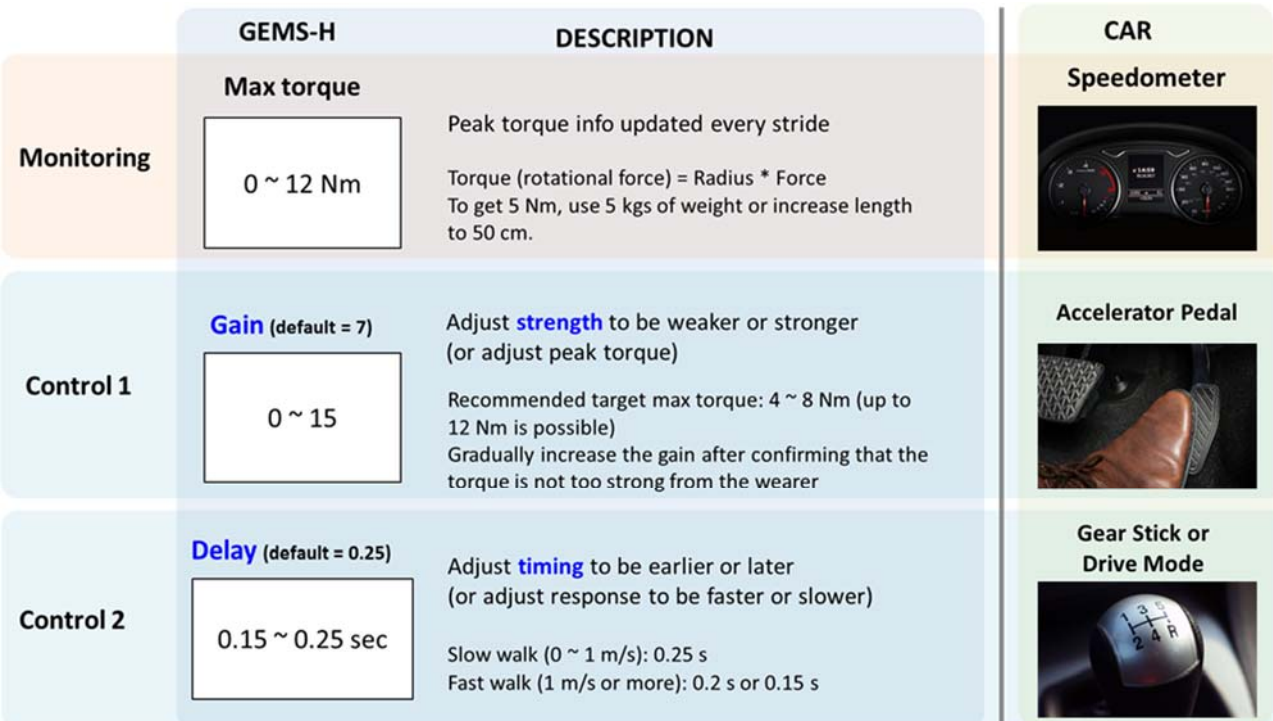

### **6.8. Safety features**

### **6.8.1. Mitigation of risks related to a fully discharged Lithium Ion battery**

The Li-ion battery used in this device has a risk of explosion and of material leakage when completely discharged. To prevent this, the power control module (PCM) circuit is designed to fundamentally cut off the power before the battery discharges fully. In addition, the battery level is continuously measured and displayed on the application.

#### **Status of the device and recommended user action**

An alert will appear on the associated tablet PC if the battery level is below 20 % and 10 %, and the battery level will be shown in red.

When the battery level is below 20 %, the physical therapist is recommended to charge the battery within 5 minutes. When the battery level is below 10 %, it is recommended that device operation be stopped immediately, and that the device be charged before further use.

As a final warning, if the battery level is almost zero, then without further warning messages, the low battery warning sound will be played from the device speaker, and device assistance will be stopped immediately.

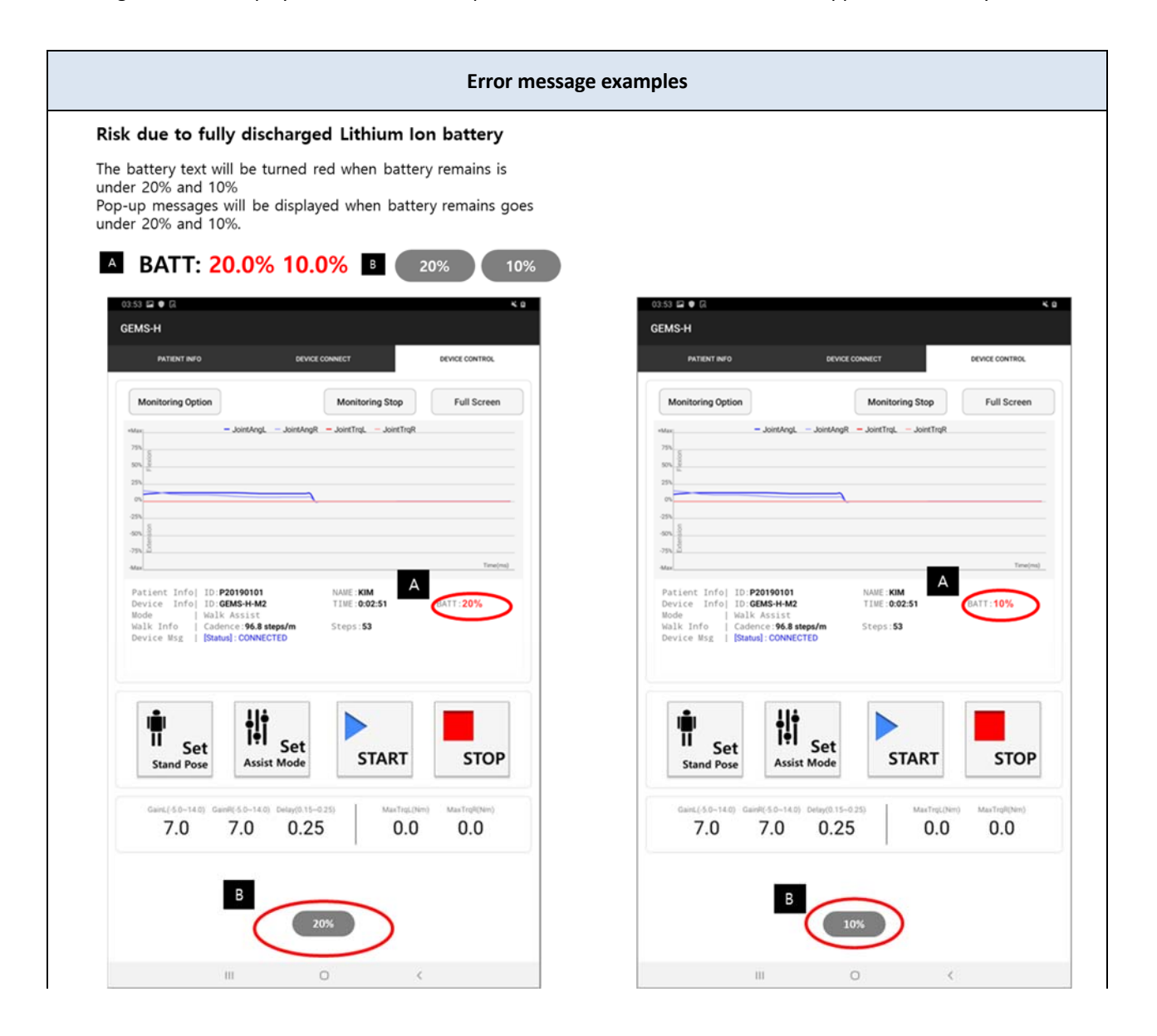

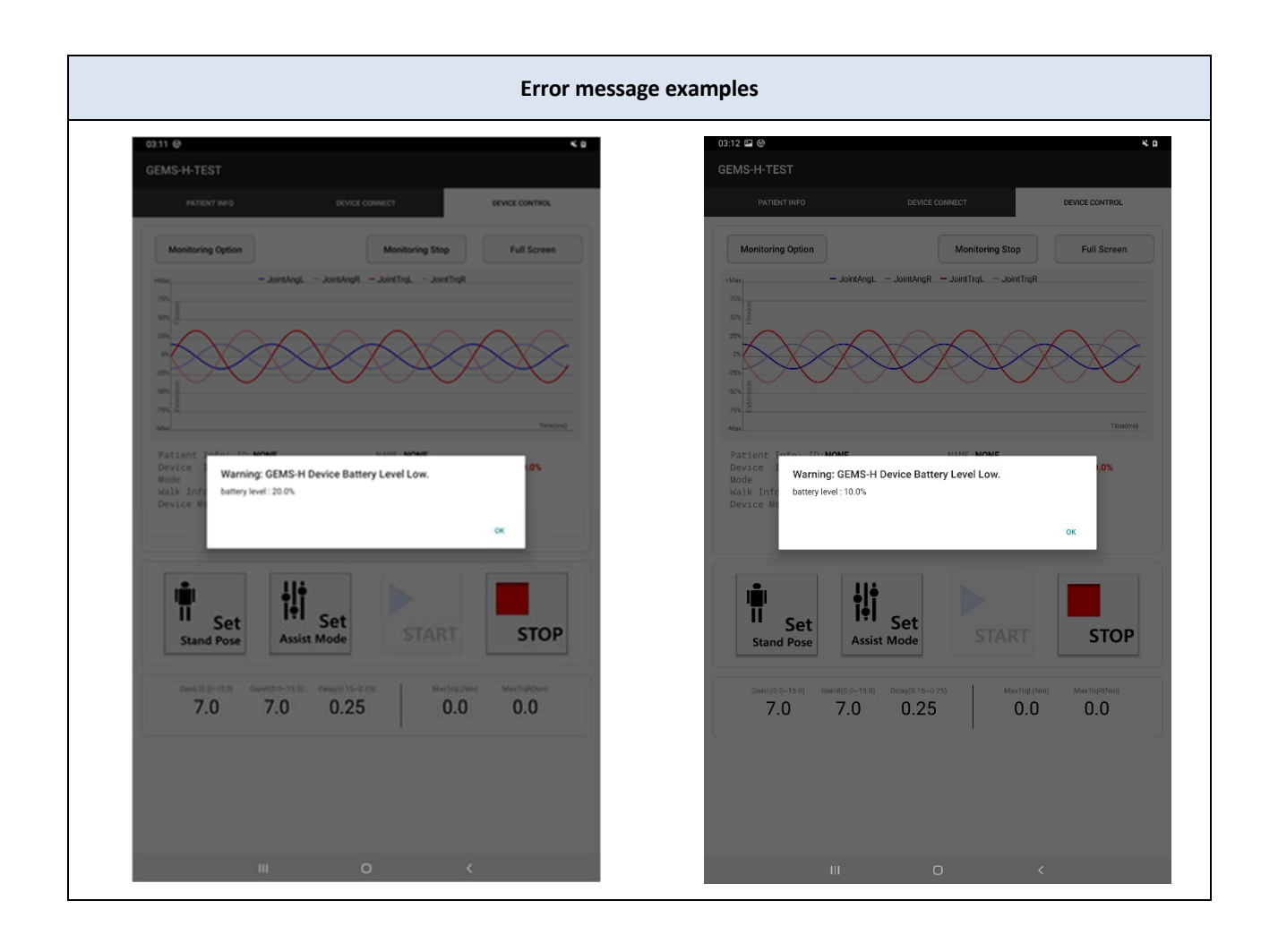

### **6.8.2. Mitigation of risks due to excessive power output**

In order to avoid an excessive torque being applied to the patient, the device is designed to not to transmit a torque of more than 12 Nm  $\pm$ 15 % to the patient. When the assistive force reaches the predetermined maximum force, then the device will cease applying the assistive force.

#### **Status of the device and recommended user action:**

If assistive force is ceased due to an over‐torque situation, the associated tablet PC will display an error message of "**EXCEEDED TORQUE LIMIT**."

When this message is displayed and the device is stopped, the physical therapist may try to start the device again by pressing the "START" on the tablet PC. If the problem persists, reboot the device and the tablet PC. If there is still the problem with the device, turn off the device immediately and contact the manufacturer.

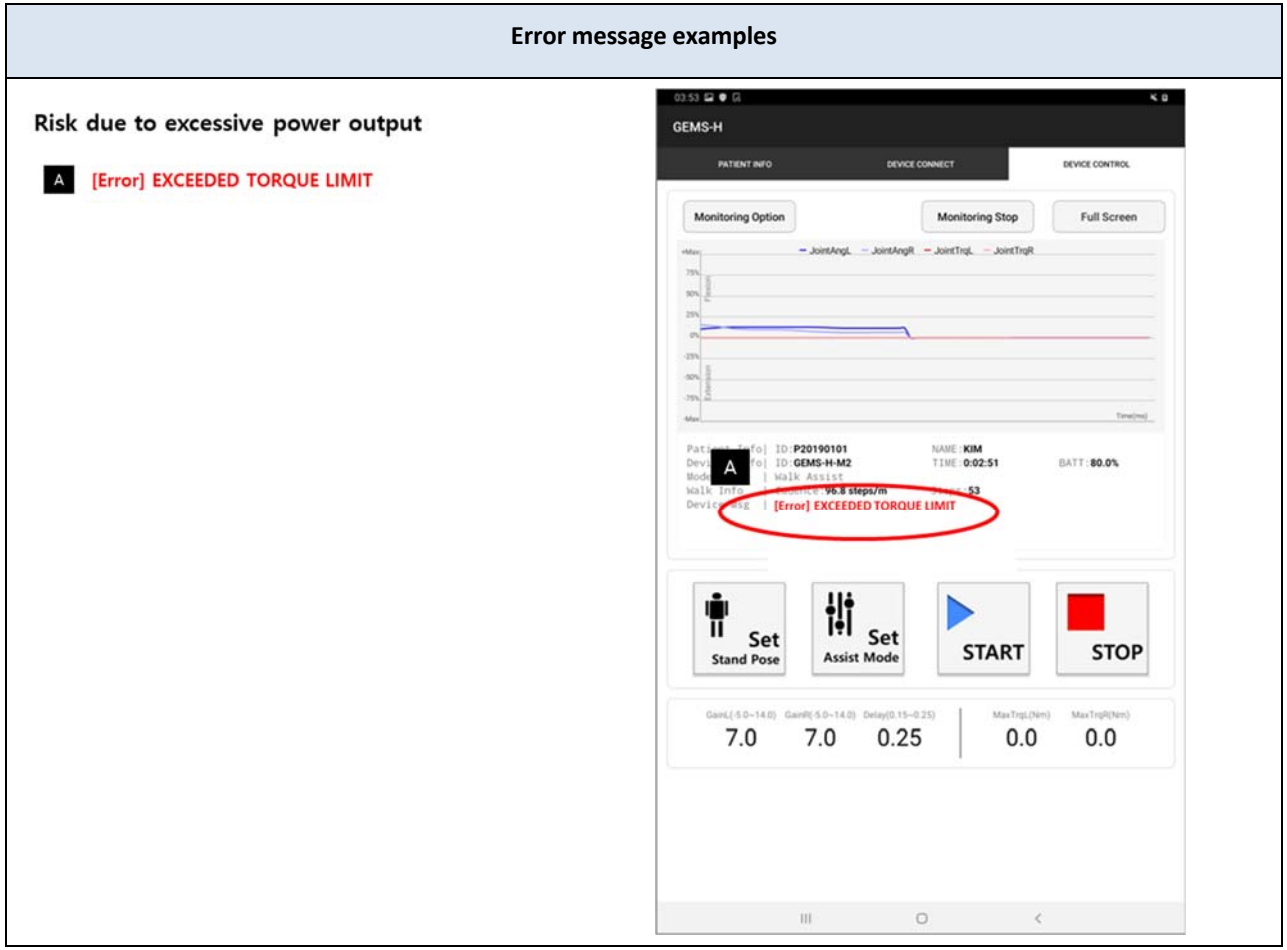

### **6.8.3. Mitigation of risks due to excessive joint angle movement**

The GEMS-H joints have mechanical stoppers to restrict over-extension of joints, as well as software limits on joint movement. The mechanical stoppers are designed to ensure that the hip joints stay within the specified range even in the case of a malfunctioning device. The mechanical stoppers are set to a maximum of 110 degrees for flexion and a maximum of 45 degrees for extension. The delayed output controller (software) is limited to a maximum of 100 degrees for flexion and a maximum of 40 degrees for extension in normal use.

#### **Status of the device and recommended user action:**

When the joint angle reaches the joint angle limit, the device alerts the physical therapist by displaying a warning message of "**EXCEED JOINT LIMIT**". When the joint angle reaches these joint limits, the device ceases applying assistive force. Thereafter, the physical therapist may reset the device by asking the patient to stand with upright posture and tapping the "Set Stand Pose" button on the tablet PC. Pressing the "START" button will then cause the device to start providing assistive force again.

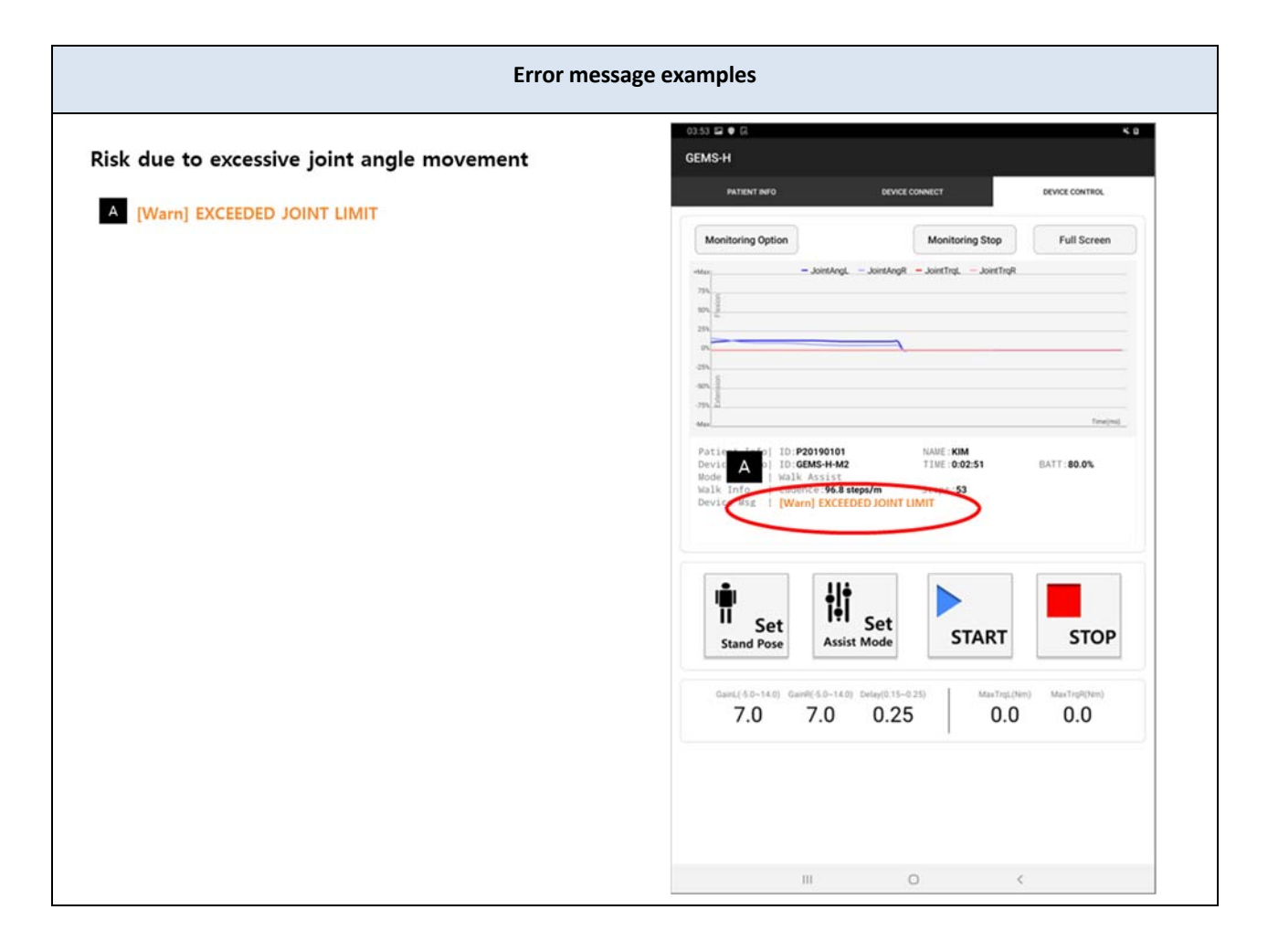

### **6.8.4. Mitigation of risks due to disconnection from the tablet PC**

When using the GEMS-H, status monitoring and operation are done through a tablet PC via Bluetooth wireless communication. If the Bluetooth communication is interrupted, the monitoring and control of the GEMS-H are designed to cease, but the device will continue operation.

#### **Status of the device and recommended user action:**

In the case that communication ceases, the tablet PC alerts the physical therapist by displaying the "**DISCONNECTED**" warning message on the application.

For safety, when such an event occurs, the GEMS‐H continues at the current assistance setting. The physical therapist should stop the current treatment and reconnect the tablet PC. When the tablet PC is reconnected to the GEMS‐H, the application will display the message "**CONNECTED**", and the tablet PC resumes operation.

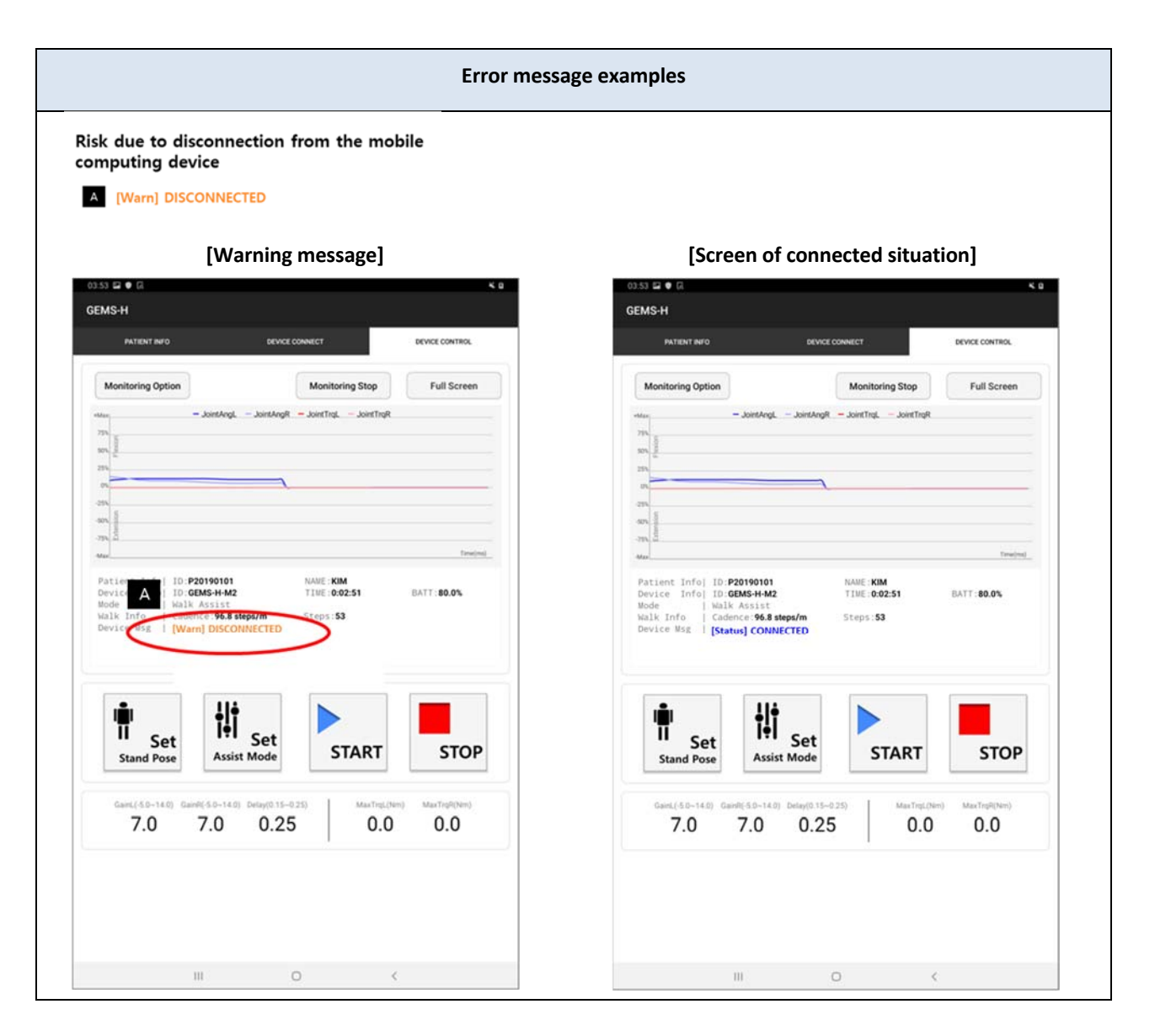

### **6.8.5. Mitigation of risks due to abnormal actuator module status**

If the actuator module does not work properly during use, the controller may generate abnormal power. The actuator module is monitored continuously during treatment, and when an abnormality is detected, the assistive force is turned off.

#### **Status of the device and recommended user action:**

Should abnormal actuator status be detected, the tablet PC will display the error "**DETECTED ABNORMAL ACTUATOR**" The actuator status is considered abnormal when data transmitted from the actuator does not match the expected signals, for example, when the device detects patient movement, but actuator readings are constant. This may result from disconnected communication lines, actuator faults, and/or software failure. The physical therapist should attempt to fix the problem by rebooting both the device and the tablet PC. If this corrects the error, the tablet PC will display "**NORMAL OPERATION**".

If rebooting the device and the tablet PC do not clear the problems, please contact the manufacturer.

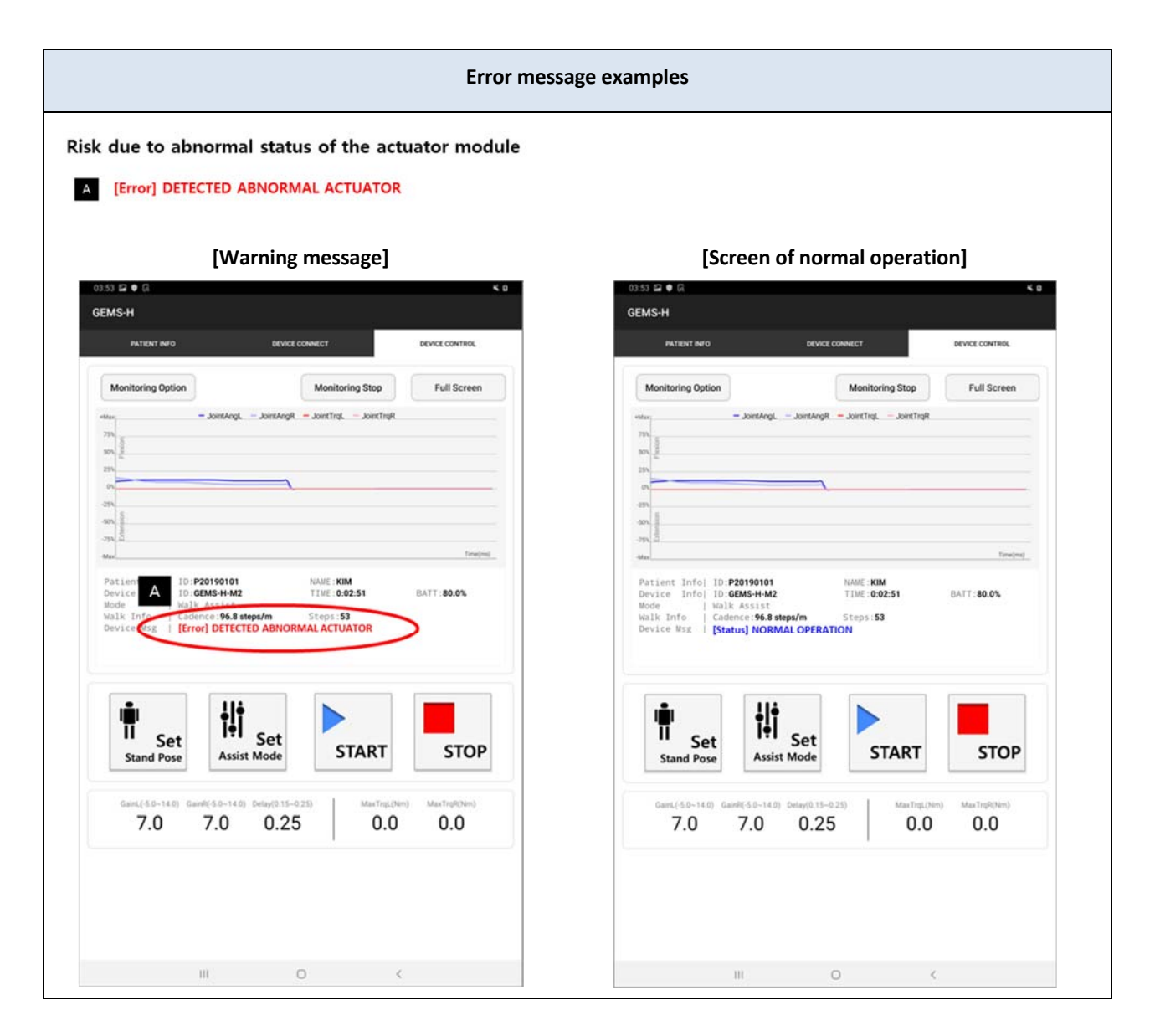

# **Chapter 7. Shutdown**

### **7.1. Stop the assistance**

When the "STOP" button is touched on the tablet PC, the device will cease applying assistive force and buttons in the Assist Control Area will deactivate.

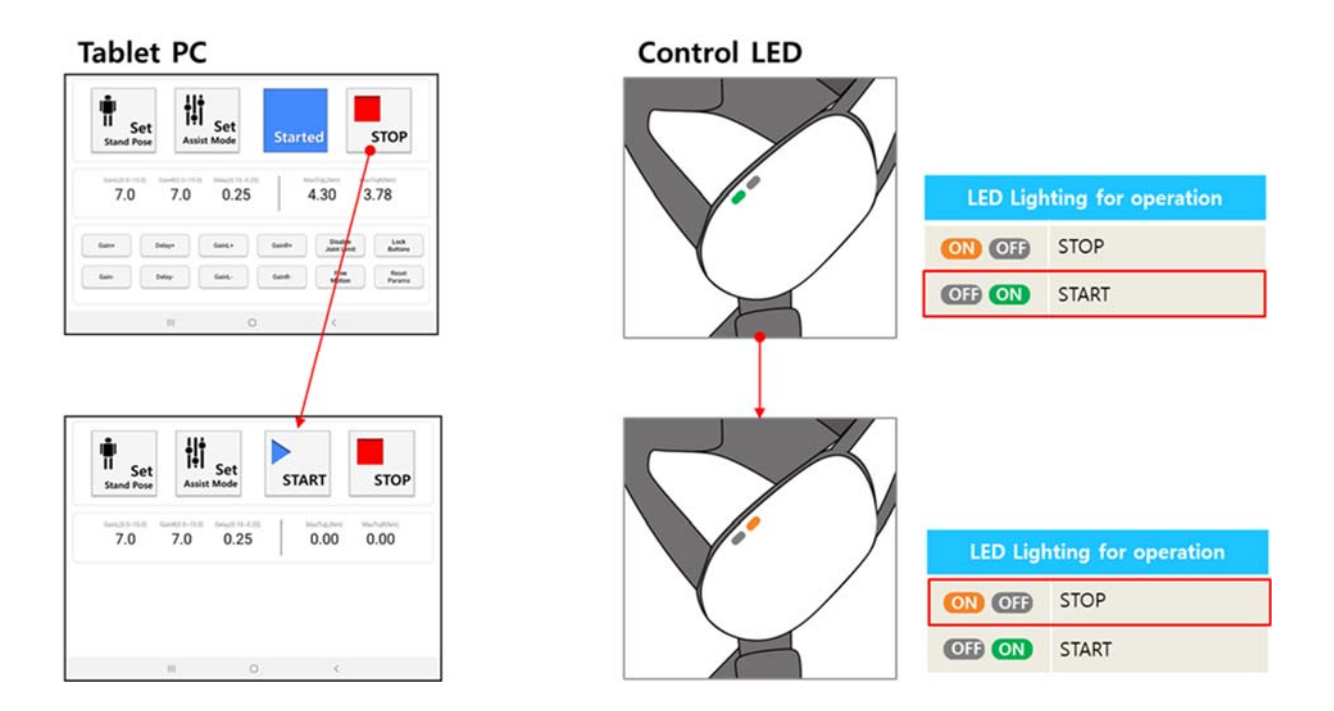

### **7.2. Turn off the device**

Turn off the power switch by pushing it down. The green power LED indicator will turn off.

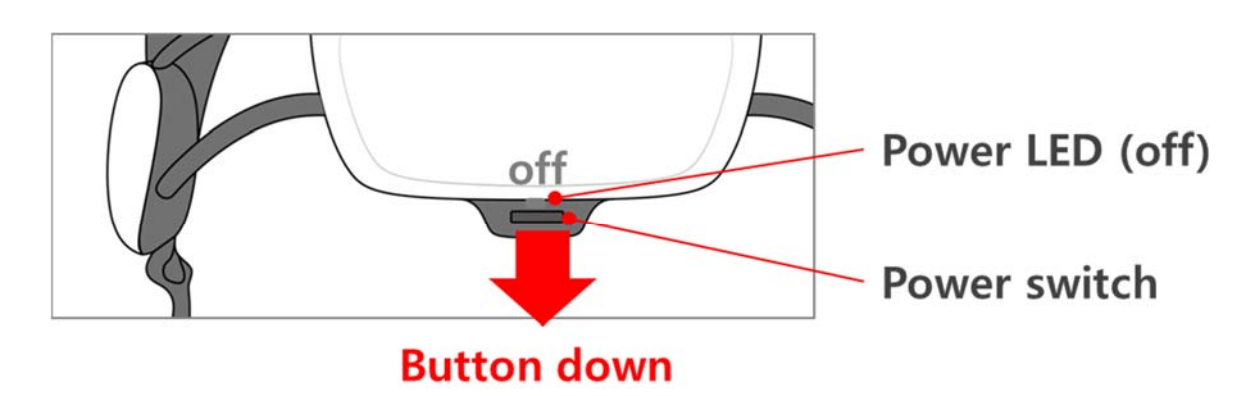

### **7.3. How to take off the device**

Unfasten the thigh support straps.

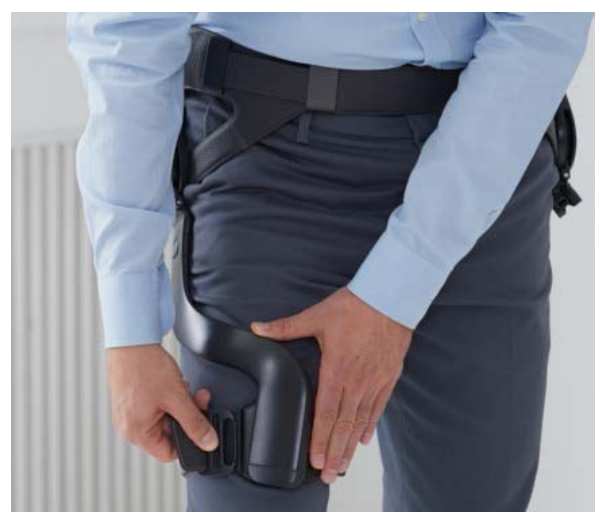

- Push the release button on the thigh support frame to unhook the thigh support frame.
- Detach both thigh support frames.

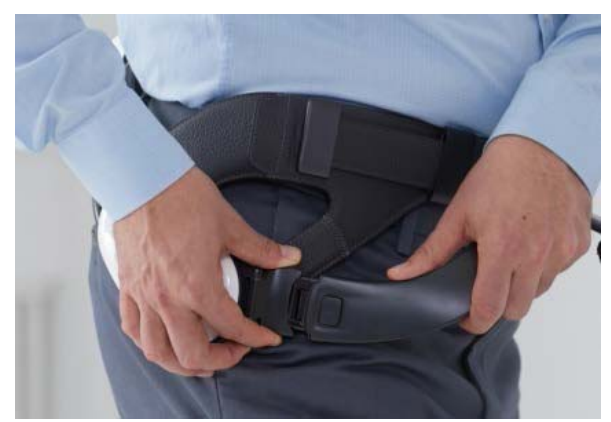

- Unfasten the waist belt Velcro.
- Open the waist belt and remove the device from the wearer's waist. Be careful not to let the device fall.

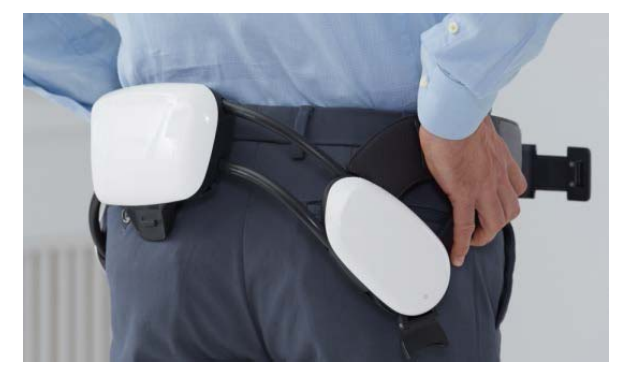

Charge the device before its next use and place it in the storage case provided if use is not anticipated.

# **Chapter 8. Maintenance**

### **8.1. Storage**

To prevent damage during storage, it is recommended that the thigh support frames and the waist part are disconnected prior to storage.

The device should be stored under the following recommended environmental conditions:

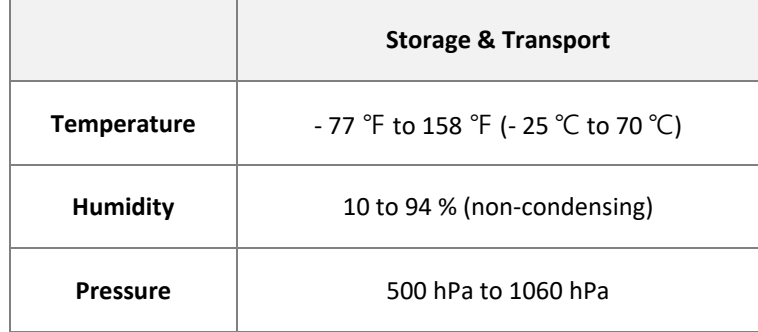

When the device is not in use, it is recommended that the device be stored in the shock-resistant case, as shown below:

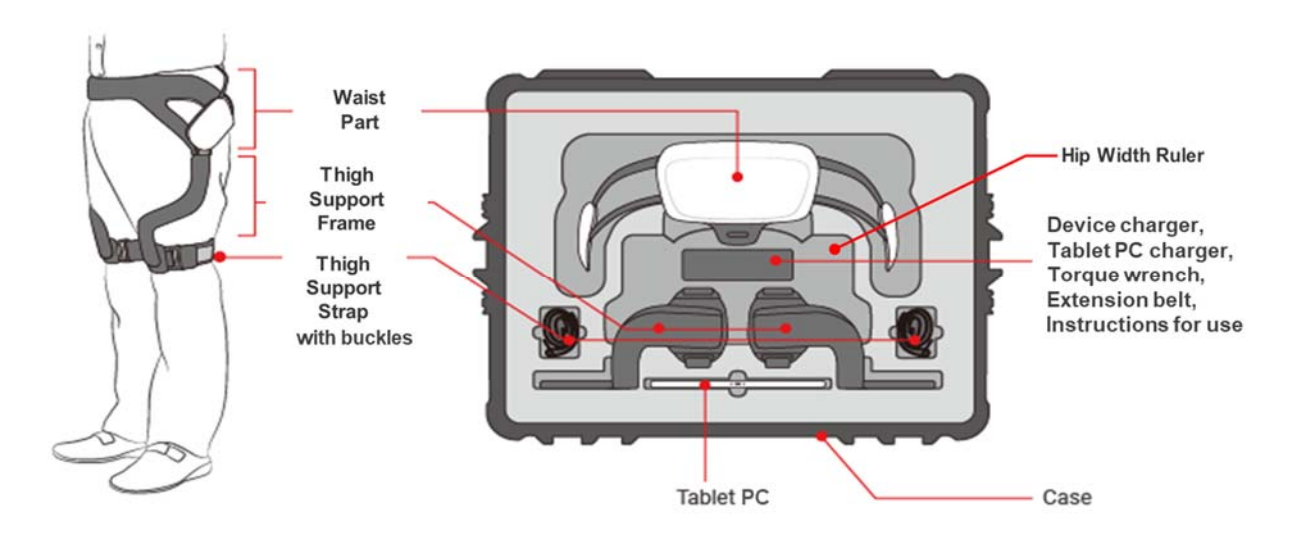

### **8.2. Regular maintenance (Weekly Checklist)**

- Check that the bolts on the actuator cover are not loose.
- Check that the bolts on the battery cover are not loose.
- Check that the bolts on the thigh support frame are not loose.

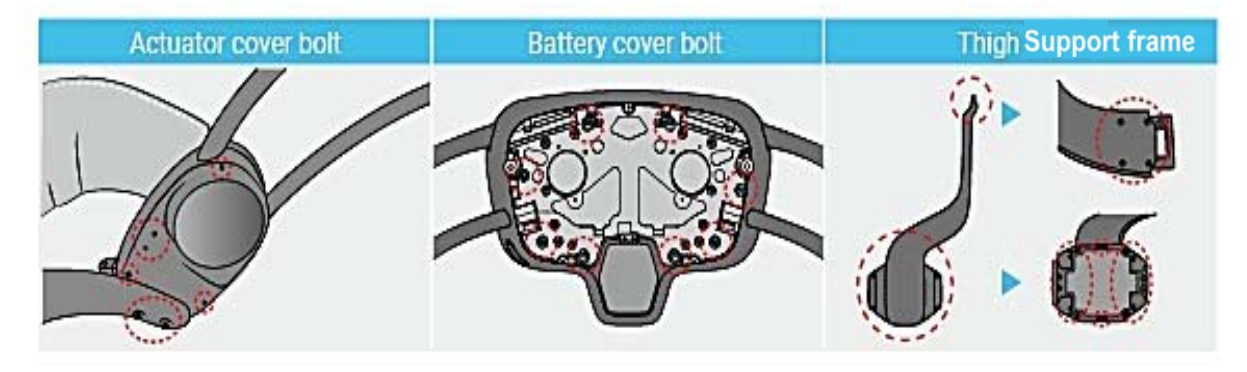

### **8.3. Cleaning**

# **A WARNING**

**Risk of electrical shock hazard due to moisture!** 

**Electrical shock may be delivered to the patient and the user due to excessive moisture when the device is turned on while cleaning.** 

- **‐ Do not clean while in use.**
- **‐ Be sure to turn off the power before cleaning.**

### **NOTICE**

**Property damage may occur due to improper cleaning procedures or agents!** 

**The product may be damaged if it is cleaned and disinfected with improper procedures or agents.** 

**‐ Use only this procedure for cleaning.** 

# **f** Note

If the device is used by more than one patient, it is essential to clean the device with disinfectant before use.

To prevent cross-infection between patients, the device (i.e., waist part, thigh support frames, and thigh support straps) should be cleaned after each use. The device should be disinfected as follows:

- ① Dampen (but do not soak) a lint‐free cloth with purified water.
- ② Wipe the surface of the device for at least five (5) minutes.
- ③ Wipe the surface of the device with an (isopropyl) alcohol‐based disinfectant for at least five (5) minutes.
	- ‐ Recommended Disinfectant: Cavi‐Wipes (Metrex Research, Kerr) or equivalent
- ④ Dampen (but do not soak) a lint‐free cloth with purified water.
- ⑤ Wipe the surface of the device for at least five (5) minutes.
- ⑥ Let the device dry completely in air.
- ⑦ Store the device in its storage case provided until the next use.

### **8.4. How to charge the GEMS‐H**

### **NOTICE**

**Property damage may occur when the charger cable receives any force!** 

**If the charger cable receives any force when the terminal pin is plugged in, the connector of the charger cable can be damaged beyond repair.** 

**‐ Make sure that the charge cable does not receive any force when the terminal pin is plugged in.** 

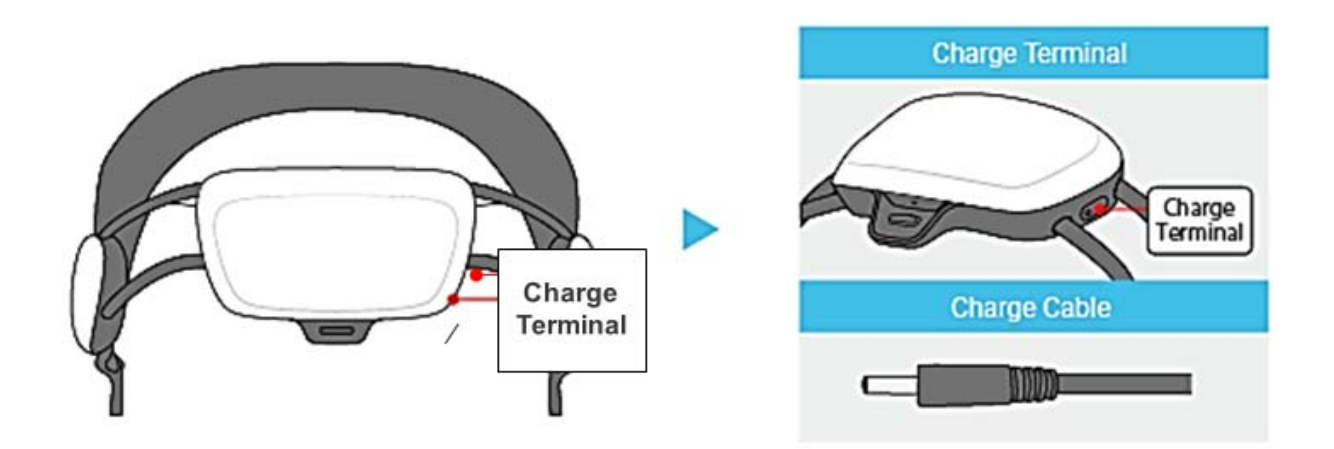

- ① There is a terminal for charging on the right side of the control pack.
- ② Charging begins automatically when the charger cable is plugged in.
- ③ When charging, the LED lights on the charger are illuminated (see image below).
- ④ After the device is fully charged, the green charger LED will come on.
- ⑤ It takes about two hours to fully charge the device (50 minutes with a high‐speed charger), and the device may be used for about two hours on a full charge.
- ⑥ The device may be left on while charging, but the user should not use the device while charging.

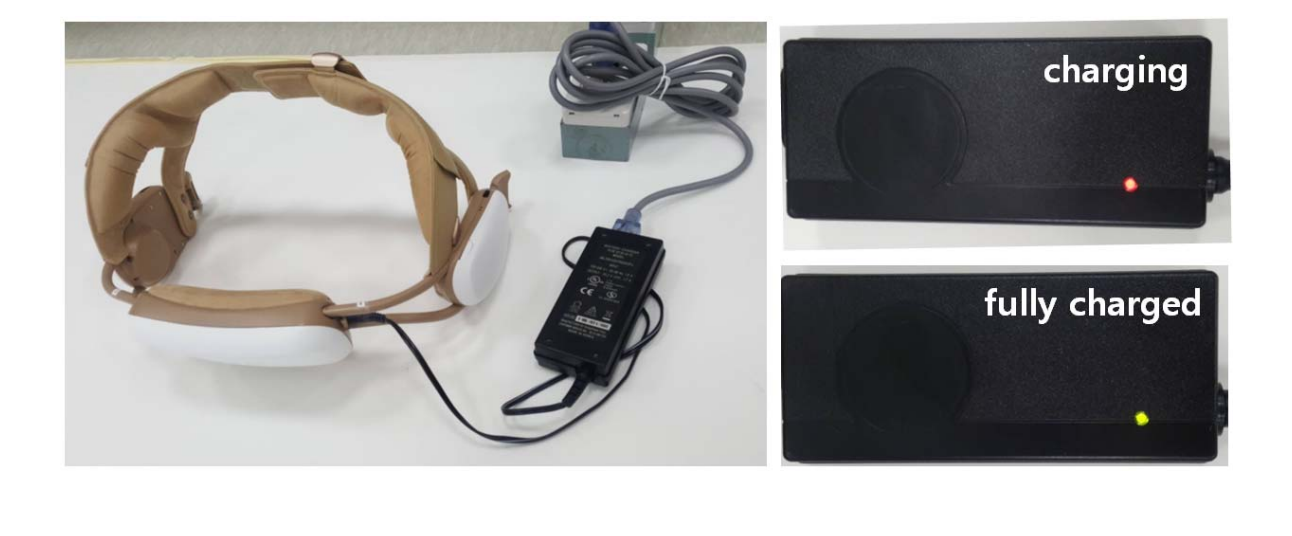

# **Chapter 9. Troubleshooting**

### **NOTICE**

**Property damage may occur due to improper repair.** 

**If personnel other than authorized by the manufacturer carries out the repair, it may irreversibly damage the device.** 

**‐ Repair should only be performed by the manufacturer.** 

### **9.1. Troubleshooting**

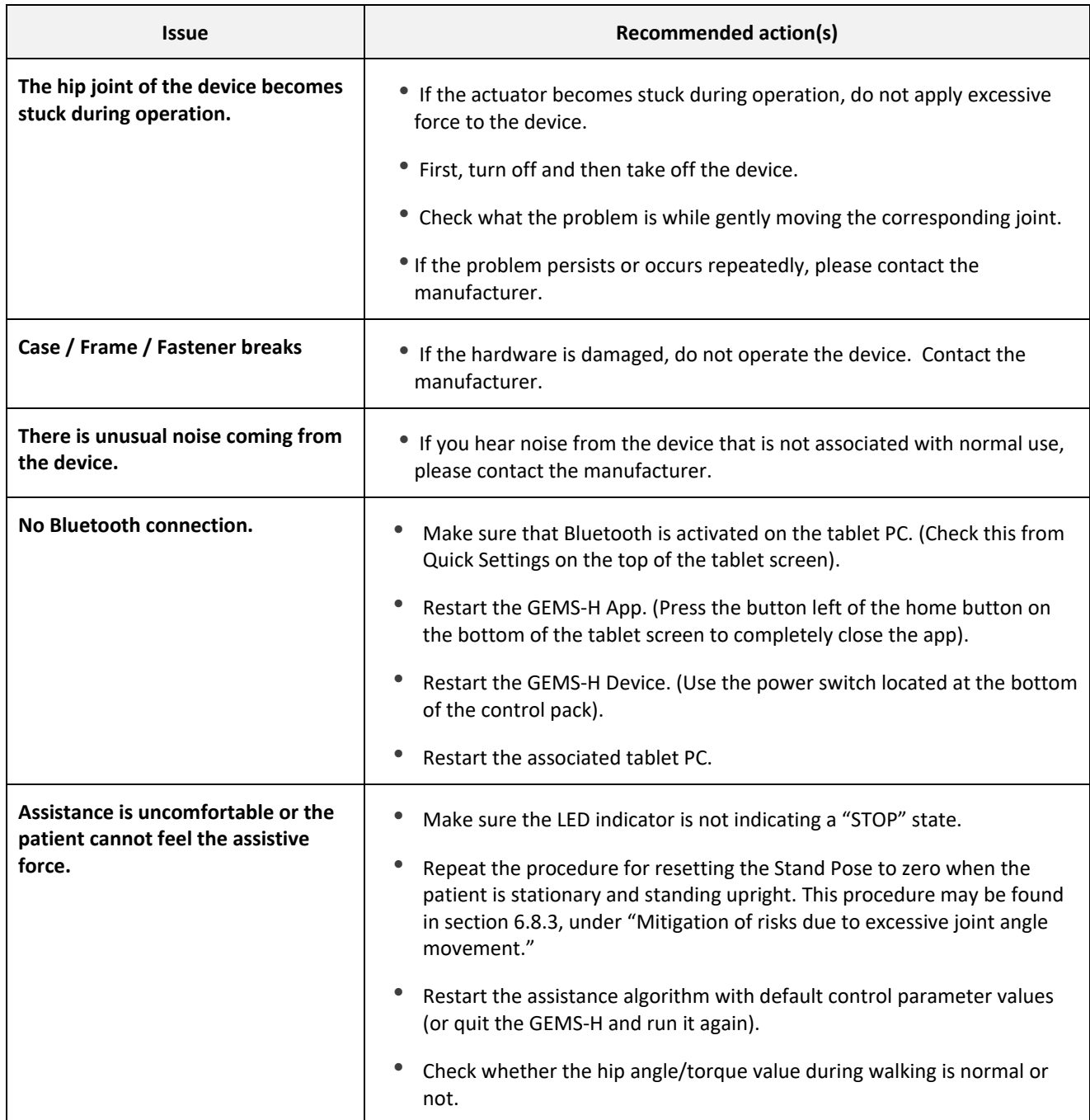

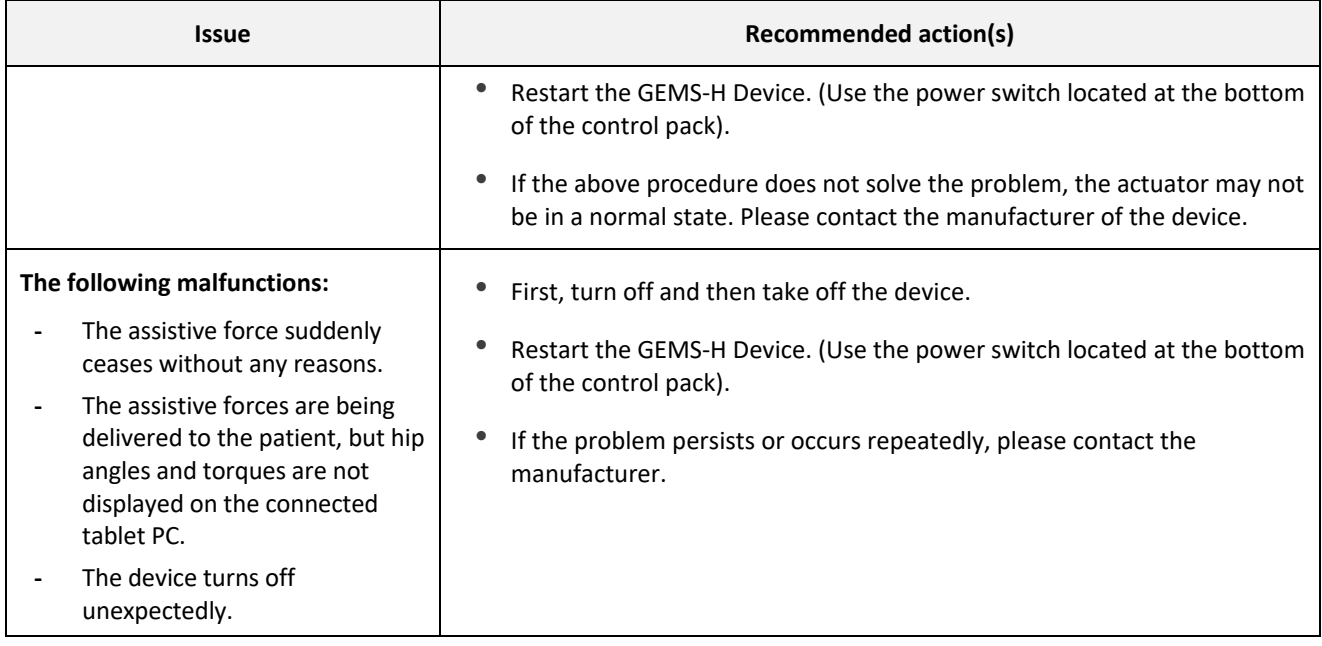

## **9.2. Device messages**

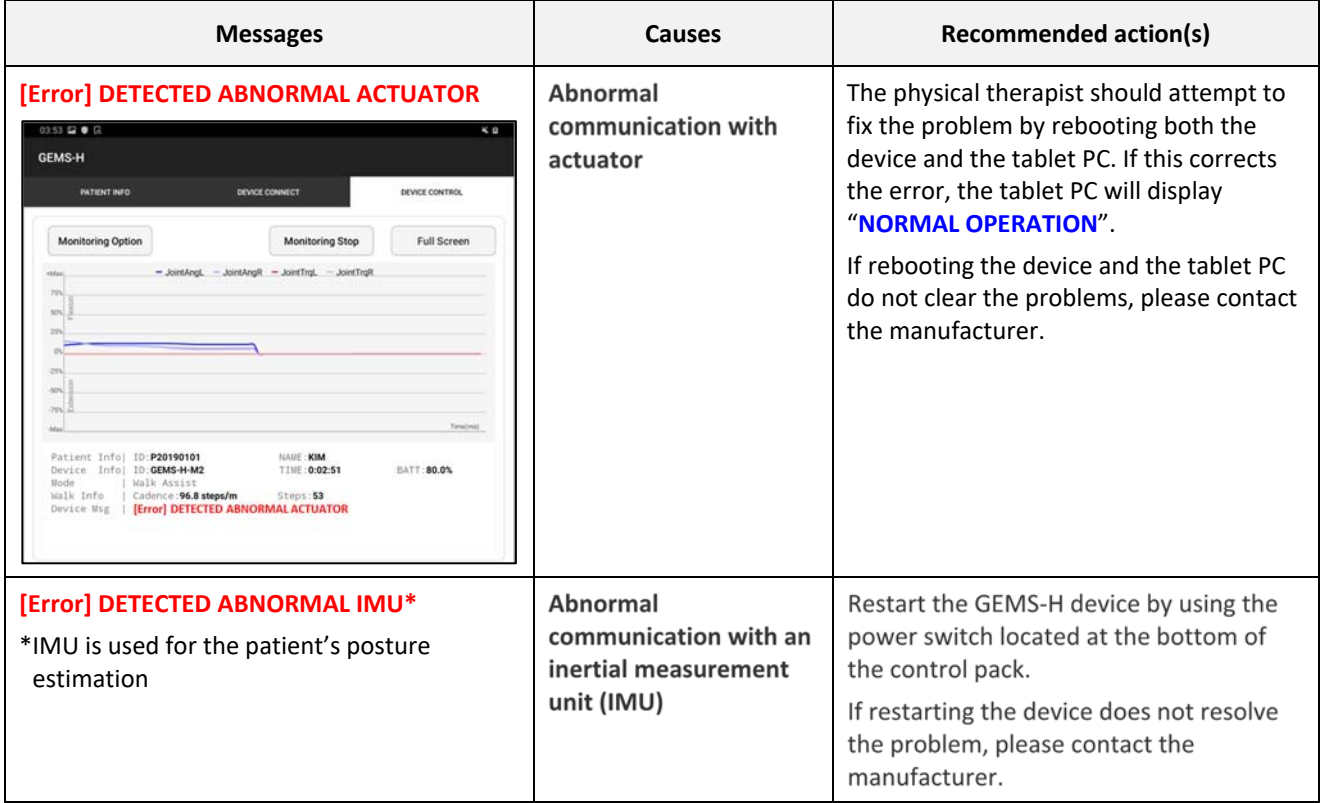

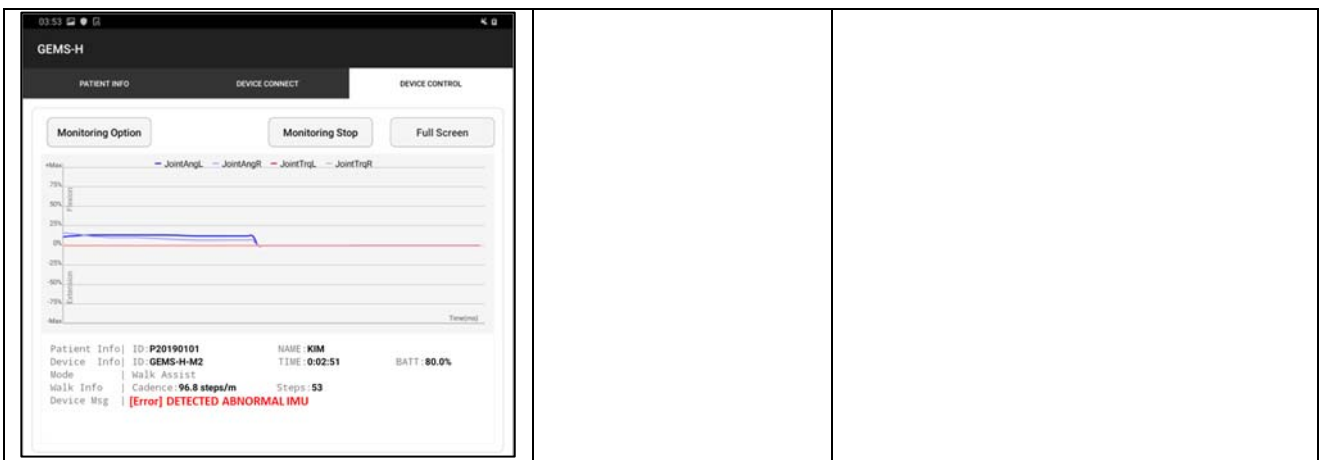

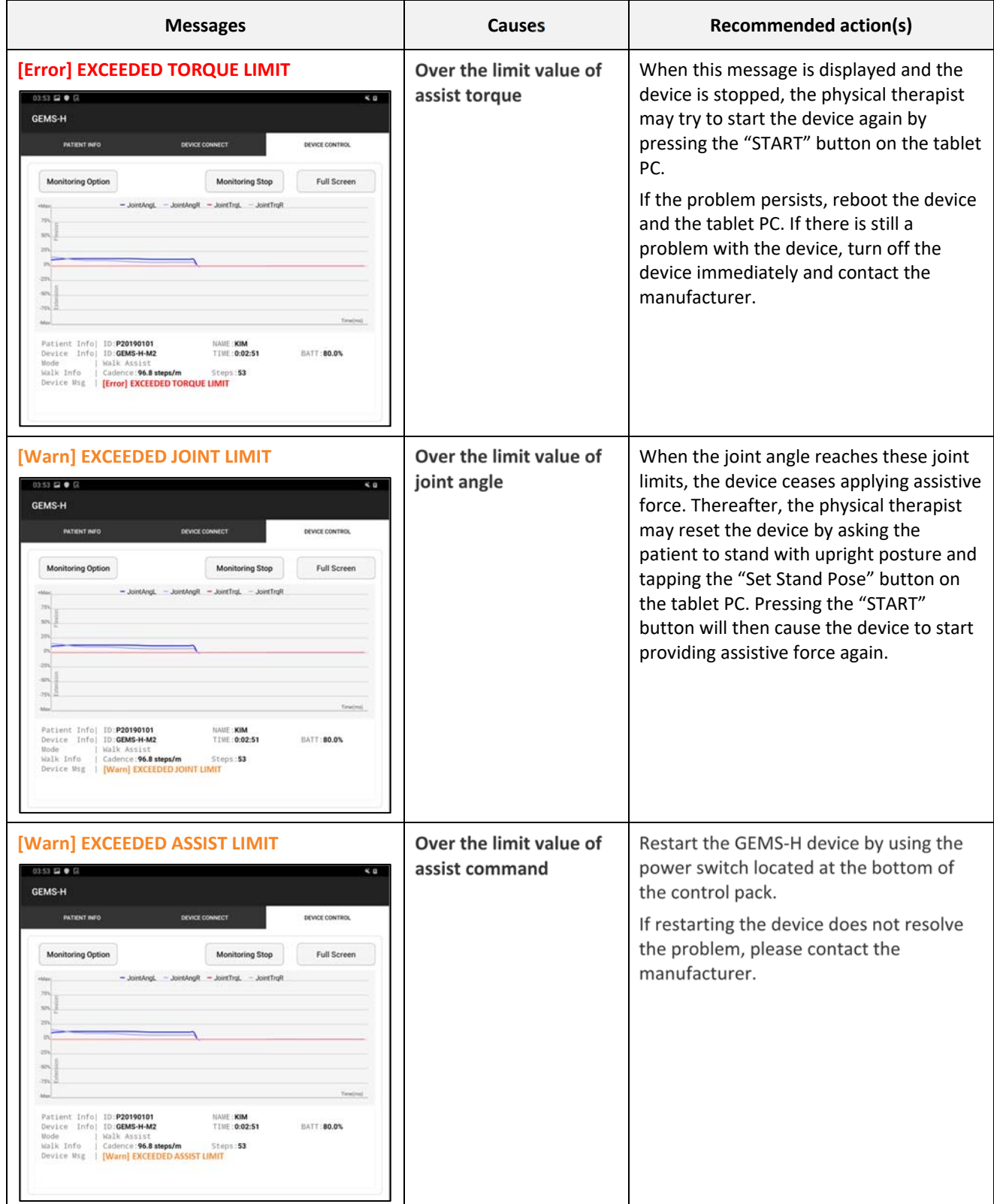

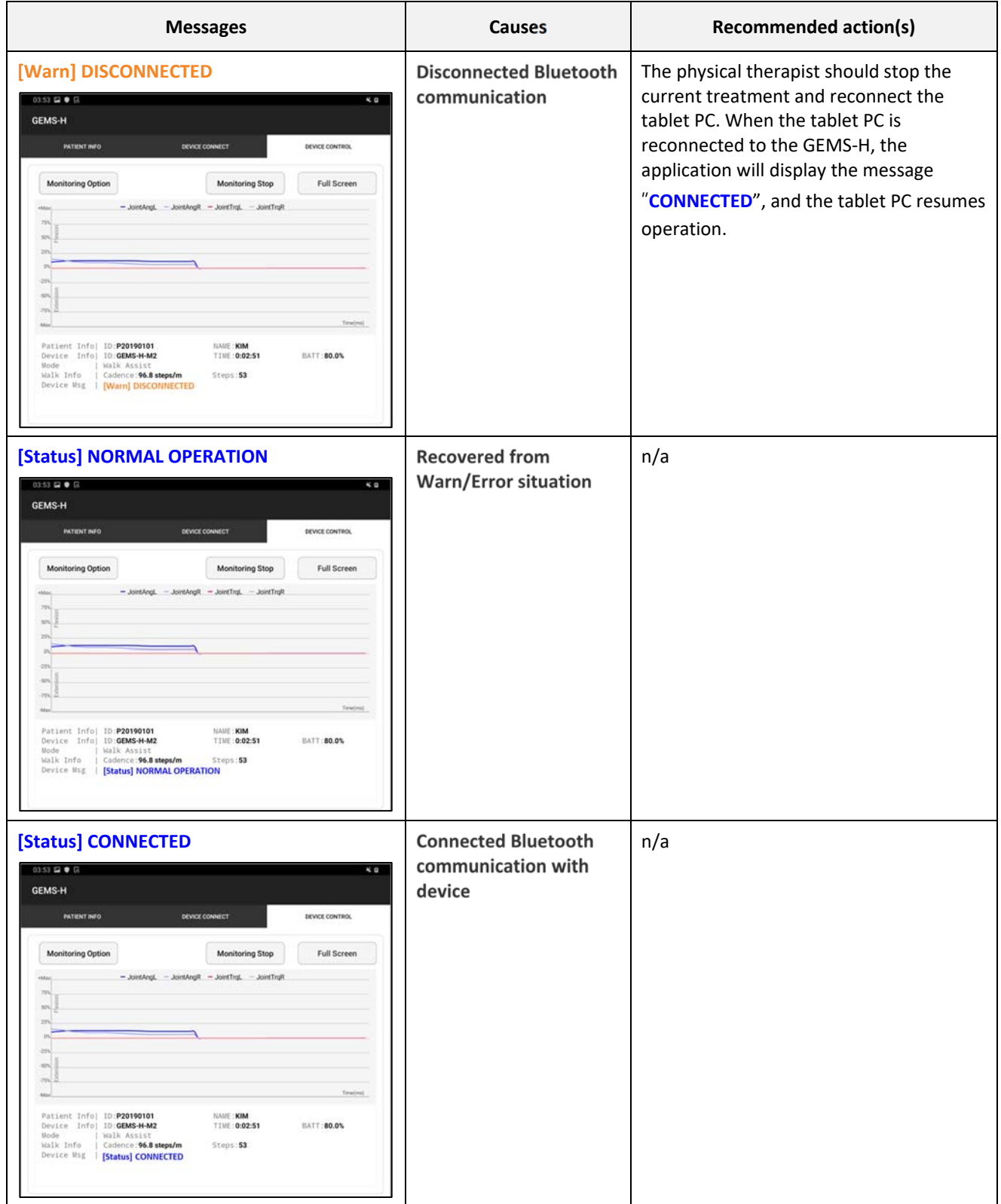

# **Chapter 10. Technical specifications**

## **10.1. Specifications**

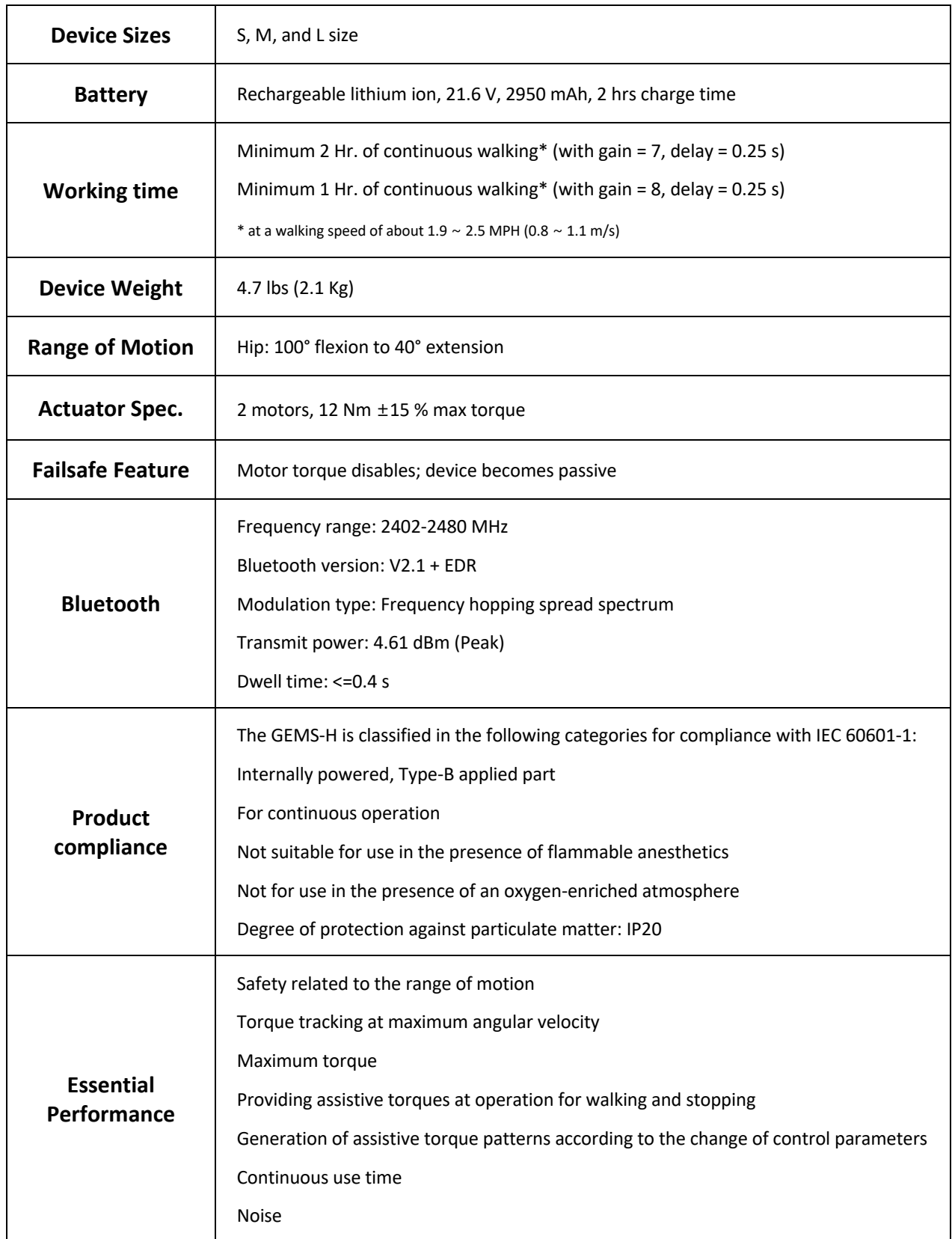

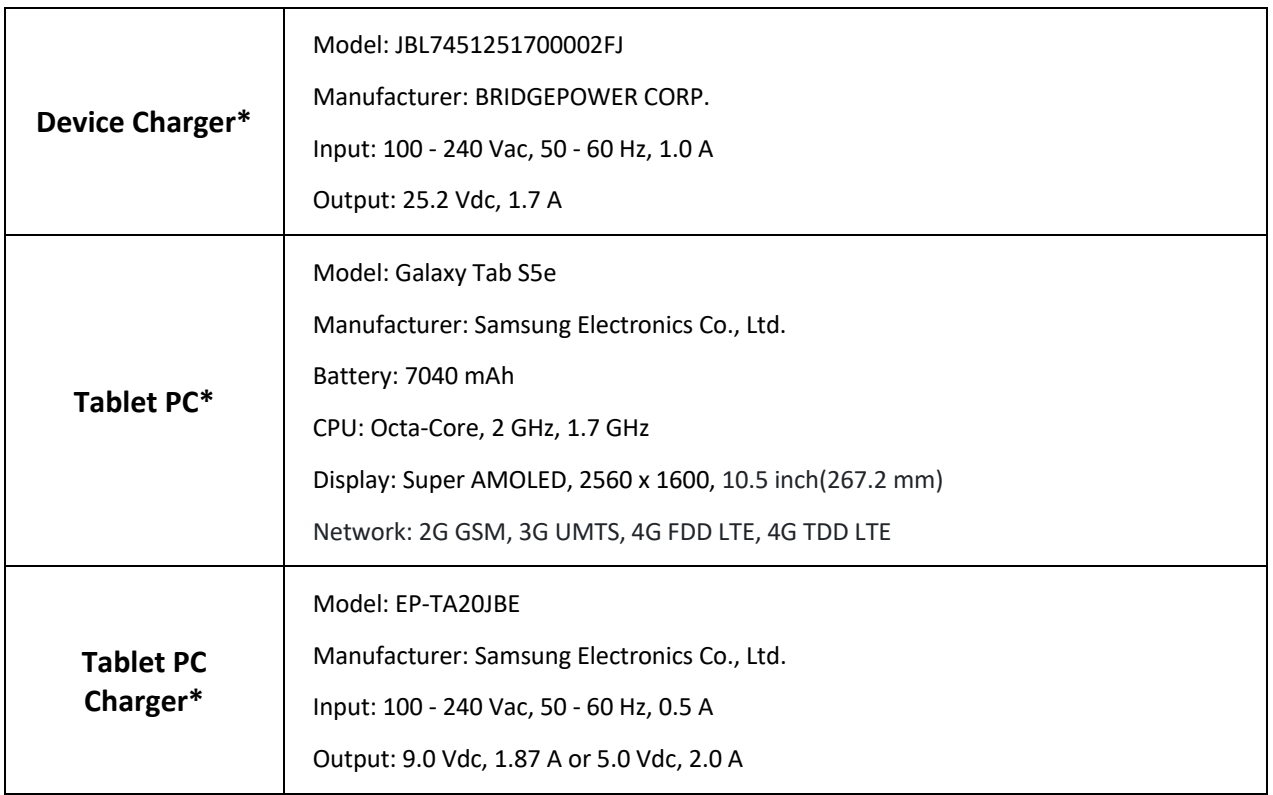

\* Evaluated as a ME system in safety test.

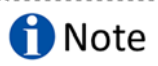

For details of the tablet PC and its charger, refer to the relevant user's manual.

### **10.2. EMC (Electromagnetic Compatibility)**

## **A WARNING**

**Risk of serious injury due to radiation!** 

**Use of this equipment adjacent to or stacked with other equipment should be avoided because it could result in improper operation. If such use is necessary, this equipment and the other equipment should be observed to verify that they are operating normally.** 

# **A WARNING**

**Risk of serious injury due to radiation!** 

**Use of accessories, transducers and cables other than those specified or provided by the manufacturer of this equipment could result in increased electromagnetic emissions or decreased electromagnetic immunity of this equipment and result in improper operation.** 

# **A WARNING**

**Risk of serious injury due to radiation!** 

**Portable RF communications equipment (including peripherals such as antenna cables and external antennas) should be used no closer than 30 cm (12 inches) to any part of the GEMS‐H, including cables specified by the manufacturer. Otherwise, degradation of the performance of this equipment could result.** 

# **A WARNING**

**Risk of serious injury due to radiation!** 

**If you are going to have an X‐ray, CT scan, MRI, or be exposed to other types of radiation, remove the GEMS‐H, and leave them outside the radiation area. The GEMS‐H is designed and tested to tolerate common electromagnetic interference.** 

# **f** Note

The EMISSIONS characteristics of this equipment make it suitable for use in industrial areas and hospitals (CISPR 11 class A). If it is used in a residential environment (for which CISPR 11 class B is normally required) this equipment might not offer adequate protection to radio-frequency communication services. The user might need to take mitigation measures, such as relocating or re‐orienting the equipment.
#### **EMC Table – Guidance and manufacturer's declaration**

#### **Electromagnetic emissions The GEMS‐H is intended for use in electromagnetic environments, as specified below. The customer or the user of the GEMS‐H should ensure that it is used in such an environment. Emission test Compliance Electromagnetic environment – guidance**  RF emissions CISPR11 Group 1 The GEMS-H uses RF energy only for its internal function. Therefore, its RF emissions are very low and are not likely to cause any interference in nearby electronic equipment. RF emissions CISPR11 Class A The GEMS-H is suitable for use in all establishments other than domestic, and may be used in domestic establishments and those directly connected to the public low-voltage power supply network that supplies buildings used for domestic purposes, provided the following warning is heeded: **Warning**! **The GEMS‐H is intended for use by physical therapists only. This equipment/ system may cause radio interference or may disrupt the operation of nearby equipment. It may be necessary to take mitigation measures, such as re‐orienting or relocating the GEMS‐H or shielding the location.**

#### **Guidance and manufacturer's declaration ‐ electromagnetic immunity**

The GEMS-H is intended for use in the electromagnetic environment specified below. The customer or the user of the GEMS-H should **assure that it is used in such an environment.**

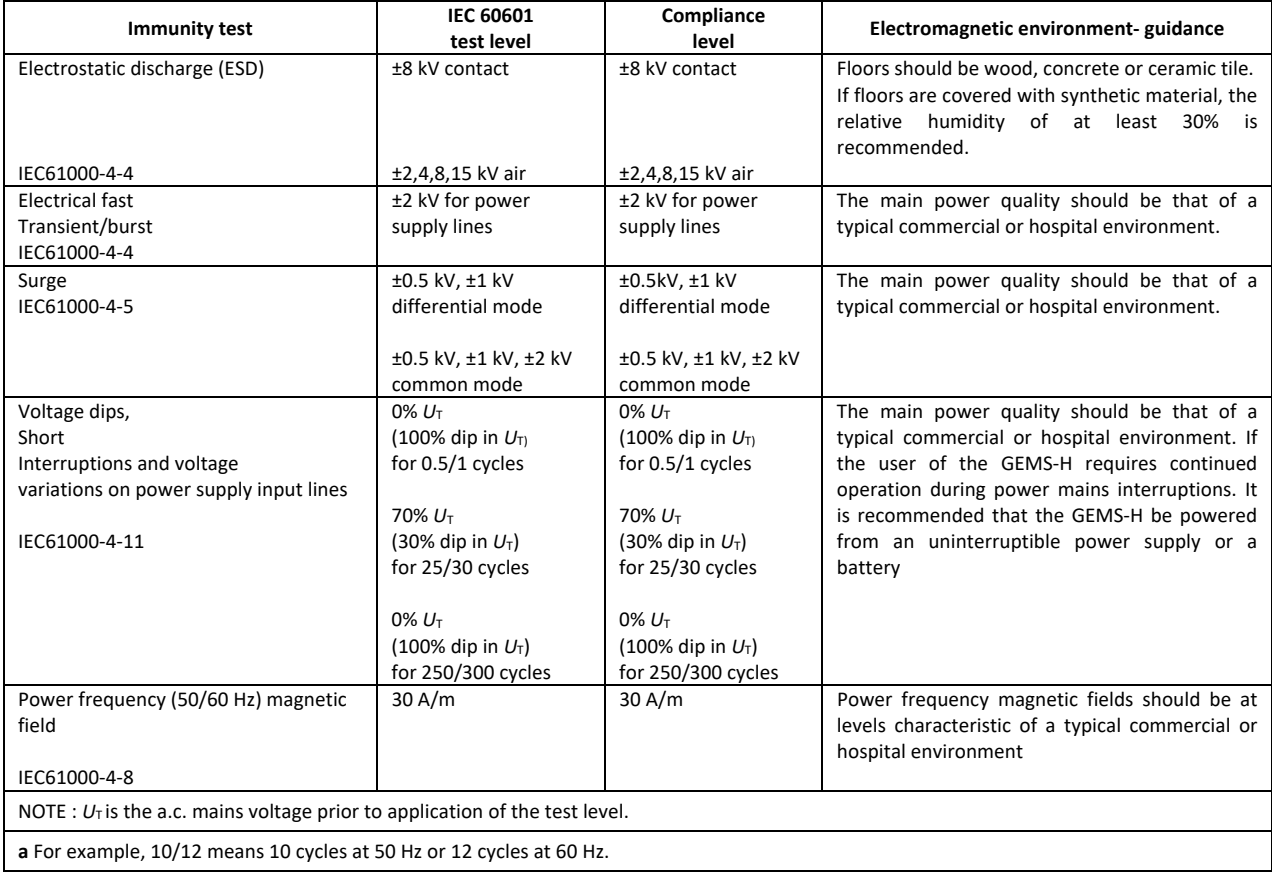

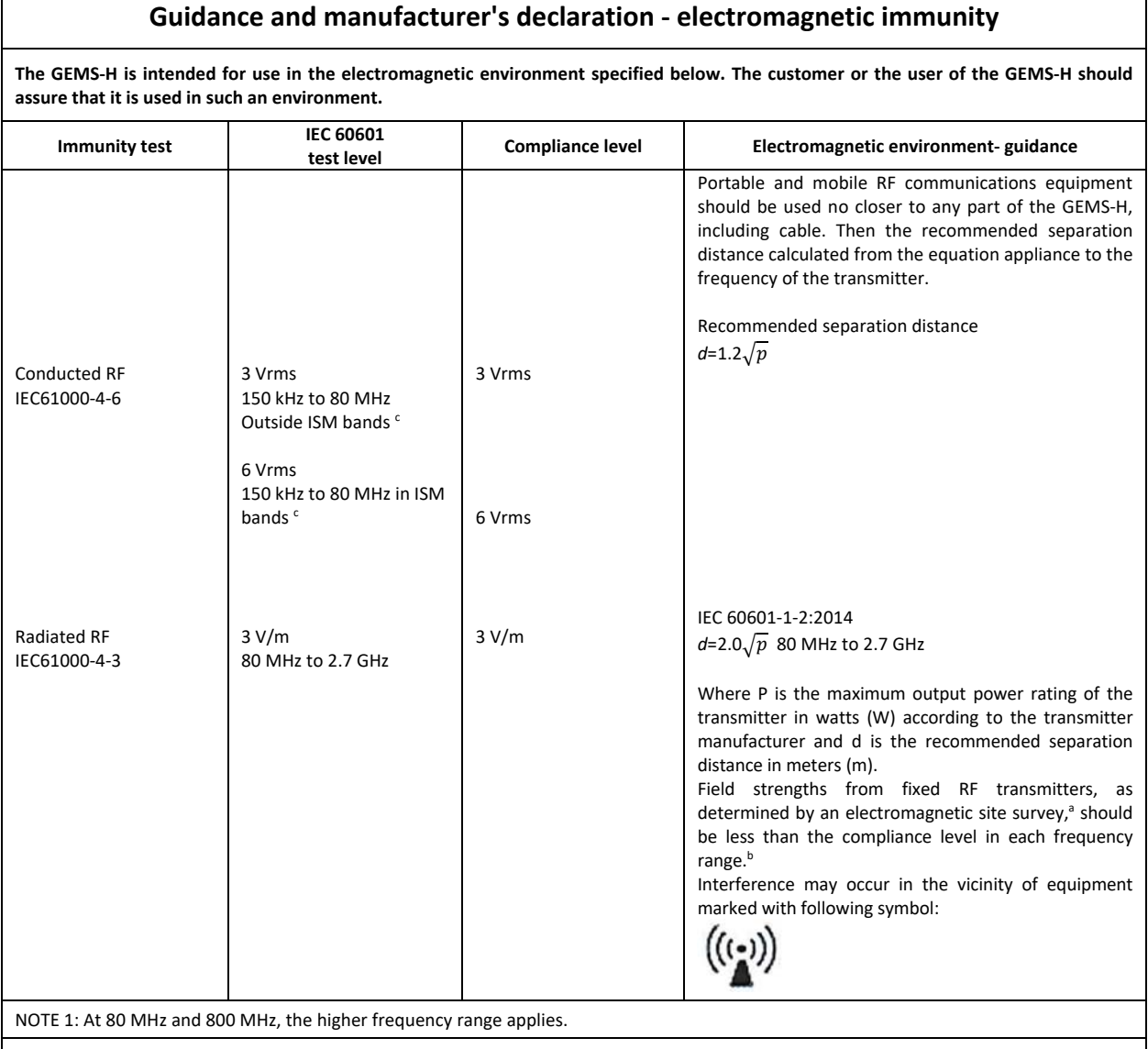

NOTE 2: These guidelines may not apply in all situations; Electromagnetic propagation is affected by absorption and reflection from structures, objects, and people.

a Field strengths from fixed transmitters, such as base stations for radio (cellular/cordless) telephones and land mobile radios, amateur radio, AM and FM radio broadcast and TV broadcast cannot be predicted theoretically with accuracy.

To assess the electromagnetic environment due to fixed RF transmitters, an electromagnetic site survey should be considered. If the measured field strength in the location in which the GEMS‐H is used exceeds the applicable RF compliance level above, the GEMS‐H should be observed to verify normal operation. If abnormal performance is observed, additional measures may be necessary, such as reorienting or relocating the GEMS‐H.

**b** Over the frequency range 150 kHz to 80 MHz, field strengths should be less than 3 V/m.

**c** The ISM (industrial, scientific and medical) bands between 150 kHz and 80 MHz are 6.765 MHz to 6.795 MHz; 13.553 MHz to 13.567 MHz: 26.957 MHz to 27.283 MHz; and 40.66 MHz to 40.70 MHz.

#### **Recommended separation distance between**

#### **portable and mobile RF communications equipment and the GEMS‐H**

**The GEMS‐H is intended for use in an electromagnetic environment in which radiated RF disturbances are controlled.** 

**The customer or the user of the GEMS‐H can help prevent electromagnetic interference by maintaining a minimum distance between portable and mobile RF communications equipment (transmitters) and the GEMS‐H as recommended below, according to the maximum output power of the communications equipment.** 

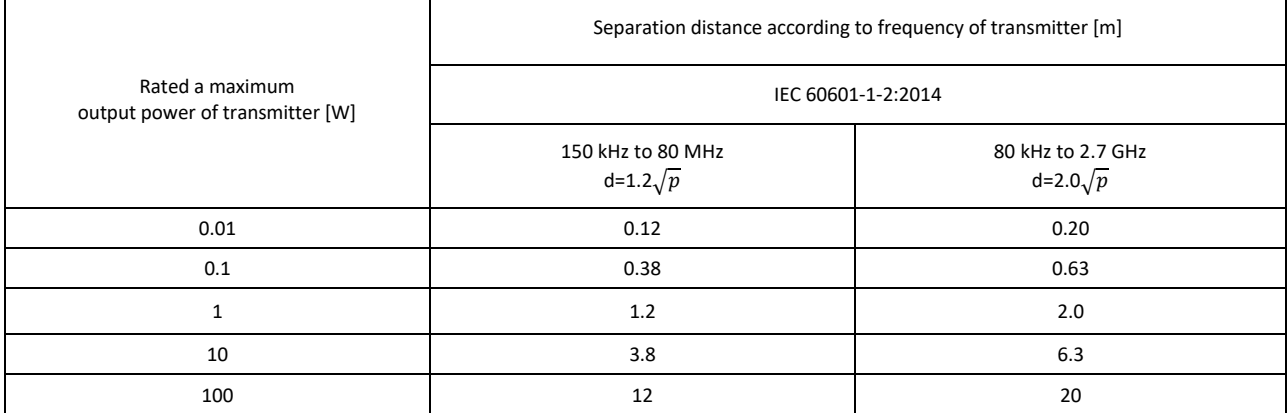

For transmitters rated a maximum output power not listed above, the recommended separation distance d in meters (m) can be estimated using the equation applicable to the frequency of the transmitter. where is the p is the maximum output power rating of the transmitter in watts (W) according to the transmitter manufacturer.

NOTE 1: At 80 MHz and 800 MHz, the separation distance for the higher frequency range applies

NOTE 2: These guidelines may not apply in all situations. Electromagnetic propagation is affected by absorption and refection from structures, objects and people.

#### **Guidance and manufacturer's declaration ‐ electromagnetic immunity**

**The GEMS‐H is intended for use in an electromagnetic environment in which radiated RF disturbances are controlled. Portable RF** communications equipment should be used no closer than 30 cm (12 inches) to any part of the GEMS-H. Otherwise, degradation of the **performance of this equipment could result.** 

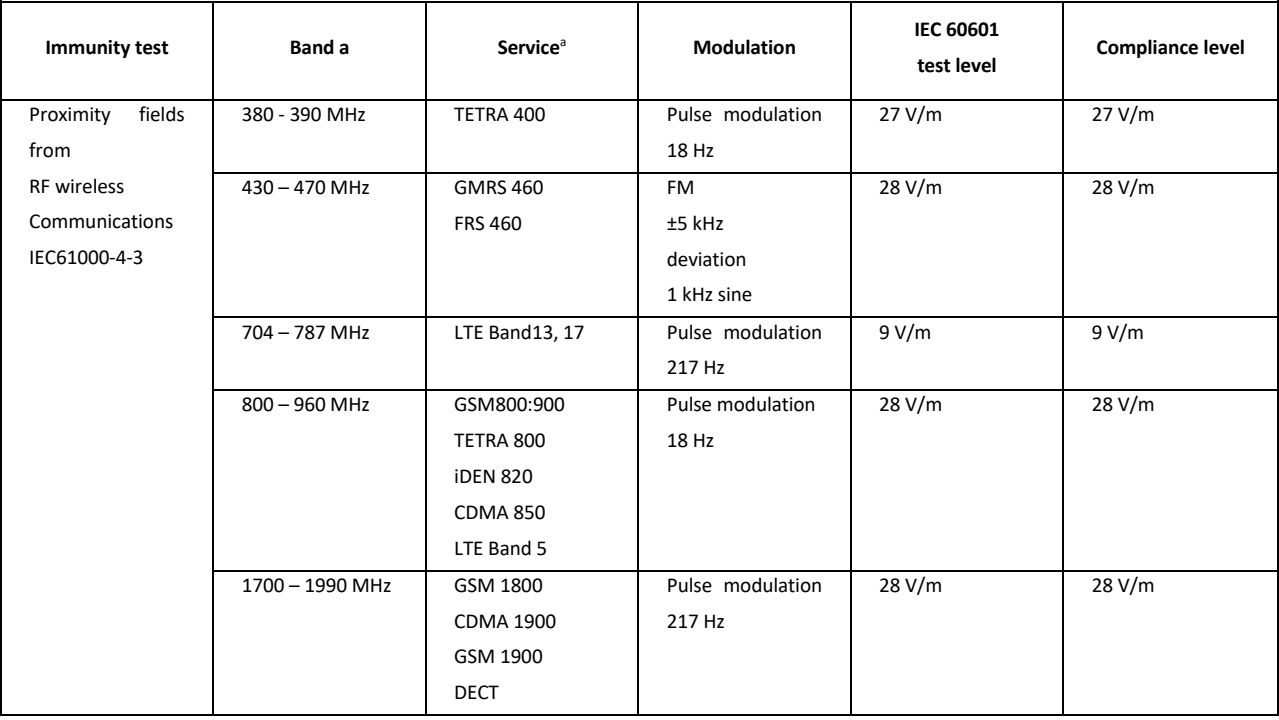

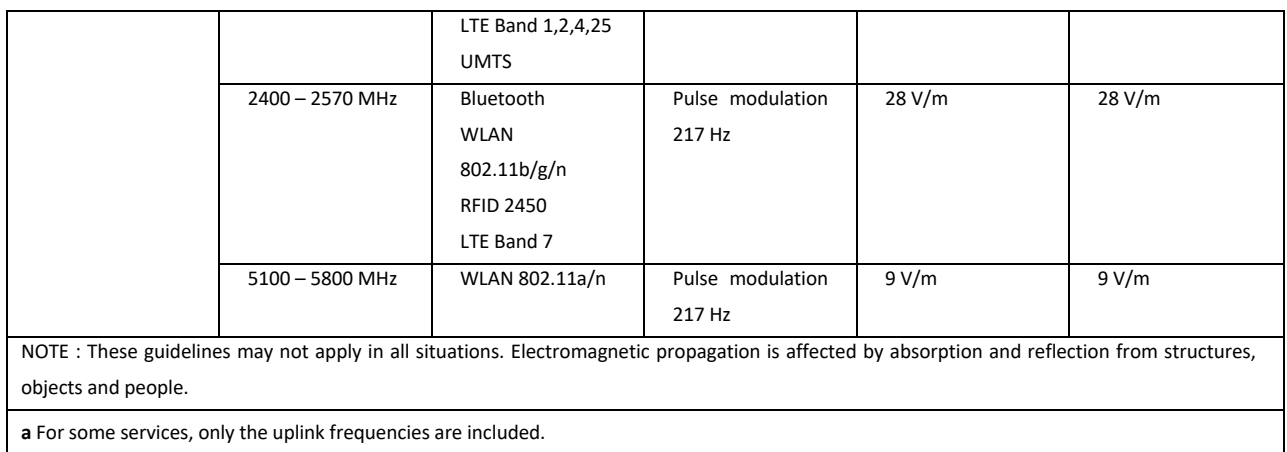

## **10.3. FCC**

#### **10.3.1. FCC Compliance Statement**

This device complies with part 15 of the FCC rules. Operation is subject to the following two conditions: (1) This device may not cause harmful interference, and (2) this device must accept any interference received, including interference that may cause undesired operation.

## **10.3.2 FCC Interference Statement**

This equipment has been tested and found to comply with the limits for a Class A digital device, pursuant to part 15 of the FCC Rules. These limits are designed to provide reasonable protection against harmful interference when the equipment is operated in a commercial environment. This equipment generates, uses, and can radiate radio frequency energy and, if not installed and used in accordance with the instruction manual, may cause harmful interference to radio communications. Operation of this equipment in a residential area is likely to cause harmful interference in which case the user will be required to correct the interference at his own expense. Change or modifications not expressly approved by the party responsible for compliance could void the user's authority to operate the equipment under FCC rules.

#### **10.3.3 FCC Caution**

Any changes or modifications not expressly approved by the party responsible for compliance could void the user's authority to operate this equipment. This transmitter must not be co-located or operating in conjunction with any other antenna or transmitter.

## **10.3.4 FCC Radiation Exposure Statement**

This equipment complies with RF exposure requirements set forth for an uncontrolled environment.

# **Chapter 11. Clinical studies**

## **11.1. Introduction**

In 2019, Samsung conducted a clinical study of the GEMS-H device primarily to evaluate the safety and efficacy of using the GEMS‐H device in the outpatient setting for post‐stroke rehabilitation. In addition, the effects on functional ambulation are also being investigated in this project.

The primary objectives are:

- 1) To determine safety and efficacy of Samsung GEMS‐H during physical therapy care in an outpatient setting for post stroke individuals.
- 2) To determine the effect on gait speed, as assessed by the 10 meter walk test, after gait training using Samsung GEMS‐H device in an outpatient setting for post stroke individuals.

## **11.2. Adverse events**

There was no serious device related adverse events during the course of the clinical studies. The adverse events reported were all skin related, such as abrasions and were all resolved with adjustments to the fit of the device.

# **11.3. Summary of studies**

# **Clinical trial summary (Pivotal study) – from 2019.11**

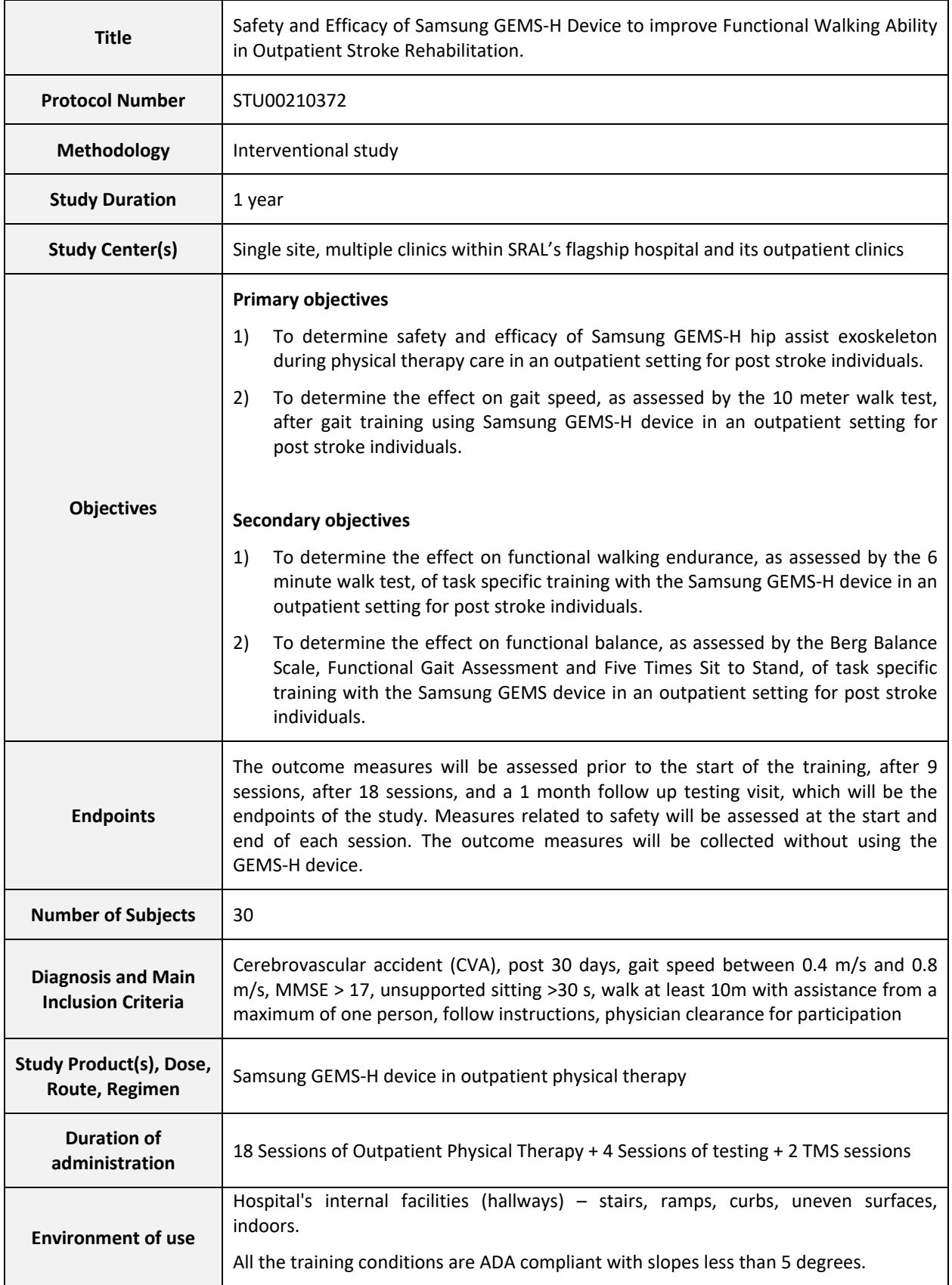

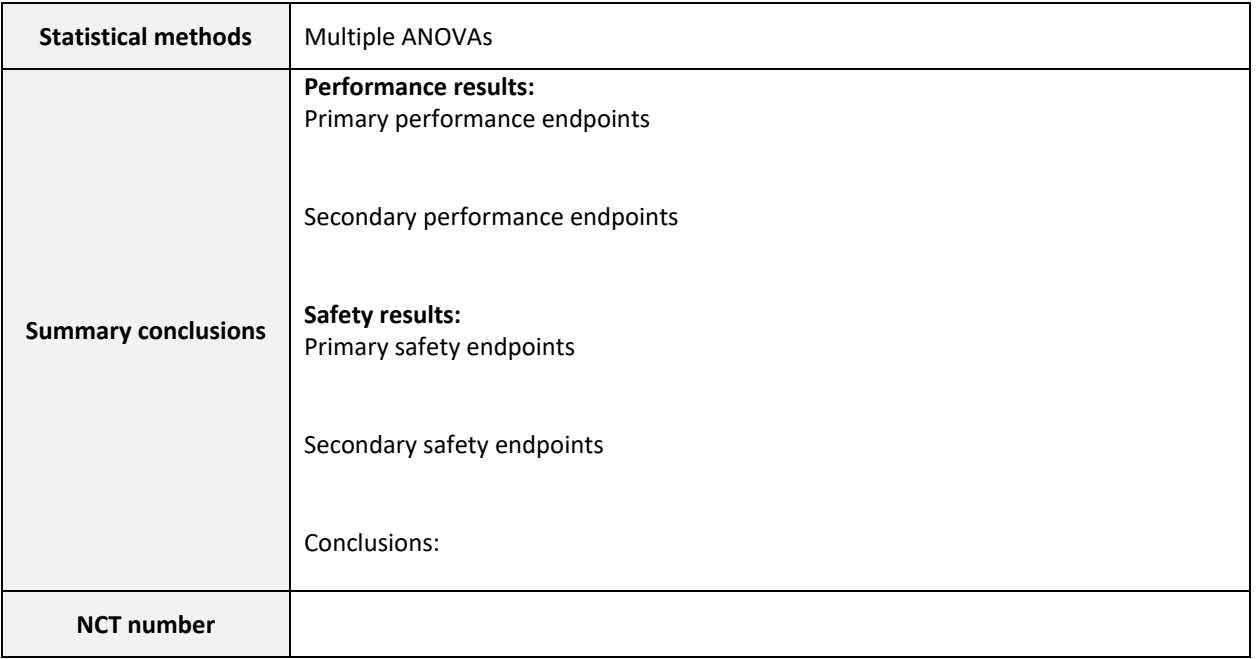